# **ESCUELA POLITÉCNICA NACIONAL**

# **ESCUELA DE FORMACIÓN DE TECNÓLOGOS**

# **IMPLEMENTACIÓN DE UN SISTEMA DE CABLEADO ESTRUCTURADO EN LA UNIDAD EDUCATIVA TRÁNSITO AMAGUAÑA**

# **IMPLEMENTACIÓN DE UN SISTEMA DE CABLEADO ESTRUCTURADO PARA EL ÁREA NORTE EN LA UNIDAD EDUCATIVA TRÁNSITO AMAGUAÑA**

# **TRABAJO DE INTEGRACIÓN CURRICULAR PRESENTADO COMO REQUISITO PARA LA OBTENCIÓN DEL TÍTULO DE TECNÓLOGO SUPERIOR EN REDES Y TELECOMUNICACIONES**

**MIRYAM ALEXANDRA MIRANDA TOAZA**

**miryam.miranda@epn.edu.ec**

**DIRECTOR: Ing. GABRIELA KATHERINE CEVALLOS SALAZAR MSc.**

**gabriela.cevalloss@epn.edu.ec**

**DMQ, febrero 2023**

## **CERTIFICACIONES**

Yo, Miryam Miranda declaro que el trabajo de integración curricular aquí descrito es de mi autoría; que no ha sido previamente presentado para ningún grado o calificación profesional; y, que he consultado las referencias bibliográficas que se incluyen en este documento.

Ligen licing

Miryam Alexandra Miranda Toaza miryam.miranda@epn.edu.ec miryammiranda28@gmail.com

Certifico que el presente trabajo de integración curricular fue desarrollado por Miryam Alexandra Miranda Toaza, bajo mi supervisión.

Ing. Gabriela Katherine Cevallos Salazar MSc.

gabriela.cevalloss@epn.edu.ec

# **DECLARACIÓN DE AUTORÍA**

A través de la presente declaración, afirmamos que el trabajo de integración curricular aquí descrito, así como el (los) producto(s) resultante(s) del mismo, son públicos y estarán a disposición de la comunidad a través del repositorio institucional de la Escuela Politécnica Nacional; sin embargo, la titularidad de los derechos patrimoniales nos corresponde a los autores que hemos contribuido en el desarrollo del presente trabajo; observando para el efecto las disposiciones establecidas por el órgano competente en propiedad intelectual, la normativa interna y demás normas.

Thereta Plinger

Miryam Alexandra Miranda Toaza

# **DEDICATORIA**

<span id="page-3-0"></span>A Dios por guiar mi camino, y poner personas en mi vida que me han ayudado a forjarme y llegar a ser la persona que soy, como mis padres, hermanos, familia, amigos y maestros. En especial a mi madre que me ha demostrado que si una persona no se rinde puede conquistar el mundo. Todo lo que sucede en la vida es planeado y escrito, muchas veces comprender lo que acontece es doloroso, pero todo tiene un por qué. Gracias por su esfuerzo y apoyo a todas las personas que han hecho parte de mi vida.

**Alexandra** 

# **AGRADECIMIENTO**

<span id="page-4-0"></span>En primer lugar, agradezco a Dios por ponerme en este mundo, a mis padres, a mi madre quien me dio la vida y me acompaña en todos los eventos de mi vida, sean buenos o malos. Agradezco a toda mi familia por apoyarme y darme fortaleza, ya que el transcurso de la universidad no es nada fácil y han sido mi apoyo día a día. A mis maestros, que con su ingenio y perseverancia no solo me han enseñado conocimiento científico y académico, sino que me han enseñado ética, compromiso y responsabilidad.

**Alexandra** 

# ÍNDICE DE CONTENIDOS

<span id="page-5-0"></span>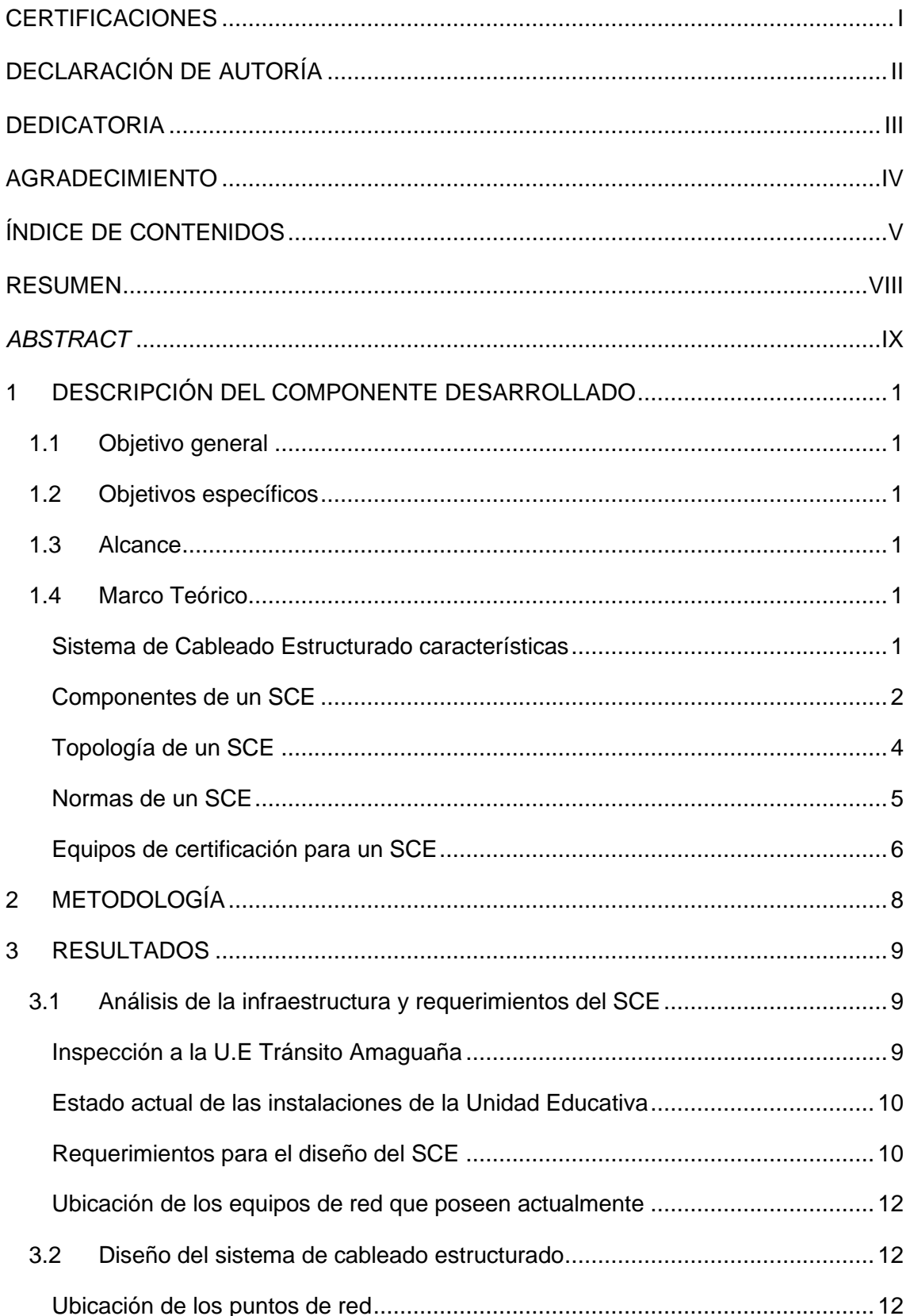

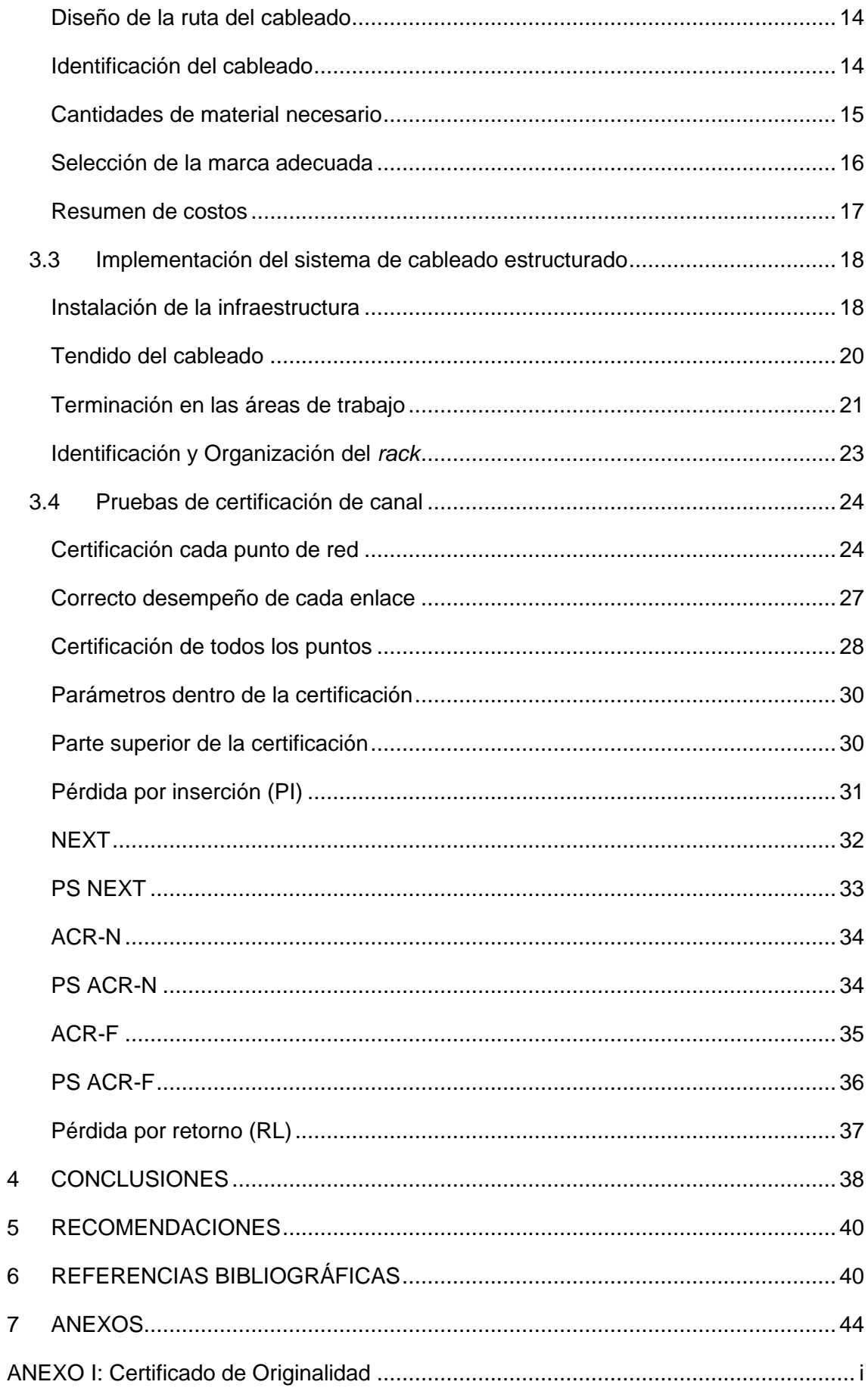

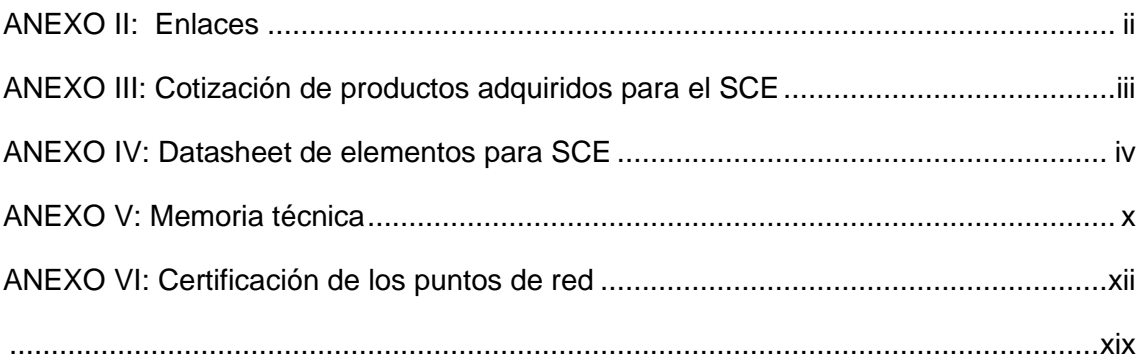

# **RESUMEN**

<span id="page-8-0"></span>El presente trabajo de integración curricular conlleva la instalación de un Sistema de Cableado Estructurado (SCE) en la Unidad Educativa Tránsito Amaguaña, cumpliendo con normas y estándares actuales.

El primer paso es realizar un estudio del actual cableado del área norte de la unidad educativa Tránsito Amaguaña, con el fin de determinar los requerimientos del mismo. Se creó un diseño para el SCE en el *software* AutoCAD y un estudio de varias marcas para la adquisición de los elementos necesarios para la instalación.

Con el diseño y la adquisición de los elementos se procedió con la instalación del SCE en el área norte de la unidad educativa, lo que primero se colocó fue el enrutamiento del cableado horizontal, seguido del cableado, se realizaron las terminaciones en el *patch panel* y *faceplates* mediante *jacks;* se etiquetó cada punto de red. Luego se ordenaron los elementos correspondientes al *rack*, con el fin de eliminar la aglomeración de elementos y permitir el aseguramiento dentro del *rack*.

Para culminar, se verifica la correcta instalación del SCE para ello se certificó cada punto de red y los *patch cord* elaborados, se obtiene el mensaje afirmativo de "PASA", en cada certificación gracias a ello se confirma la correcta instalación del SCE en la unidad educativa Tránsito Amaguaña.

**PALABRAS CLAVE:** Sistema de cableado estructurado, normas, certificación.

# **ABSTRACT**

<span id="page-9-0"></span>*This curricular integration work entails the installation of a Structured Cabling System (SCE) in the* Tránsito Amaguaña *Educational Unit, complying with current norms and standards.*

*The first step is to carry out a study of the current wiring in the northern area of the*  Tránsito Amaguaña *educational unit, in order to determine its requirements. A design for the SCE was created in AutoCAD software and a study of several brands for the acquisition of the necessary elements for the installation.*

*With the design and acquisition of the elements, proceeded with the installation of the SCE in the north area of the educational unit, what was first placed was the routing of the horizontal cabling, followed by the cabling, the terminations were made in the patch panel and faceplates via jacks; each network point was labeled. Then the elements corresponding to the rack were ordered, in order to eliminate the agglomeration of elements and allow the securing within the rack.*

*To culminate, the correct installation of the SCE is verified, for this each network point and the patch cords prepared are certified, the affirmative message of "PASS" is obtained, in each certification thanks to this the correct installation of the SCE in the unit is confirmed educational* Tránsito Amaguaña*.*

*KEY WORDS: Structured cabling system, standards, certification.*

## <span id="page-10-0"></span>**1 DESCRIPCIÓN DEL COMPONENTE DESARROLLADO**

En el presente proyecto se realizará el diseño e implementación de un Sistema de Cableado Estructurado (SCE) para la Unidad Educativa Tránsito Amaguaña. La implementación de un cableado estructurado certificado y basado en normas brindará un excelente acceso a la conectividad a los estudiantes y personal administrativo quienes conforman esta institución.

## <span id="page-10-1"></span>**1.1 Objetivo general**

Implementar un sistema de cableado estructurado en la Unidad Educativa Tránsito Amaguaña.

## <span id="page-10-2"></span>**1.2 Objetivos específicos**

- Analizar la infraestructura actual y requerimientos de un SCE.
- Diseñar el sistema de cableado estructurado.
- Implementar el sistema de cableado estructurado en la unidad educativa.
- Realizar las pruebas de certificación.

## <span id="page-10-3"></span>**1.3 Alcance**

La Unidad Educativa posee servicio de Internet y un *switch* desde el cual se despliegan los enlaces hacia diez ordenadores en el laboratorio de computación y hacia tres máquinas en el área de la dirección; para el área norte se realizará la mitad de estos puntos de red. El actual cableado no cuenta con ninguna normativa de SCE por lo que el proyecto inicia con una inspección de las instalaciones y determinación de los requerimientos. Luego mediante planos se diseñará la ruta del cableado y la ubicación de los puntos de red con su respectiva identificación. Se establecerán los materiales y las cantidades, seleccionando la marca adecuada para la posterior implementación. Las pruebas consisten en la certificación del SCE verificando así que cumple con la normativa de un SCE.

## <span id="page-10-4"></span>**1.4 Marco Teórico**

## **Sistema de Cableado Estructurado características**

<span id="page-10-5"></span>Dentro de una infraestructura es fundamental contar con un SCE ya que esta permite generar la comunicación entre personal de una misma red. Un SCE es independiente del protocolo con el que se trabaje, su objetivo es transportar señales que van desde un emisor a un receptor, estas señales se transmiten en cobre o fibra óptica y terminan en conectores o adaptadores para su correcto funcionamiento. Un SCE conlleva un conjunto de elementos pasivos que ocupa el largo y ancho de una infraestructura. Al trabajar con normas internacionales se garantiza el soporte de aplicaciones de telecomunicaciones que actualmente son requeridas y las que están por desarrollarse, en un lapso de aproximadamente diez años [1].

#### **Componentes de un SCE**

<span id="page-11-0"></span>Algunos elementos que se encuentran inmersos dentro de un SCE se los menciona a continuación:

#### *Rack* **de pared**

Elemento metálico el cual permite el almacenamiento de los equipos de telecomunicaciones, acepta elementos de diferentes proveedores y marcas, sin problemas en su instalación. Un *rack* tiene diferentes alturas representadas como (U) o (UR) esta altura es fundamental para el cableado, ya que este contiene todos los elementos que se van a utilizar. Existe *rack* de pared, abatibles, y de diferente tamaño uno de los tantos se presenta en la [Figura 1.1\[](#page-11-1)2].

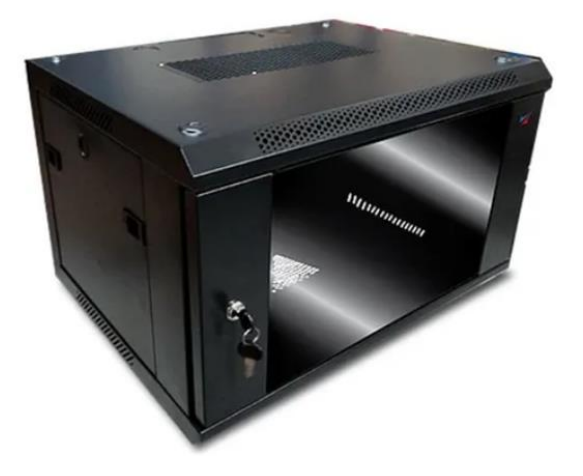

**Figura 1.1** Rack de pared [3]

#### <span id="page-11-1"></span>*Patch Panel*

Es un elemento que permite la conexión de forma ordenada, si existe un aumento del SCE este elemento facilita su crecimiento sin generar problemas de identificación. Además de no generar confusión en la colocación de los cables. Para una mejor organización se coloca identificadores en los cables que están en los puertos del *patch panel*. Un *patch panel* se observa en la [Figura 1.2](#page-12-0) el cual es de 24 puertos. Este elemento va dentro del *rack*, por ello tiene que coincidir con las dimensiones de este [4].

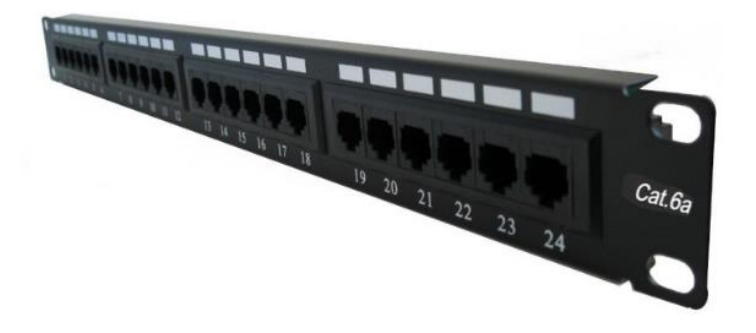

**Figura 1.2** *Patch Panel* [5]

#### <span id="page-12-0"></span>**Cable de par trenzado UTP**

El cable UTP (*Unshielded Twister Pair)* es un cable que no cuenta con protección adicional, es el más sencillo en el mercado, pero es funcional para las instalaciones. Cuenta con conductores de cobre en pares trenzados y son aptos para cualquier instalación. La distancia máxima con la que estos cables trabajan es de 100 (m). Al sobrepasar el valor de la distancia existirán errores en la transmisión [6]. El número de giros con el que cuenta cada par es por pulgadas, con el fin de aminorar la interferencia entre los pares del cable. Un cable UTP se observa en la [Figura 1.3.](#page-12-1)

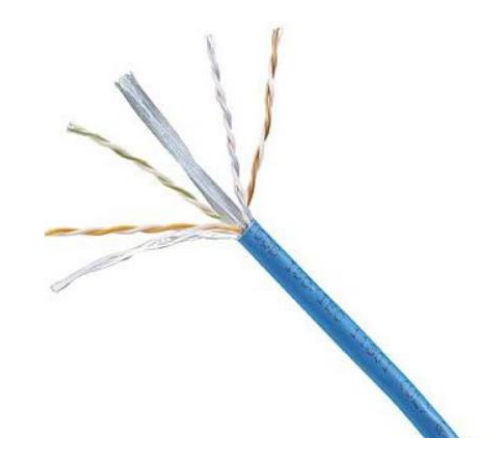

**Figura 1.3** Cable UTP [7]

<span id="page-12-1"></span>Existen varias categorías de cables, que van desde la categoría uno hasta la séptima categoría. Se nombra las categorías más usadas en la actualidad en los sistemas de cableado estructurado [8].

- Categoría 5e: Esta categoría es usada para telefonía basada en IP, cuenta con una velocidad de 100 (Mbps), su ancho de banda es de 100 (MHz) [8].
- Categoría 6: Este tipo de categoría es implementada dentro de las redes que hoy en día son usadas y están pensadas para tecnología futuras, cuenta con

velocidades 1 (Gbps), su ancho de banda es superior a la categoría anterior con un valor de 250 (MHz) [8].

• Categoría 6A: Esta categoría fue aprobada por la TIA, con mejoras dentro de las características, específicamente para cables de par trenzado estos sean con blindaje o sin blindaje. La frecuencia de esta categoría es 600 MHz, para la transferencia de datos cuenta con una velocidad de 10 (Gbps) [8].

Al trabajar con diferentes cables es necesario conocer cuál es su protección, para ello se trabaja con diferentes tipos de apantallamientos; se representa como "x/yTP", en donde la parte "x" representa el apantallamiento de todo el cable, mientras que la parte "y" representa en apantallamiento que tiene cada par dentro del cable. La denominación está dada por la ISO/IEC 11801. En la [Tabla 1.1](#page-13-1) se presentan varios ejemplos de la nomenclatura descrita [9].

<span id="page-13-1"></span>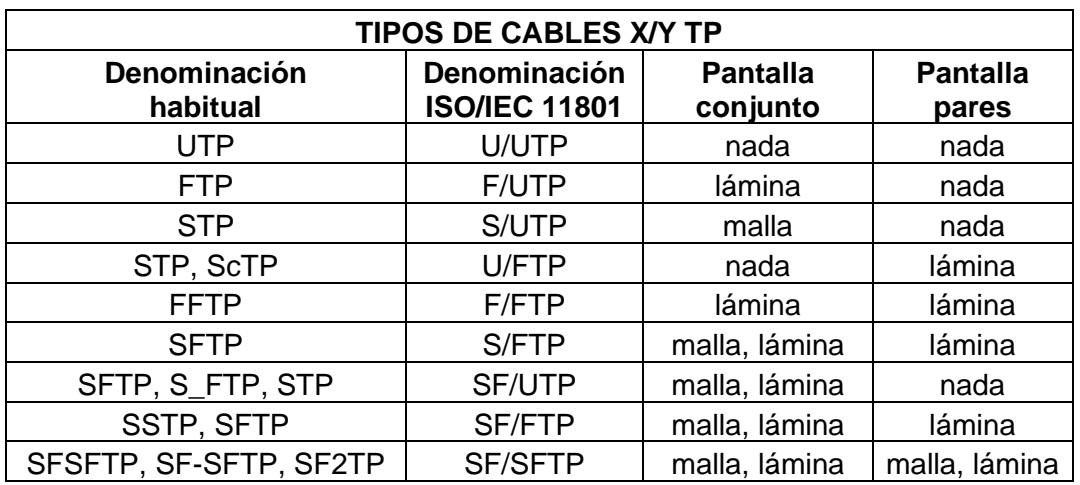

**Tabla 1.1** Nomenclatura ISO/IEC 11801 cables par trenzado [9]

## **Topología de un SCE**

<span id="page-13-0"></span>Un SCE no solamente es cable, cuenta con varios elementos para su correcto funcionamiento, se presentan varios elementos y una definición de cada uno.

## **Área de trabajo**

El área de trabajo es donde se da conexión del cableado desde los puntos de red hacia los dispositivos finales o equipos usados por el personal. Es el punto final para que se genere conexión. Los elementos comunes que se presentan en el área de trabajo son: *patch cord*, *faceplate*, cajas sobrepuestas, entre otros. En la [Figura 1.4](#page-14-1) se observan algunas áreas de trabajo.

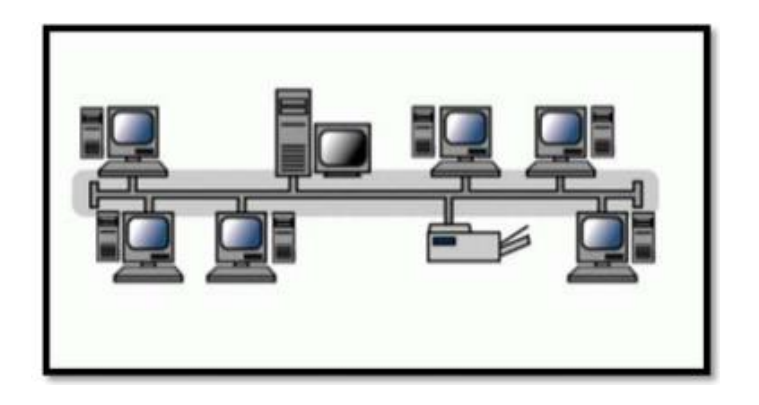

**Figura 1.4** Áreas de trabajo [10]

## <span id="page-14-1"></span>**Cableado horizontal**

Es el cableado que representa la parte tangible desde el cuarto de telecomunicaciones hasta el área de trabajo. La distancia máxima con la que se trabaja entre los dos puntos antes mencionados es 90 (m), a esta distancia se le suma la combinación de cable entre los cables que se unen a los equipos activos, se presenta en la [Ecuación 1.1.](#page-14-2)

Distancia cable =  $90 \text{ (m)} + \text{conexión con equipos}$ 

## **Ecuación 1.1** Distancia del canal en par trenzado [11]

<span id="page-14-2"></span>El cableado horizontal se trabaja con cables par trenzado, las categorías reconocidas por la ANSI/TIA son: Cat 5e, 6, 6A [11]. En algunos casos donde sea necesario para el usuario se utiliza fibra óptica, por sus excelentes prestaciones y mayores distancias.

Se trabaja con un diseño específico para una mejor distribución, y una topología tipo estrella, el cableado se coloca en escalerilla, canaletas o ductos [12]. Al realizar un cableado horizontal es necesario trabajar con un exceso conocido como proyección, el cual según la ANSI/TIA 568-2D se debe tener un remanente de cable para futuras adecuaciones [13]. El cableado horizontal que va a ser colocado no debe encontrarse próximo a ductos de calefacción o tuberías de agua caliente.

En la instalación del cableado horizontal no se hará uso de elementos químicos para su fácil instalación, pues esto genera daños a los recubrimientos del cable. La temperatura máxima con la que se debe trabajar en un cableado horizontal es 60 (°C) [14].

## **Normas de un SCE**

<span id="page-14-0"></span>Es importante verificar que un SCE esté correctamente instalado, gracias a las normas establecidas se garantiza su funcionalidad. Algunas normas están enfocadas al usuario, a los elementos de telecomunicaciones y otras a las personas que realizan la instalación de un SCE. Todas las normas creadas tienen como finalidad mejorar la vida útil del SCE y dar seguridad a los usuarios. Algunas de las entidades que están a cargo de generar las normas son: ANSI (Instituto Nacional Americano de Normalización), ISO (Organización Internacional de Normalización), TIA (Asociación de la Industria de las Telecomunicaciones), entre otras [14].

- Normas de Recorridos y Espacios de Telecomunicaciones ANSI/TIA-569-D: Permite colocar correctamente los elementos de telecomunicaciones dentro de la infraestructura u obra gris. Además, permite crear rutas y espacios para los elementos de telecomunicaciones. Los elementos que se presentan dentro de esta norma son: *racks*, cables (estos sean de fibra o cobre), gabinetes entre otros [15].
- Cableado genérico de telecomunicaciones para las instalaciones del cliente ANSI/TIA-568.0-D: La norma mencionada tiene relación con la estructura del cableado, los requerimientos para la instalación, cuál va a hacer el rendimiento en términos de la transmisión, y todo lo correspondiente a las pruebas [16].
- Norma de Componentes y Cableado de par Trenzado Balanceado ANSI/TIA-568.2-D: La norma en cuestión presenta los requerimientos mecánicos y de transmisión correspondientes al par trenzado entre ellos categoría 5e ,6 ,6A y 8 [16].
- Normas de Administración de Infraestructura de Telecomunicaciones ANSI/TIA-606-C: La presente norma ayuda al personal del SCE, a una mejor presentación, identificación y manejo de los elementos que se tiene en un SCE, dando así mejor eficiencia, una buena práctica de industria y cumplimiento de garantías. Esta norma establece el etiquetamiento de los recorridos, tomas, cuartos de telecomunicaciones, gabinetes, cableado entre otros [17].

#### **Equipos de certificación para un SCE**

<span id="page-15-0"></span>La certificación de un SCE se realiza al finalizar la instalación de este, con el fin de comparar el rendimiento que tiene la transmisión del cableado con un estándar definido. Realizada esta certificación se obtiene el rendimiento y calidad de todos los elementos que se encuentran inmersos en un SCE, la finalidad de esta certificación es generar una garantía de la instalación realizada y el correcto uso de las normas de cableado [18].

La certificación se realiza en cada punto de red y dará un mensaje positivo de "Pasa", si cumple con los parámetros de la norma que se estableció en la certificadora, caso contrario dará un mensaje de "Falla" y los técnicos calificados darán una solución. Pero una certificación no solo consta del mensaje "Pasa" o "Falla", ya que este proceso conlleva la realización de mediciones, documentación y solución de problemas en el caso de "Falla".

Uno de los problemas más grandes que tiene un SCE es la complejidad en la instalación, determinar la causa de falla es fundamental al momento de cumplir con la certificación.

En la certificación se observan datos comunes de un punto de cableado estructurado, como nombre del proyecto, nombre del operador, la categoría de los elementos con los que se trabaja, y la fecha de certificación. Todos los valores que genera la certificadora están implícitos en la norma ANSI/TIA 568 D, algunos de los parámetros que presenta la certificación está dada por bloques, imágenes y valores numéricos, se detalla su función a continuación:

- Mapa del cableado con numeración y colores, en este apartado se verifica que tan funcional fue el ponchado realizado por el técnico y si cumple con la norma TIA 568 B o TIA 568 A.
- Pérdida de Inserción (PI): Es la pérdida de una parte de su energía durante todo el enlace, es decir la pérdida que se genera entre los extremos. La pérdida de inserción está ligada al grosor del cable, la distancia y la frecuencia [19]
- NEXT: La diafonía de extremo cercano o *Near End Crosstalk* es importante dentro de un sistema de cableado estructurado. Este parámetro se presenta en decibeles (dB), el objetivo es estudiar el impacto que tiene una corriente con una frecuencia determinada sobre los demás pares del cable. Por lo tanto, el valor deseado en este parámetro es el más alto, puesto que mientras mayor sea el valor de NEXT menor diafonía o interferencia existirá [9].
- PS-NEXT (Para-diafonía de suma de potencia): El PS NEXT se lo considera necesario evaluar según la norma TIA/EIA-568- C y la bidireccionalidad de la transmisión la cual representa la para-diafonía de suma de potencias, es decir es la suma de NEXT [1].
- ACR-N: Este parámetro no es obligatorio por la ANSI/TIA, y representa que tan fuerte es la señal con respecto al ruido que se tiene en dicho lugar. Cabe mencionar que NEXT y ACR-N tienen una relación directamente proporcional, por lo tanto, si se mejora los valores de NEXT mejorara los valores de ACR-N [1].
- PS ACR-N (*Power Sum* ACR-N): Se presenta como el cálculo de la diferencia entre PS NEXT con la pérdida por inserción del cableado considerándose cada par como un canal [20].
- ACR-F: Este término es impuesto por ANSI/TIA-568-C.2 de la mano con otras entidades encargadas de genera normas de certificación. El valor se consigue

con la resta de la pérdida de inserción de un par perturbado de la diafonía de extremo lejano [20].

- PS ACR-F (*Power Sum* ACR-F): La función de este parámetro es definir los efectos condicionados que presenta la diafonía de tres pares de hilos que emiten información con respecto al cuarto hilo del mismo cable, es la sumatoria de todos los valores [20].
- Pérdida por retorno (RL): Es la representación de todas las reflexiones generadas por la impedancia en todo el recorrido, las unidades con las que trabaja son en (dB). Para que no se genere este factor se debe presentar una buena transmisión de energía, esto minimiza las reflexiones, pero también depende de la frecuencia [1].

## <span id="page-17-0"></span>**2 METODOLOGÍA**

Para iniciar con el presente trabajo de titulación se realizó la primera visita técnica a la Unidad Educativa Tránsito Amaguaña, ubicada en el sur de la ciudad de Quito, donde se determinó el estado actual de los elementos del cableado con el que cuenta la unidad educativa. El cableado da servicio a un laboratorio de cómputo y a oficinas dentro de la dirección, el mismo no cumplía con ninguna norma de SCE.

Las dimensiones del laboratorio son de 9.10 (m) de largo y 5.89 (m) de ancho, dentro de esta instalación se cuenta con doce computadoras y una *Smart* TV, la dirección cuenta con tres máquinas. No existe cableado horizontal solamente *patch cords* que van desde el *switch* hasta la tarjeta de red de los diferentes dispositivos; el *rack* se encuentra ubicado en el laboratorio de cómputo, su capacidad es de siete UR. Con esta inspección inicial se establecieron los requerimientos para el diseño del SCE.

El diseño contempla la realización de un plano en 2D y en 3D en el *software* AutoCAD, donde se ubicaron los puntos de red, el diseño de la ruta en el plano y la identificación de los puntos. Mediante el diseño realizado se verificó las cantidades del material requerido para la instalación de un SCE basado en normas. Se seleccionó la marca adecuada para así, obtener el resumen de los costos para la implementación del SCE.

La implementación empezó con la instalación de la infraestructura, seguido el tendido del cableado, el etiquetado del medio de transmisión, terminación de los puntos de red en las áreas de trabajo y finalmente se realizó la terminación de los puntos de red en el *patch panel*. Se elaboraron los *patch cords* para conectarlos tanto en el área de trabajo como en el *rack*.

Para culminar con el trabajo de integración curricular, fue necesario realizar la certificación del cableado, esto con el fin de comprobar el funcionamiento del sistema. Se realizó la certificación de canal utilizando los *patch cords* de cada estación de trabajo, con el equipo certificador Fluke, así mismo se certificaron los *patch cords* los cuales fueron elaborados, para cada ordenador tanto en el laboratorio como para la dirección de la unidad educativa. Se comprueba que todo el SCE está correctamente colocado y en óptimas condiciones para su funcionamiento.

## <span id="page-18-0"></span>**3 RESULTADOS**

El presente trabajo de titulación tiene como finalidad instalar un SCE en la Unidad Educativa Tránsito Amaguaña, para ello se realizó un estudio del cableado inicial, a partir del estudio se establecen los requerimientos para la instalación de un SCE basado en normas. Se realiza el plano en AutoCAD con el fin de establecer el diseño para posteriormente implementar el SCE. La certificación de cada punto de red se realizó con el equipo Fluke DSX-500 donde se evidenció la correcta instalación de los puntos de red, con esta verificación y con la entrega de la memoria técnica queda finalizada la instalación del sistema de cableado estructurado.

## <span id="page-18-1"></span>**3.1 Análisis de la infraestructura y requerimientos del SCE**

## **Inspección a la U.E Tránsito Amaguaña**

<span id="page-18-2"></span>La Unidad Educativa Tránsito Amaguaña es una escuela bilingüe que brinda educación a niños y jóvenes. Se realizó una visita técnica a la institución, cuenta con un laboratorio de cómputo de trece máquinas para los alumnos y tres elementos de cómputo para los maestros en la dirección. Considerando el área norte de la Unidad Educativa se tienen 6 ordenadores en el laboratorio y 2 en el área de oficinas, ver [Figura 3.1.](#page-18-3)

<span id="page-18-3"></span>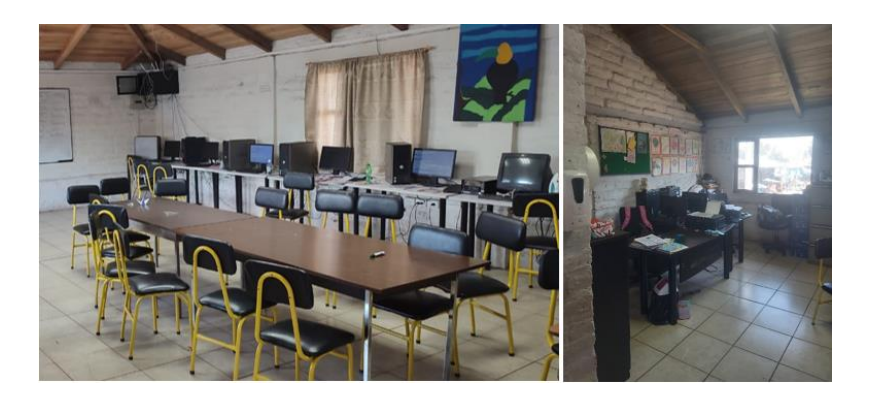

**Figura 3.1** Laboratorio y dirección correspondiente al área norte

## **Estado actual de las instalaciones de la Unidad Educativa**

<span id="page-19-0"></span>La unidad educativa Tránsito Amaguaña tiene una infraestructura de ladrillo, en la cual es factible colocación de canaleta, existen elementos no funcionales para el SCE que serán retirados. El actual cableado no cuenta con ninguna norma de certificación. La ausencia del cableado horizontal es evidente, además de no poseer puntos de red para cada computador, ver [Figura 3.2.](#page-19-2)

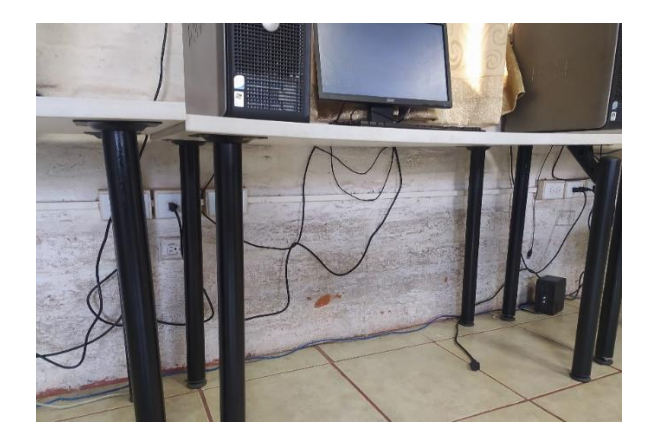

**Figura 3.2** Ausencia de puntos de red

## <span id="page-19-2"></span>**Requerimientos para el diseño del SCE**

<span id="page-19-1"></span>Tanto en el laboratorio como en la dirección se requiere de un SCE que cumpla con normas y estándares. Con el fin de dar servicio, a los diferentes usuarios de la red, al finalizar la primera visita técnica se observan varios requerimientos.

Dentro del *rack* se presentan elementos, como una regleta y un *swtich* de 24 puertos no funcionales, estos deben ser retirados. Se observa la ausencia de un *patch panel*, regleta eléctrica y organizador, los cuales son necesarios para un SCE. Se evidencia una aglomeración de cableado dentro del *rack*, impidiendo cerrar la puerta y exponiendo los cables, como se observa en la [Figura 3.3.](#page-19-3)

<span id="page-19-3"></span>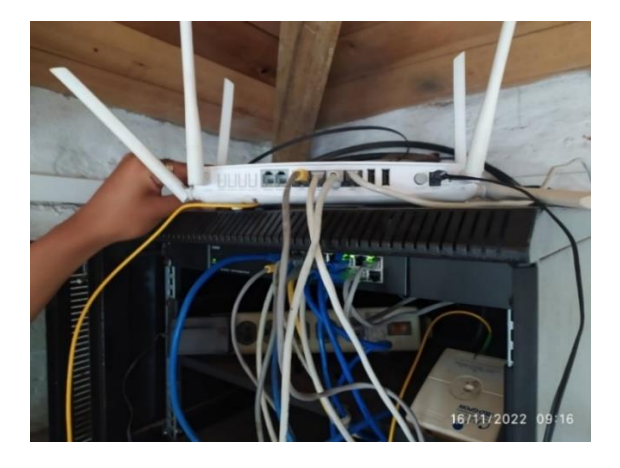

**Figura 3.3** Estado inicial del *rack*

Para contar con servicio de Internet se utiliza un *patch cord* desde el *rack* hasta cada ordenador, el envío del *patch cord* va sobre el techo. Por tanto, no existe cableado horizontal dentro del laboratorio, ver [Figura 3.4,](#page-20-0) incumpliendo las normas ANSI/TIA 568 0-D y la norma ANSI/TIA 569-D. Los *patch cords* no cuentan con ninguna identificación, incumpliendo la norma ANSI/TIA 606-C.

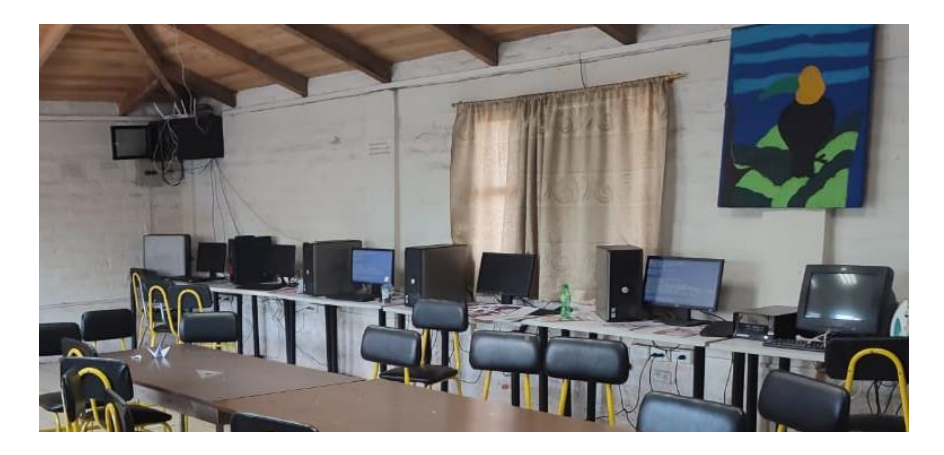

**Figura 3.4** Ausencia de cableado horizontal

<span id="page-20-0"></span>Para dar servicio a las oficinas el cableado se pasa por el techo, e ingresa por un orificio el cual no cuenta con ninguna protección, ver [Figura 3.5](#page-20-1) desde *rack* hasta cada computadora.

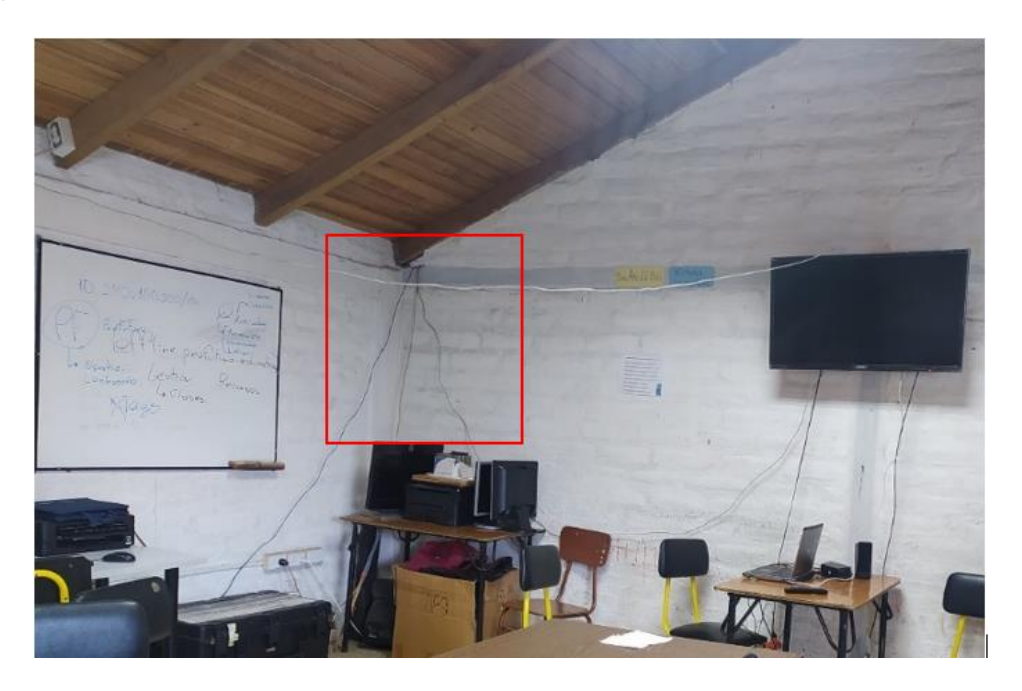

**Figura 3.5** Paso del cable hasta las oficinas

<span id="page-20-1"></span>Dentro de las oficinas de la institución se observa la ausencia de canaleta y puntos de red ver [Figura 3.6.](#page-21-3)

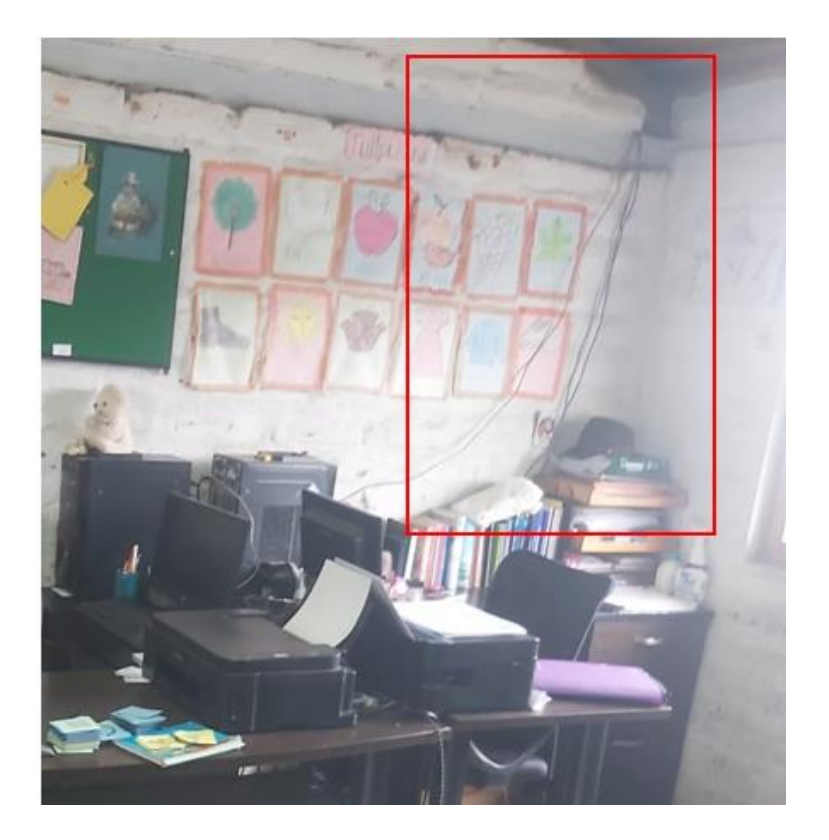

**Figura 3.6** Ausencia de canaleta en las oficinas

## <span id="page-21-3"></span>**Ubicación de los equipos de red que poseen actualmente**

<span id="page-21-0"></span>La Unidad Educativa cuenta con un *rack*, dentro se encuentra una regla eléctrica no funcional, un *switch* de 16 puerto no administrable completamente funcional al que llegaran los *patch cords*, un *switch* de 24 puertos no funcional el cual será retirado y un *router* del ISP.

## <span id="page-21-1"></span>**3.2 Diseño del sistema de cableado estructurado**

## **Ubicación de los puntos de red**

<span id="page-21-2"></span>Para el diseño del SCE se utilizó el *software* AutoCAD en el cual se generó un plano en 2D y 3D, del laboratorio de la Unidad Educativa Tránsito Amaguaña, esto se observa en la [Figura 3.7,](#page-22-0) en color celeste se presenta sector norte de la U.E; dentro del plano se colocó los puntos de red, dobles o simples, y la nomenclatura que se utilizó en cada punto de red.

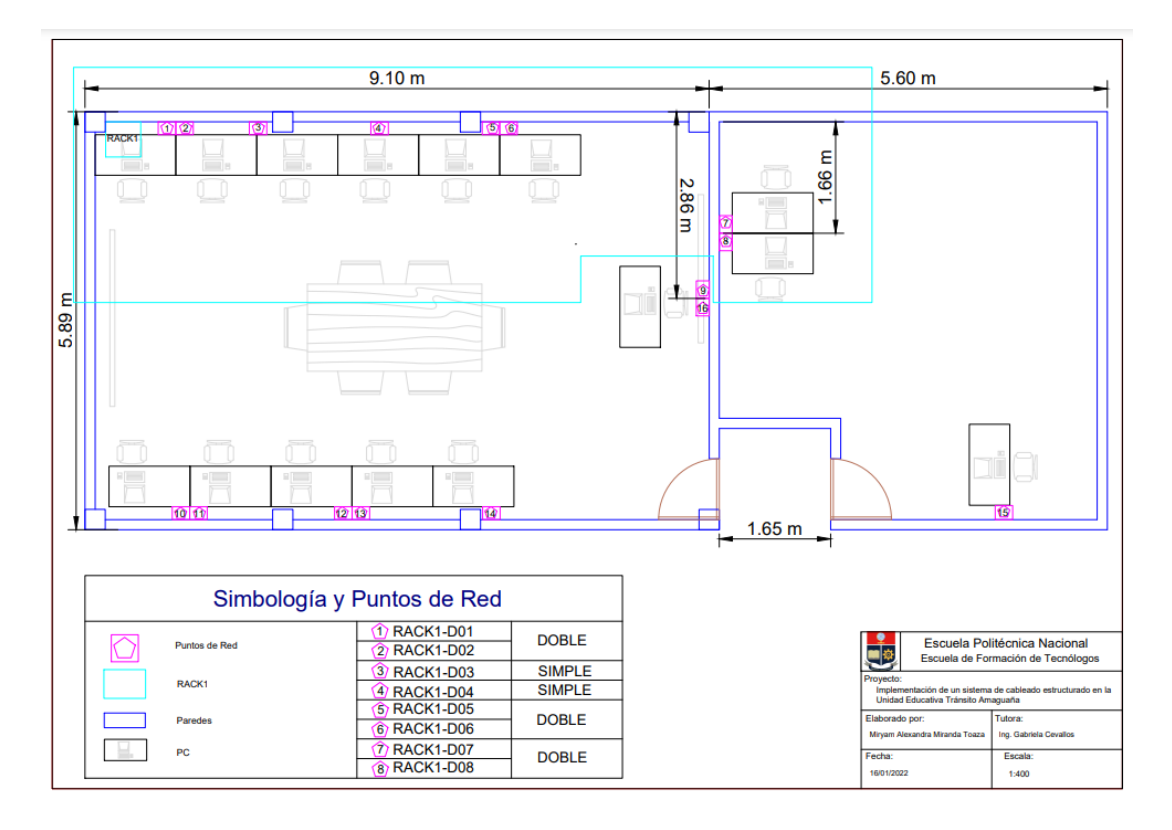

**Figura 3.7** Plano 2D área norte

<span id="page-22-0"></span>Para una vista real del diseño, se presenta el plano en 3D con todos los elementos mencionados anteriormente, se observa el diseño del sistema de cableado estructurado de forma general en la [Figura 3.8.](#page-22-1)

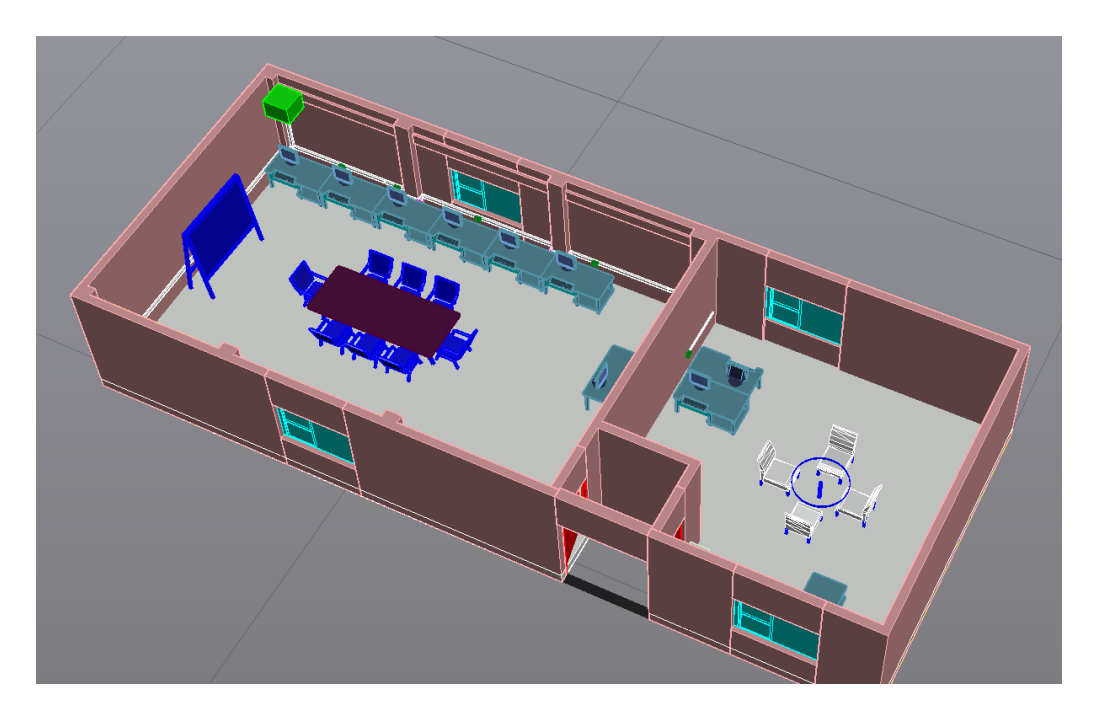

<span id="page-22-1"></span>**Figura 3.8** Vista general del plano en 3D

## **Diseño de la ruta del cableado**

<span id="page-23-0"></span>La ruta del SCE tanto en el laboratorio como en la dirección de la U.E tiene una distribución tipo estrella, el cableado se colocó dentro de una canaleta fijada a la pared. Además, para observar el envío del cable se utilizó el *software* "Lucid" encontrando así la mejor opción de enrutamiento del cableado. Se presenta el envío del cable para el área norte, ver [Figura 3.9.](#page-23-2)

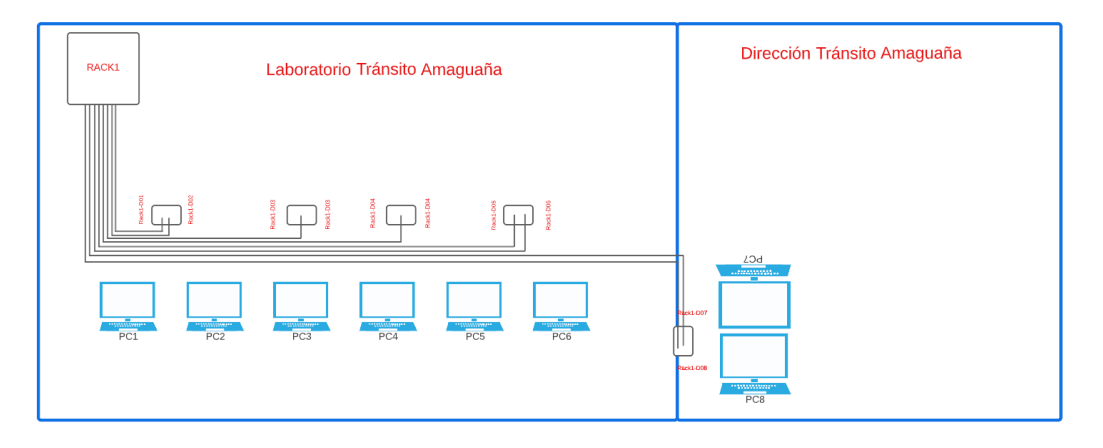

#### **Figura 3.9** Cableado diseñado

#### <span id="page-23-2"></span>**Identificación del cableado**

<span id="page-23-1"></span>Para cumplir con las normas de certificación es necesario colocar identificaciones a todos los elementos que hacen parte del SCE, cumpliendo con la norma ANSI/TIA 606- C. Para ello se generó adhesivos, con los respectivos nombres, ve[r Figura 3.10.](#page-23-3) Dentro de la U.E se cuenta con un solo *rack*, por tanto, se coloca la etiqueta de *Rack*1, como se observa en la [Figura 3.7,](#page-22-0) a los puntos de red se los coloca como *Rack*1-D01, haciendo alusión al único *rack*, del dato número 1, hasta el dato número 8 *Rack*1-D08, todos los puntos se observan en la [Figura 3.7](#page-22-0) en el recuadro de simbología.

<span id="page-23-3"></span>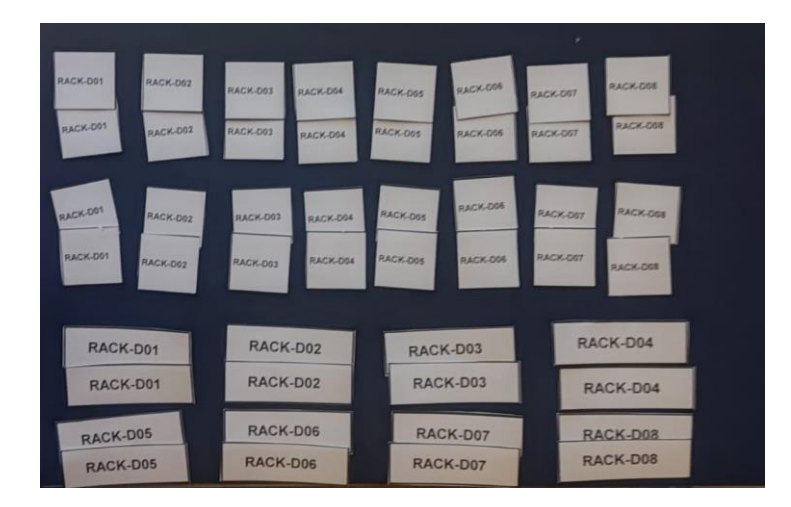

**Figura 3.10** Etiquetas para los elementos

#### **Cantidades de material necesario**

<span id="page-24-0"></span>Para adquirir el metraje necesario de cable se realizan varios cálculos, en algunas instalaciones es imposible medir punto por punto, para ello se calcula el número de bobinas necesarias, el cálculo del número bobinas en la implementación del sistema de cableado estructurado es:

Primero se calcula el promedio del cable necesario, con la distancia más lejana y la distancia más cercana como se observa en la [Ecuación 3.1](#page-24-1) [21].

> Promedio Cable =  $DL + DC$ 2

**Ecuación 3.1** Promedio del cable

<span id="page-24-1"></span>Donde:

DL: Distancia más lejana

DC: Distancia más cercana

$$
Pro\, media\,Cable = \frac{17.63 + 3}{2} = 10.32 \, (m)
$$

El promedio del cable es multiplicado por 10% para la holgura, más 2.5 para el ingreso del *rack;* este es multiplicado por el número de puntos con los que se cuenta, en este caso 16 puntos, el proceso de cálculo se realiza con la [Ecuación 3.2](#page-24-2) [21].

 $TC =$  promedio cable + promedio cable $(10\%) + 2.5$ 

#### **Ecuación 3.2** Total del cable

<span id="page-24-2"></span>Donde:

TC: Total del cable

$$
TC = 10.32 + 10.32(10\%) + 2.5 = 13.85
$$
 (m)

$$
TC = 13.85 \text{ (m)} * 16 = 221.63 \text{ (m)}
$$

Al tener el total del cable que se requiere, se lo divide para el valor numérico de una bobina en metros, una bobina estándar tiene 305 (m), el cálculo se presenta con la [Ecuación 3.3.](#page-24-3)

> Número de bobinas = Total del cable 305 (m)

#### <span id="page-24-3"></span>**Ecuación 3.3** Cálculo para el número de bobinas

Número de bobinas = 
$$
\frac{221.63 \text{ (m)}}{305 \text{ (m)}} = 0.72 \text{ unidades}
$$

Para la compra del número de bobinas es necesario que el valor calculado sea aproximado al inmediato superior, por tanto, el número de bobinas en este proyecto de titulación es 1. Cabe mencionar que en el presente trabajo de integración curricular se elaboraron los *patch cord* para cada ordenador y dentro del *rack* y se requirió mayor cantidad de cable ya que cada *patch cord* fue de dos metros, en total se requirió treinta y dos (m) adicionales para el área norte de la unidad educativa.

Al ser un proyecto con un número de puntos limitados y distancias cortas, es sencillo medir cada distancia de los puntos; cabe mencionar que el cálculo del número de bobinas fue para los 16 puntos de red de la institución. El presente trabajo de integración curricular abarca 8 puntos, correspondiente al área norte de la institución.

<span id="page-25-1"></span>Con respecto a los elementos para el SCE, ver [Tabla 3.1,](#page-25-1) donde se detalla los elementos a adquirir para la implementación de un SCE, las cantidades presentadas corresponden al área norte de la U.E.

| <b>Item</b>    | <b>Descripción</b>             | <b>Marca</b> | <b>Cantidad</b> |
|----------------|--------------------------------|--------------|-----------------|
| 1              | Rollo de cable UTP cat 6       | Panduit      |                 |
| $\overline{2}$ | Faceplate doble                | Panduit      | 3               |
| 3              | Faceplate simple               | Panduit      | 2               |
| 4              | Jacks RJ45 hembra cat 6        | Panduit      | 16              |
| 5              | Jacks RJ45 macho cat 6         | Panduit      | 16              |
| 6              | Canaleta 100*45                | Dexson       | 1               |
| $\overline{7}$ | Canaleta 60*40                 | Dexson       | 6               |
| 8              | <b>Botas</b>                   |              | 16              |
| 9              | Regleta Eléctrica              |              | 1               |
| 10             | Cajas sobrepuestas             | Dexson       | 8               |
| 11             | Patch panel modular 24 puertos | Panduit      |                 |

Tabla 3.1 Tabla de elementos para un SCE

## **Selección de la marca adecuada**

<span id="page-25-0"></span>El estudio de marcas de los elementos de un SCE es necesario y fundamental, para ello se buscó precios y marcas como Panduit, Furukawa, Siemon, eligiendo así los mejores precisos y prestaciones, de los elementos.

Dando como mejor opción la marca Panduit ya que cuenta con los estándares necesarios, un recubrimiento apto y el rango de temperatura de operación es el mayor de los estudiados, el datasheet se presenta en el Anexo IV, para ello se genera l[a Tabla](#page-26-1)  [3.2.](#page-26-1)

<span id="page-26-1"></span>

| <b>Características</b>                          | <b>Panduit</b>                           | <b>Furukawa</b>                | <b>Siemon</b>                  |
|-------------------------------------------------|------------------------------------------|--------------------------------|--------------------------------|
| Estándar                                        | ANSI/TIA-568.2-D                         | <b>ANSI/TIA-568C.2</b>         | ANSI/TIA-568.2-D               |
| Norma                                           | <b>ISO 11801</b><br><b>ISO 11801</b>     |                                | <b>ISO 11801</b>               |
| Chaqueta                                        | PVC retardante a<br><b>LSZH</b><br>llama |                                | <b>LSOH</b>                    |
| Tensión de instalación                          | 110(N)                                   | 110(N)                         | 110(N)                         |
| Rango de temperatura<br>de operación            | -20 hasta $75$ ( $^{\circ}$ C)           | -20 hasta $60$ ( $^{\circ}$ C) | -20 hasta $70$ ( $^{\circ}$ C) |
| Velocidad<br>nominal<br>de<br>propagación (NVP) | 69%                                      | 68%                            | 68%                            |

**Tabla 3.2** Estudio de marcas para la adquisición del cable

## <span id="page-26-0"></span>**Resumen de costos**

Se presenta el valor monetario de todos los elementos adquiridos para la implementación del SCE para la unidad educativa, ver [Tabla 3.3.](#page-26-2) En el Anexo 1 se observa la cotización de la empresa de los materiales para todo el SCE.

<span id="page-26-2"></span>

| Ítem | <b>Descripción</b>        |    | <b>Cantidad   Costo Unitario \$</b> | <b>Costo Total \$</b> |
|------|---------------------------|----|-------------------------------------|-----------------------|
|      | Rollo de cable UTP cat 6  |    | 204,96                              | 204,96                |
| 2    | Canaleta y sus accesorios |    | 146,26                              | 146,26                |
| 3    | Faceplate                 | 9  | 1,1                                 | 9,9                   |
| 4    | RJ45 y Capuchón           | 64 | 0,45                                | 28,67                 |
| 5    | Jack RJ45 hembra          | 32 | 4,61                                | 147,52                |
| 6    | Regleta Eléctrica         |    | 50,63                               | 50,63                 |
|      | 587,94                    |    |                                     |                       |

**Tabla 3.3** Valor monetario de elementos para SCE

Realizado todo el estudio anterior se adquiere los elementos para la instalación del SCE como se observa en la [Figura 3.11.](#page-27-2)

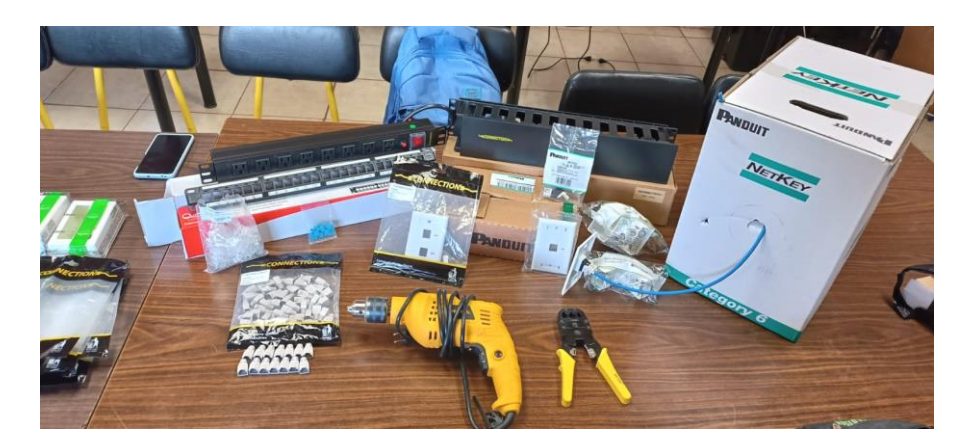

**Figura 3.11** Elementos adquiridos para la instalación del SCE

## <span id="page-27-2"></span><span id="page-27-0"></span>**3.3 Implementación del sistema de cableado estructurado**

## **Instalación de la infraestructura**

<span id="page-27-1"></span>Para iniciar con la implementación del SCE es necesario el retiro de los elementos de cómputo a una distancia prudente para facilitar el trabajo; se realizó una limpieza general.

Para colocar la infraestructura por donde se guiará el cable, se trabajó con la marca Dexson de dimensiones: 100\*45 y 60\*40 (mm). La canaleta de 100\*45 (mm) se implementa desde el *rack* hasta la separación del área norte y sur, llevando 16 cables (de los cuales 8 son para el área norte) las canaletas de diferentes dimensiones se observan en la [Figura 3.12.](#page-27-3)

<span id="page-27-3"></span>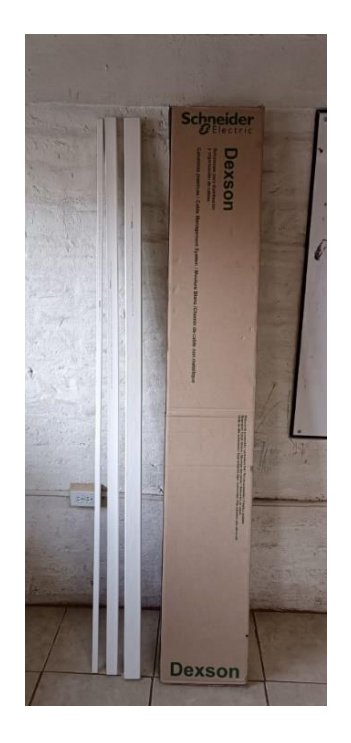

**Figura 3.12** Canaleta de diferentes dimensiones

Para seguir con los 8 puntos de red del área norte se colocó una canaleta de 60\*40 (mm). La canaleta se coloca desde la primera división hasta el extremo de la pared, y mediante una perforación se atraviesa la misma, enviando dos cables correspondientes a dar servicio de la dirección de la unidad educativa, ver [Figura 3.13.](#page-28-0) Es importante que el número de cables colocados dentro de la canaleta mantengan el remanente del 40% de espacio para instalaciones futuras [13].

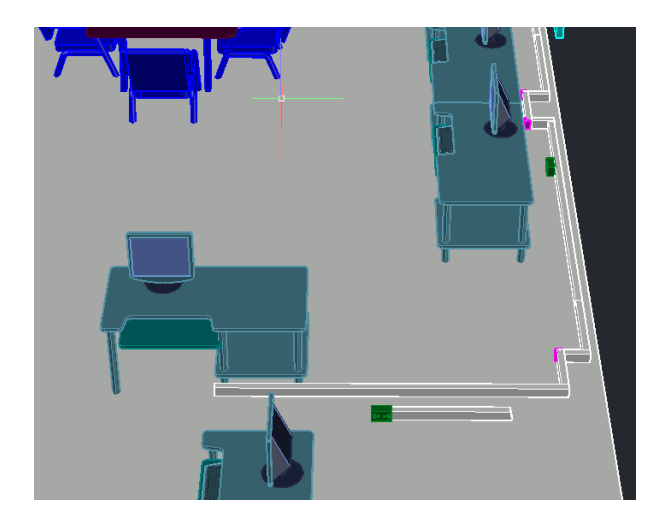

**Figura 3.13** Colocación de la canaleta en las oficinas por una perforación

<span id="page-28-0"></span>Para la colocación de la canaleta se realizó con una barra de nivel, además se utilizó tacos y tornillos (F6) ver, [Figura 3.14](#page-28-1) se colocó 4 tornillos por canaleta. En las columnas se colocó accesorios de canaleta para una mejor presentación del SCE y el cubrimiento de los cables.

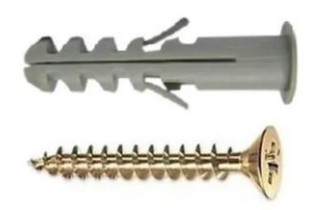

**Figura 3.14** Tornillo y Taco F6

<span id="page-28-1"></span>Se colocó las cajas sobrepuestas de acuerdo con el plano realizado previamente; el primer punto doble se encuentra a 3 (m) del *rack*, el tercer punto es simple y está a una distancia de 4 (m), el cuarto es simple y se encuentra a 5 (m), los dos puntos sobrantes son puntos dobles y se encuentran a 7 (m) y 11 (m). Se presenta las cajas sobrepuestas y la canaleta en la [Figura 3.15.](#page-29-1)

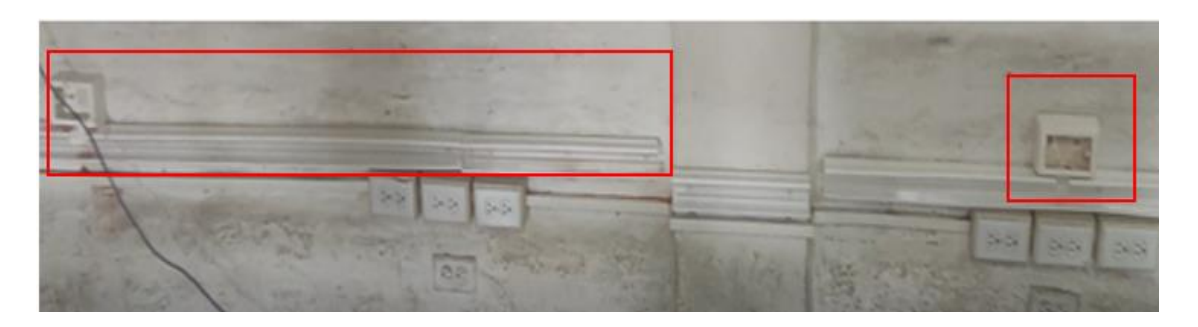

**Figura 3.15** Colocación de cajas sobrepuestas y canaleta

## <span id="page-29-1"></span>**Tendido del cableado**

<span id="page-29-0"></span>Finalizado la colocación de la estructura para el SCE y las cajas sobrepuestas en cada punto, se corta el cable.

Al cortar cada cable es indispensable colocar una identificación breve en el mismo para no generar confusiones al momento del tendido del cable. Al terminar el corte del número de cables deseado se los peina. Se coloca cinta negra a todos los cables y se los envía por el orificio del *rack*, cabe recalcar que los 2.5 (m) se dejaron dentro del *rack*, ver [Figura 3.16.](#page-29-2)

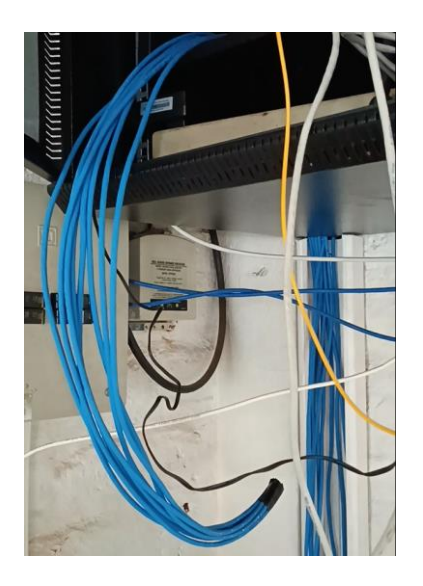

**Figura 3.16** Ingreso de los 8 cables en el *rack*

<span id="page-29-2"></span>Ingresado los cables en el *rack* se realiza la canalización, sin generar presión excesiva, al mismo tiempo se fue colocando la tapa de la canaleta. Al llegar a cada punto de red se extrae los cables indicados y se los deja dentro de la caja, este proceso se repite en cada punto de red, ver [Figura 3.17.](#page-30-1)

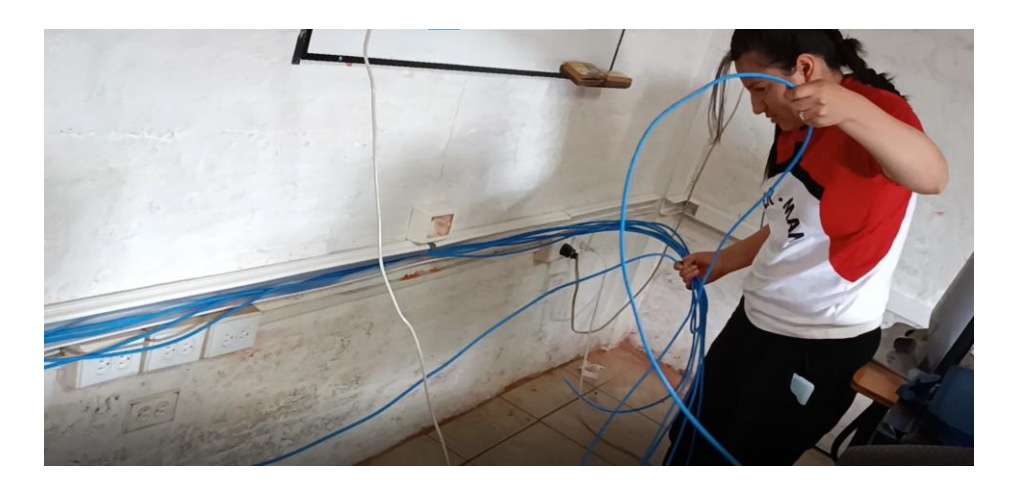

**Figura 3.17** Canalización en el laboratorio

## <span id="page-30-1"></span>**Terminación en las áreas de trabajo**

<span id="page-30-0"></span>Al terminar la canalización en el laboratorio y la dirección se realiza el ponchado de los RJ45 hembra en el *rack*, para ello se utiliza varios materiales; como una ponchadora, una tijera para cortar el exceso de los cables, un RJ45 hembra este proceso se repite 8 veces en el *rack,* dichos materiales se presentan en la [Figura 3.18](#page-30-2) y el resultado del ponchado.

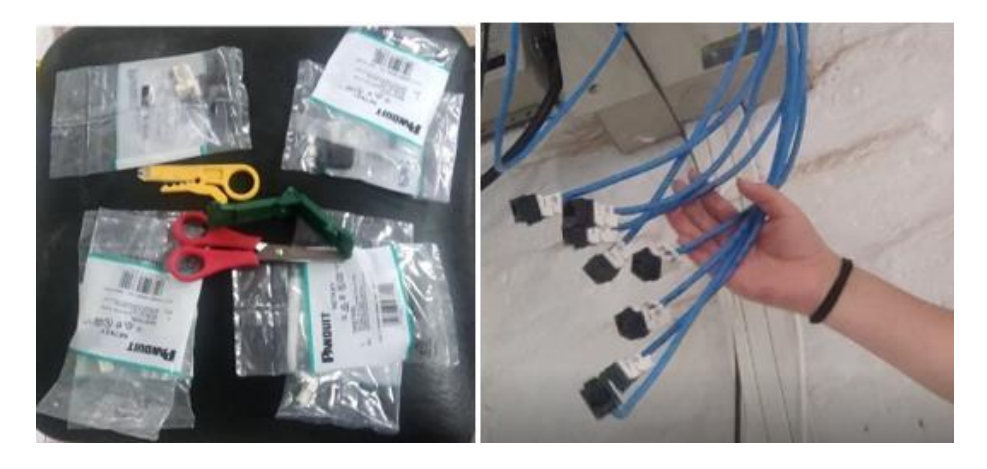

**Figura 3.18** Materiales para el ponchado en el *rack* y el resultado

<span id="page-30-2"></span>Se trabaja con el código de colores que establece la ANSI/TIA 568-B, es importante mantener el código de colores que se presenta en la [Figura 3.19](#page-31-0) en los extremos del cable, caso contrario se produce problemas en la transmisión de datos y la certificación será errónea.

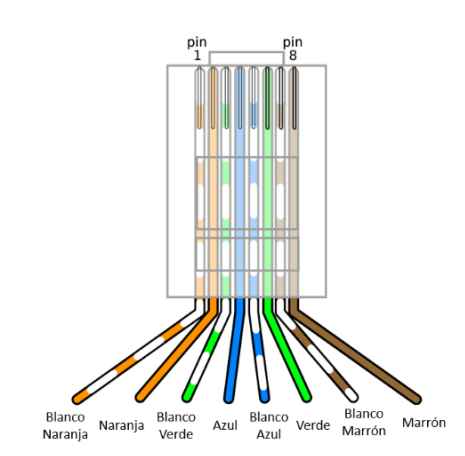

**Figura 3.19** Código de colores ANSI/TIA 568-B [1]

<span id="page-31-0"></span>Al terminar el ponchado dentro del *rack*, se procede con el ponchado en cada punto de red y se coloca el *faceplate* como se observa en la [Figura 3.20.](#page-31-1)

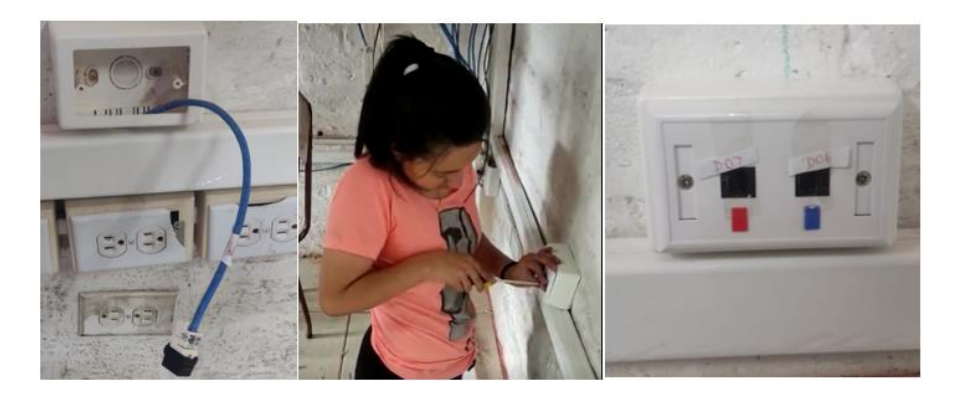

**Figura 3.20** Proceso se colocación de *faceplate*

<span id="page-31-1"></span>Para dar servicio a las oficinas de la institución se coloca un *faceplate* doble, como se observa en la [Figura 3.21](#page-31-2)

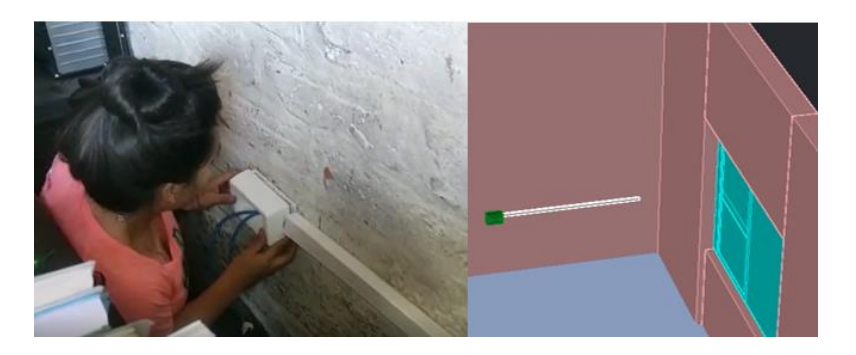

**Figura 3.21** Colocación de *faceplate* en la dirección

<span id="page-31-2"></span>Cada área de trabajo debe contar con un *patch cord*, en el presente trabajo de titulación se los realiza de forma manual. Cada *patch cord* tiene dimensiones de acuerdo con las necesidades de cada área de trabajo, se utiliza RJ45 machos en cada extremo, botas

de protección, una ponchadora, y cable UTP categoría 6. Dichos elementos se observan en la [Figura 3.22.](#page-32-1)

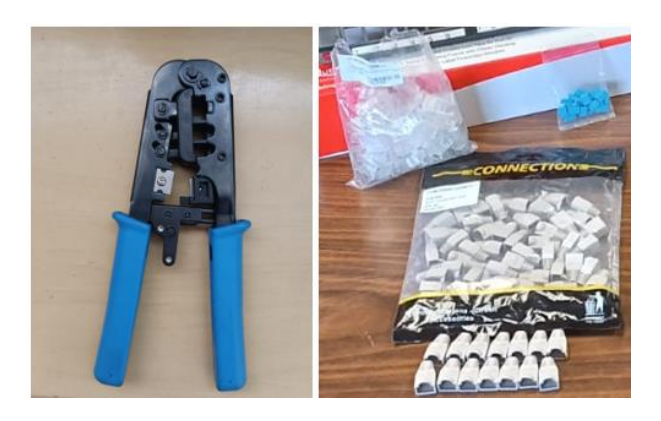

**Figura 3.22** Materiales para el ponchado de los *patch cords*

<span id="page-32-1"></span>Para la creación de los *patch cord* se retira el capuchón del cable UTP categoría 6 aproximadamente 5 (cm), se corta el separador y el hilo de rasgadura, se destrenza cada par, únicamente ½ ", se los ordena según el código de colores ANSI/TIA 568-B. Se procede con el ponchado, se busca el apartado, en la ponchadora, que tiene 8 pines y se lo oprime, este proceso se realiza en los extremos del cable, dando así el resultado que se observa en la [Figura 3.23.](#page-32-2)

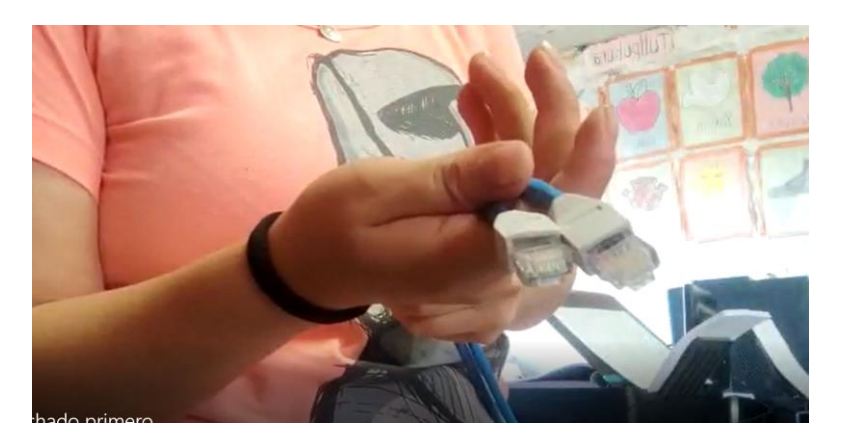

**Figura 3.23** Creación de *patch cord* con protección

## <span id="page-32-2"></span>**Identificación y organización del** *rack*

<span id="page-32-0"></span>Al culminar la creación de los *patch cords* tanto para el área de trabajo como para el *rack*, es necesario colocar identificaciones en todos los elementos que hacen parte del SCE, dentro del *rack* todos los elementos se etiquetan y de igual forma en cada área de trabajo ver [Figura 3.24.](#page-33-2)

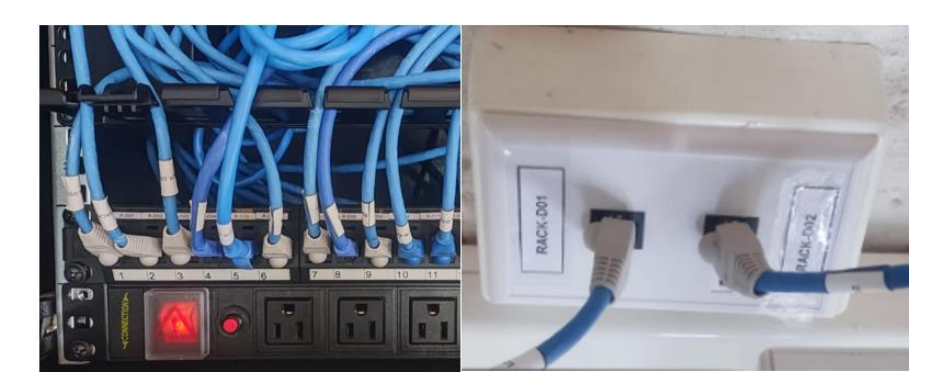

**Figura 3.24** Etiquetado dentro del *rack* y faceplate

<span id="page-33-2"></span>En cuanto a la organización del *rack*, este incluye el *patch panel* mismo que establece el límite del cableado horizontal, un organizador que permite eliminar la aglomeración dentro del *rack*, una regleta eléctrica para la alimentación del switch, un switch y un *patch panel*, finalizando la instalación del sistema de cableado estructurado como se observa en la [Figura 3.25.](#page-33-3)

En cuanto a la organización dentro del rack, es incluye un switch de 16 puertos son administrables, un organizador que disminuye la aglomeración de cableado dentro del *rack*. Un *patch panel* mismo que establece el límite del cableado horizontal, una regleta eléctrica para la alimentación de switch y *router,* ver [Figura 3.25.](#page-33-3)

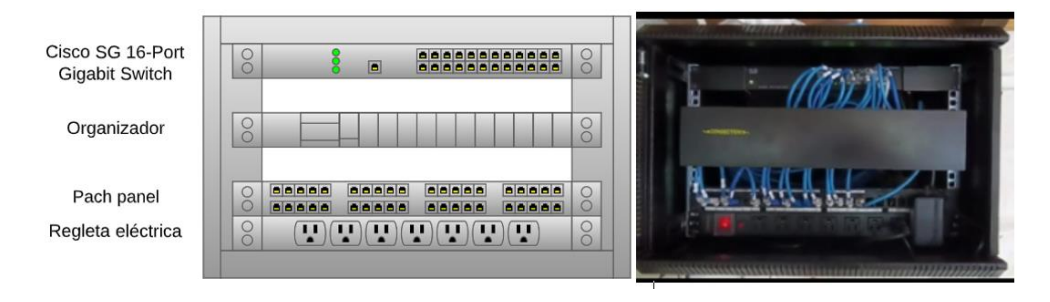

**Figura 3.25** Organización dentro del *rack*

## <span id="page-33-3"></span><span id="page-33-0"></span>**3.4 Pruebas de certificación de canal**

## **Certificación cada punto de red**

<span id="page-33-1"></span>Para comprobar la implementación de un sistema de cableado estructurado es fundamental realizar la certificación de los puntos de red y *patch cord*. Para la certificación de los puntos en la Unidad Educativa Tránsito Amaguaña se dispone de una certificadora Fluke DSX-500, ver [Figura 3.26.](#page-34-0)

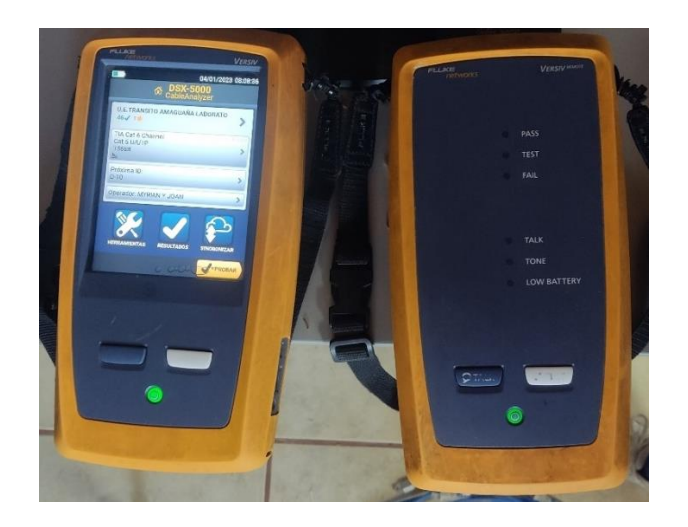

**Figura 3.26** Certificadora Fluke

<span id="page-34-0"></span>Los parámetros de verificación que resultan de la certificación son: el mapa de cableado, longitud, el retardo en la propagación, atenuación, pérdida de retorno, entre otras. El certificador Fluke tiene una pantalla táctil, amigable con el usuario, el uso es interactivo y claro. La batería de la certificadora Fluke tiene una duración de aproximadamente 8 (h). Para la certificación está habilitado desde la categoría 3 hasta 6A.

Se realiza una configuración previa antes de la certificación, se colocó el nombre del proyecto como se observa en la [Figura 3.27,](#page-34-1) en este caso "U.E Tránsito Amaguaña Laboratorio".

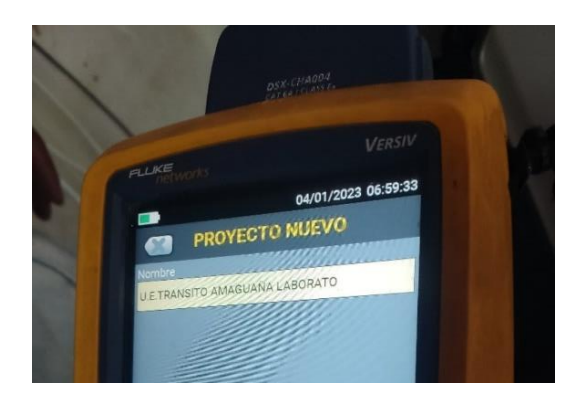

**Figura 3.27** Creación de proyecto para la certificación

<span id="page-34-1"></span>Se coloca el nombre del operador, este apartado aparece en cada punto de red certificado, como se observa en la [Figura 3.28.](#page-35-0)

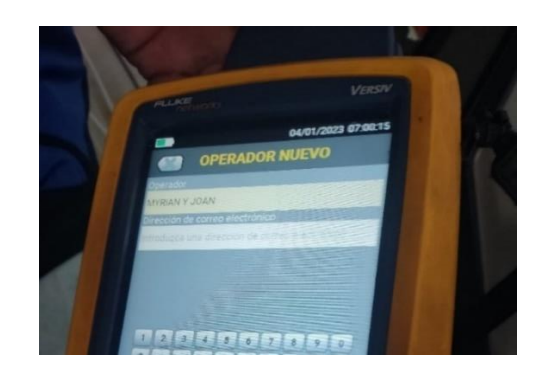

**Figura 3.28** Nombre del operador en la certificador

<span id="page-35-0"></span>La elección del tipo de cable que se utiliza es fundamental, se colocó cable UTP categoría 6, existe más opciones como se observa en la [Figura 3.29.](#page-35-1)

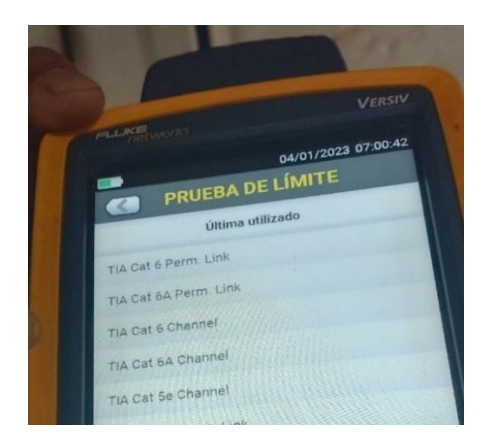

**Figura 3.29** Elección del tipo de cable

<span id="page-35-1"></span>Colocado todos estos parámetros se procede con la certificación, se conecta el primer módulo de la certificadora a cada *patch cord en* el *patch panel* y el segundo módulo de la certificadora se conecta al *patch cord* de cada punto de red. Dando un mensaje afirmativo "PASA", como se observa en la [Figura 3.30.](#page-35-2)

<span id="page-35-2"></span>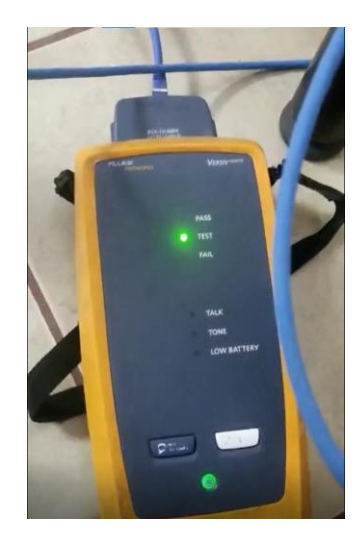

**Figura 3.30** Verificación de la certificación
# **Correcto desempeño de cada enlace**

Para obtener la documentación se conecta la certificadora a una computadora la cual tenga un *software* específico para visualizar los resultados. El *software* se lo descargó, lo importante es generar una cuenta y registrarse, con ello el *software* estará listo, la inicialización del programa se observa en la [Figura 3.31.](#page-36-0)

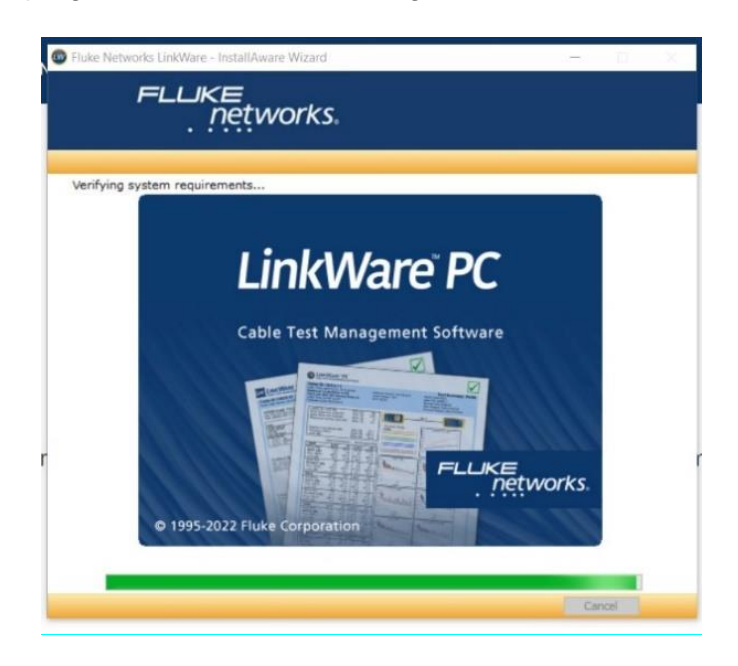

**Figura 3.31** Inicialización del *software* LinkWare

<span id="page-36-0"></span>Dentro del *software* se visualizan las gráficas de cada punto de red. Para ver el total de puntos certificados y su resultado, se descarga y se observa en la [Figura 3.32,](#page-37-0) donde se detalla el nombre del cable, el resultado de PASA en la certificación, la categoría del cable, la longitud del cable, la diafonía, la fecha y la hora en el que se realizó cada certificación; se presenta además la certificación de los *patch cords* realizados. La certificación se generó en cada punto de red (Rack1-D0x) y cada *patch cord* elaborado (R1-D0x). Para el estudio de cada apartado mencionado anteriormente se toma el punto Rack1-D01, este punto de estudio se lo tomo de forma aleatoria, ya que en todos los casos los apartados de estudio son idénticos.

# **Certificación de todos los puntos**

**LINKWARE™PC** 

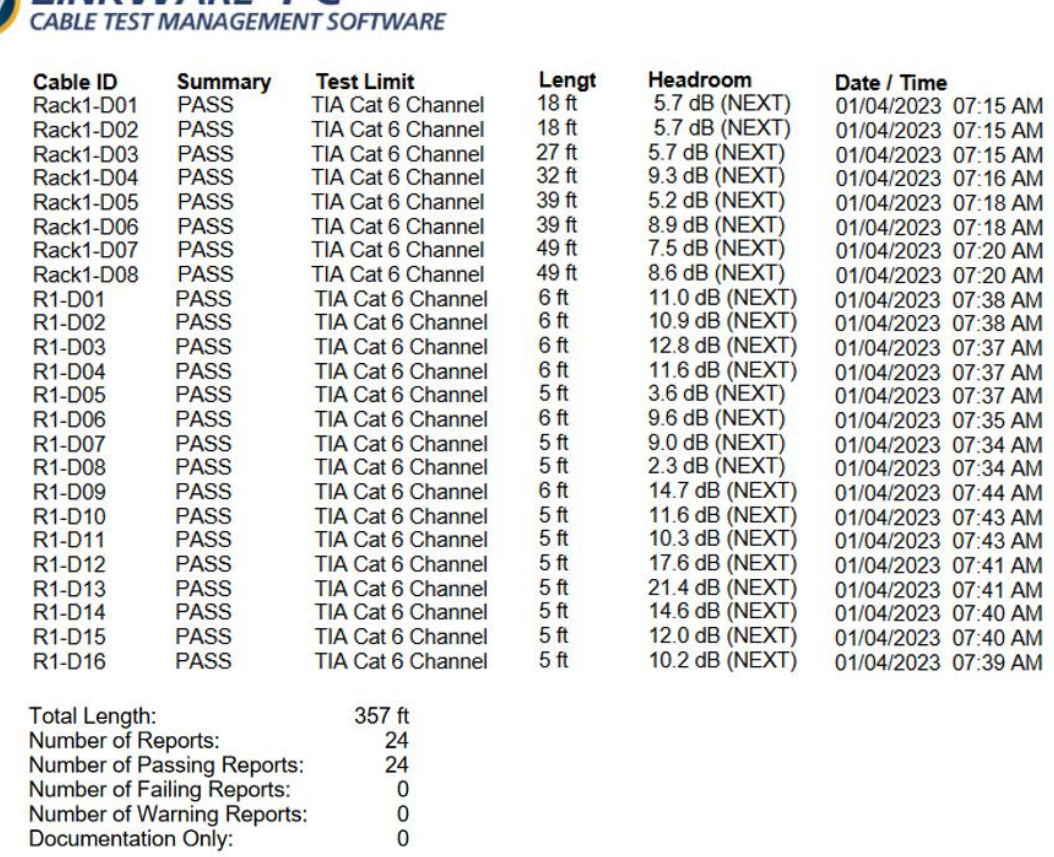

#### **Figura 3.32** Resumen de todas las certificaciones realizadas

<span id="page-37-0"></span>Cada punto de red presenta una hoja completa de certificación, donde están todos los parámetros, sean estos numéricos o gráficos, como NEXT, PS NEXT, ACR-F, PS ACRF, ACR-N, PS ACR-N y RL, el cumplimiento del código de colores, y los parámetros básicos como nombre, fecha y velocidad de propagación nominal (NVP) la cual depende del tipo de cable del proveedor, la tecnología y su protección. La [Figura 3.33](#page-38-0) representa la certificación del primer punto de red Rack1-D01.

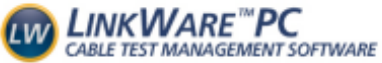

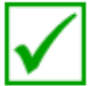

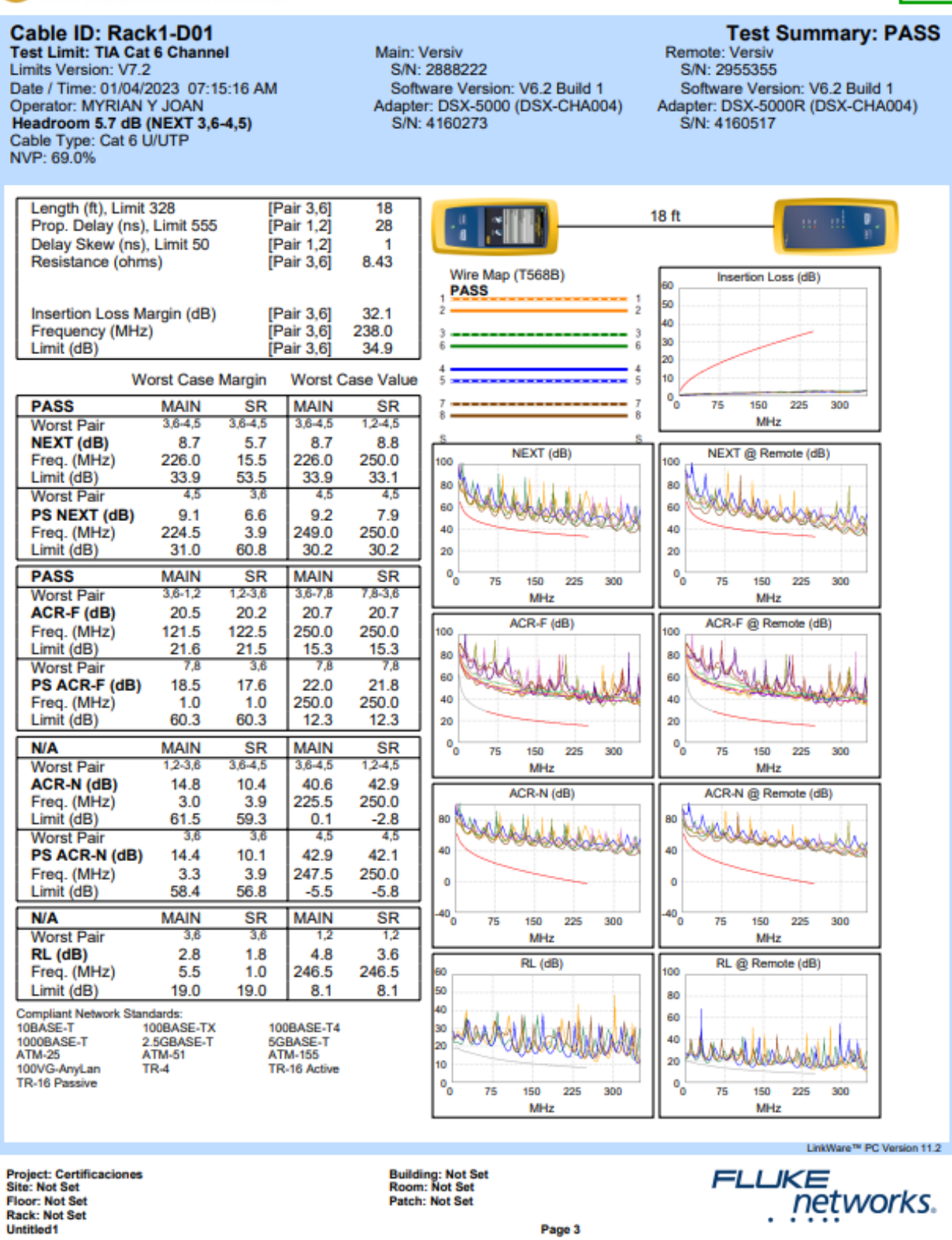

<span id="page-38-0"></span>**Figura 3.33** Informe de certificación de un punto de red

# **Parámetros dentro de la certificación**

En la parte superior de cada certificación se encuentra el nombre de cada punto, se presenta como Cable ID, para detallar los parámetros se toma el punto de red Rack1- D01, se presenta la versión con la que se trabaja el *software* LinkWare, la fecha y la hora que se ejecuta cada certificación, el nombre del operador, el tipo de cable con el que se trabaja el valor de propagación nominal y el mensaje de certificación aprobado, ver [Figura 3.34.](#page-39-0)

## **Parte superior de la certificación**

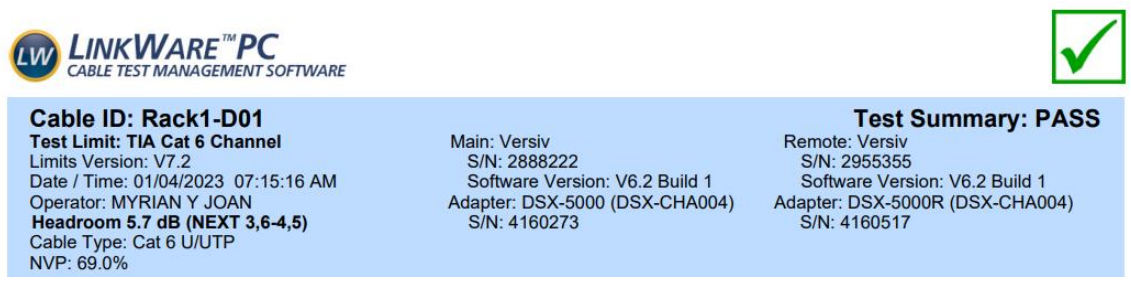

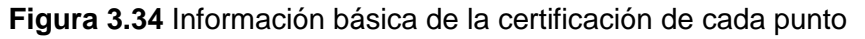

<span id="page-39-0"></span>Para analizar cada parámetro de la certificación se abre el *software* donde se presentan las diferentes opciones como se observa en l[a Figura 3.35,](#page-39-1) aquí se muestran los valores referenciales, los valores obtenidos y las gráficas.

| Rack1-D02 |           |                |             |                |       |          |       |                 |           |  |
|-----------|-----------|----------------|-------------|----------------|-------|----------|-------|-----------------|-----------|--|
| Wire Map  | Pair Data | Insertion Loss | <b>NEXT</b> | <b>PS NEXT</b> | ACR-N | PS ACR-N | ACR-F | <b>PS ACR-F</b> | <b>RL</b> |  |

**Figura 3.35** Menú de resultados de la certificación

<span id="page-39-1"></span>En el segundo apartado que se presenta es el código de colores, el cual es ANSI/TIA 568-B como se observa en la [Figura 3.36.](#page-39-2) El pin denominado S no se muestra conectado de extremo a extremo debido a que el cable es no blindado.

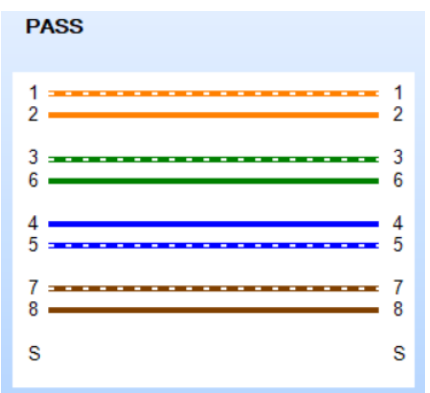

<span id="page-39-2"></span>**Figura 3.36** Código de colores ANSI/TIA 568-B

### **Pérdida por inserción (PI)**

En la [Figura 3.37,](#page-40-0) se observa la pérdida de inserción con el valor de 2.8 (dB), siendo el límite 34.9 (dB), este valor fue medido a una frecuencia de 238 (MHz) en el par 3,6.

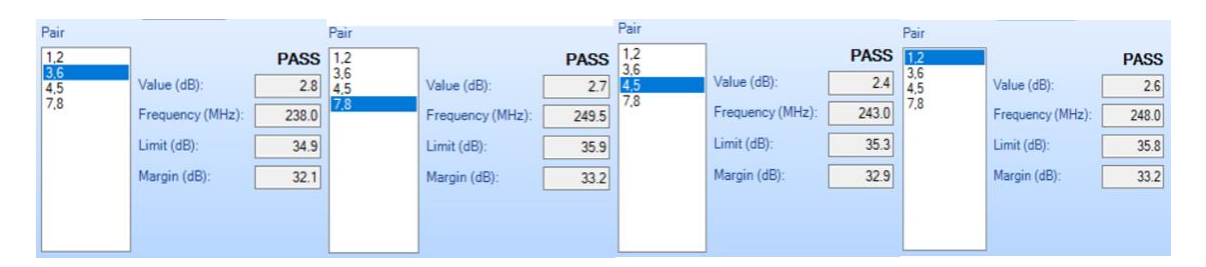

**Figura 3.37** Pérdida por inserción de Rack1-D01

<span id="page-40-0"></span>Para ver el valor de PI de todos los cables se realiza un acercamiento a la [Figura 3.38,](#page-40-1) en donde se tienen varias curvas de colores en la parte inferior; en la parte superior se encuentra la simbología de colores de los pares. El peor par registrado fue el 3,6 con 2,8 (dB) como pérdida de inserción, el segundo 7,8 con 2.7 (dB) en tercer lugar 1,2 con 2.6 (dB) y finalmente en cuarto lugar 4,5 con 2.4 (dB). La curva de color rojo es el límite, es decir si alguna de las gráficas sobrepasa la curva la certificación será fallida. Con los valores anteriores se verifica que ninguna curva llega al límite desde la frecuencia 0 hasta los 250 (MHz).

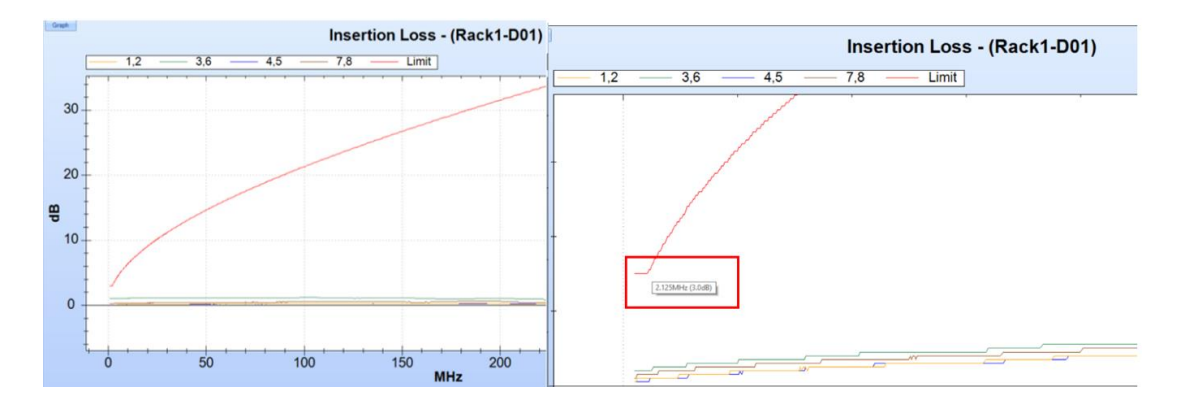

**Figura 3.38** Pérdida por inserción

<span id="page-40-1"></span>Para calcular el PI se requiere conocer el tipo de cable, en el presente trabajo de titulación se utilizó el cable UTP categoría 6, además de la frecuencia de trabajo; con esto se aplica la [Ecuación 3.4.](#page-40-2)

$$
PI = 1,02(1,808\sqrt{f} + 0,017f + \frac{0.2}{\sqrt{f}}) + 4 * 0,02\sqrt{f} + 0,0003f^{1.5}
$$

## **Ecuación 3.4** Cálculo de la pérdida de inserción

<span id="page-40-2"></span>Para verificar los valores dados por la certificadora, se realiza la comprobación matemática con ayuda del *software* Matlab. Como datos se ingresan las frecuencias en (MHz) donde se obtuvieron las peores mediciones de PI de cada par (248, 238, 243,249.5) se coloca también la frecuencia de 250 (MHz) como límite de ancho de banda del cable categoría 6. El resultado que muestra es el respectivo límite de PI, ver [Figura 3.39.](#page-41-0)

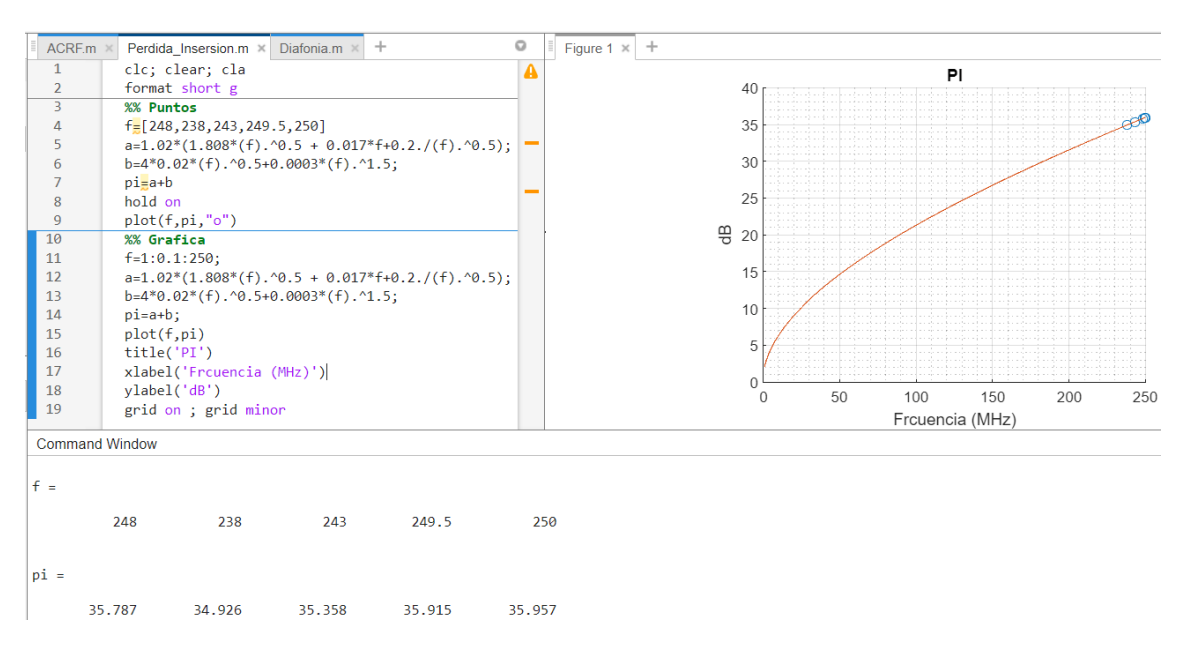

**Figura 3.39** Programación de pérdida por inserción

<span id="page-41-0"></span>Así se comprueba que a una frecuencia de 238 (MHz) se tiene un límite de pérdida de inserción de 34.9 (dB) de PI, tal como se visualizó en la [Figura 3.39.](#page-41-0)

# **NEXT**

Se presentan los valores en el *software* LinkWare, con respecto a la diafonía de extremo cercano, ver [Figura 3.40.](#page-41-1)

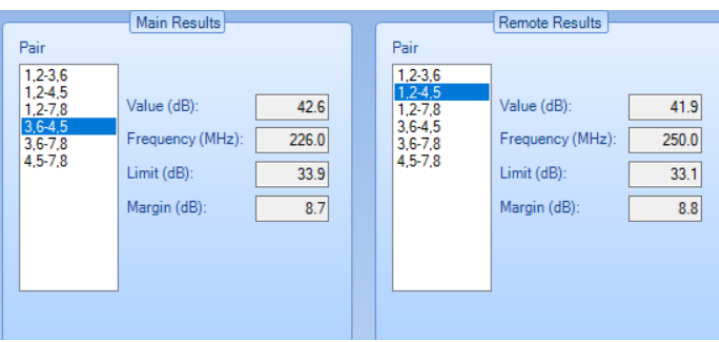

## **Figura 3.40** Resultado numérico del NEXT

<span id="page-41-1"></span>En la [Figura 3.41](#page-42-0) se observa que cada par tiene a su lado el par que le genera la diafonía. Si alguna de las gráficas presentes pasa del límite en color rojo se considera como punto de red fallido. Como se visualiza ninguna medición pasa el límite por lo que el punto de red está bien elaborado.

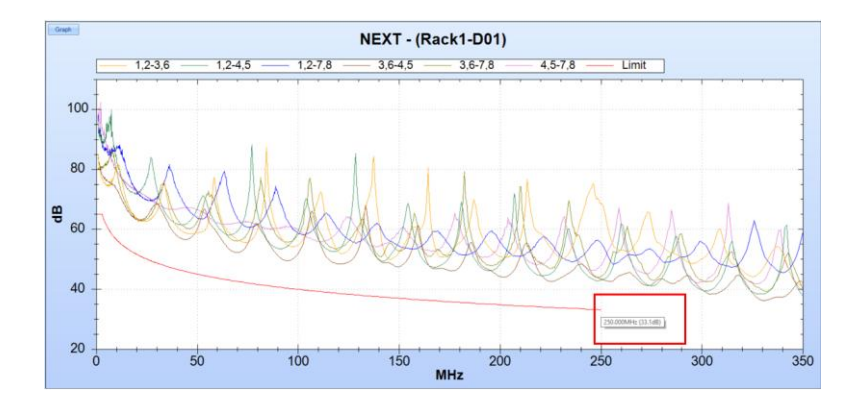

**Figura 3.41** Diafonía de extremo cercano

<span id="page-42-0"></span>Para el cálculo del NEXT, se requiere el rango de frecuencia de  $1 \le f \le 250$ , el cual representa la categoría 6 de cable UTP y la [Ecuación 3.5](#page-42-1) [22].

$$
NEXT = -20 log \left\{ 10^{-\frac{44.3 - 15 log(\frac{f}{100}))}{20} } + 2 * 10^{-\frac{54 - 20 log(\frac{f}{100}))}{20}} \right\}
$$

**Ecuación 3.5** Diafonía de extremo cercano

<span id="page-42-1"></span>Se presenta el cálculo matemático para los valores de cada par trenzado con sus respectivos límites, donde se comprueba la validez de la certificación en cada par. El cálculo dentro del *software* Matlab permite la verificación la cualquiera frecuencia que se presente dentro del rango del par trenzado categoría 6; se presentan las frecuencias de todos los pares con sus respectivos límites en la [Figura 3.42.](#page-42-2)

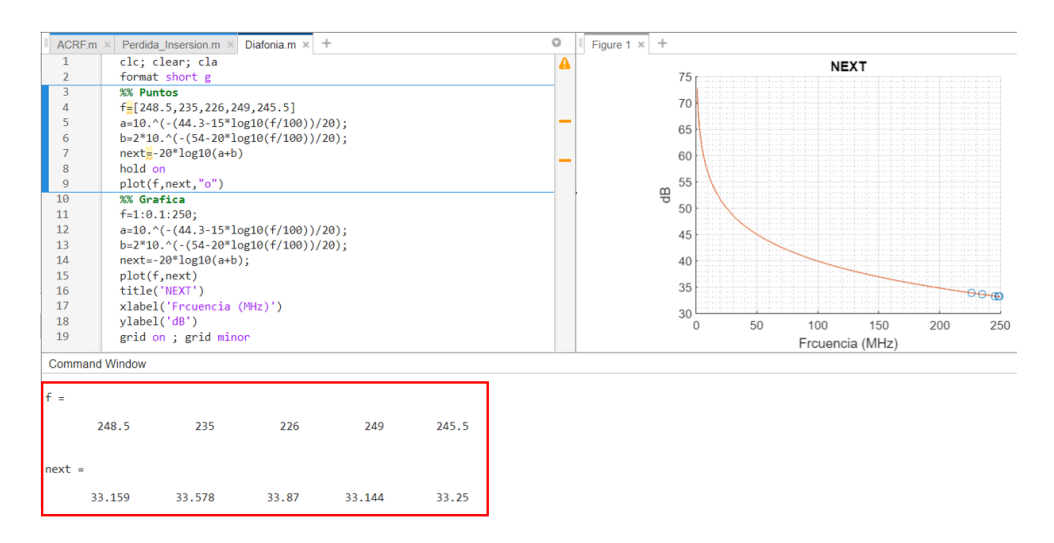

**Figura 3.42** Programación de NEXT

# <span id="page-42-2"></span>**PS NEXT**

En la [Figura 3.43](#page-43-0) se observa que ningún par trenzado sobrepasa el límite permitido en este parámetro, dando así una certificación confiable.

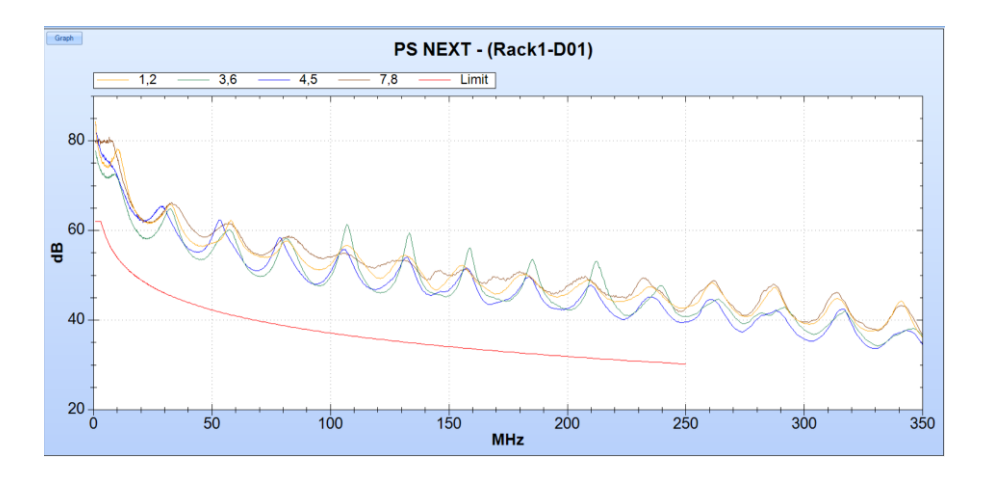

**Figura 3.43** Gráficas PS NEXT

# <span id="page-43-0"></span>**ACR-N**

Se presenta el ACR-N en la [Figura 3.44,](#page-43-1) verificando así que ninguna curva pasa el límite, permitiendo una certificación favorable.

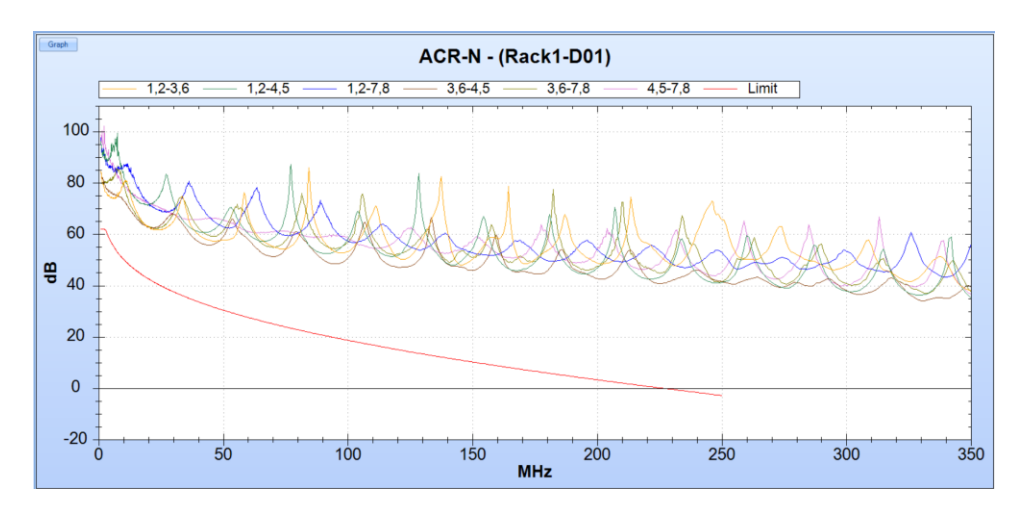

**Figura 3.44** Gráficas ACR-N

# <span id="page-43-1"></span>**PS ACR-N**

En la [Figura 3.45](#page-44-0) se presenta las curvas dadas por la certificación del punto de red Rack1-D01, todas las curvas se encuentran en un rango superior al límite dando así una certificación confiable.

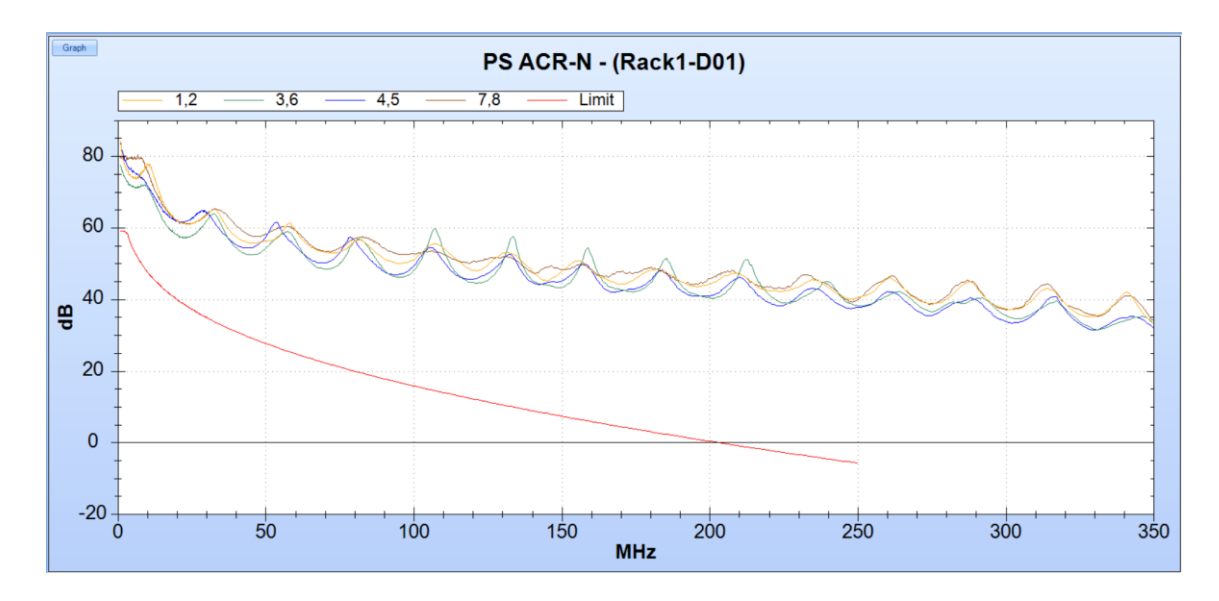

**Figura 3.45** Gráficas PS ACR-N

# <span id="page-44-0"></span>**ACR-F**

En la [Figura 3.46](#page-44-1) se observa que ningún par llega al límite representado por la curva en línea roja, por lo tanto, el apartado de ACR-F se considera aprobado dentro de esta certificación.

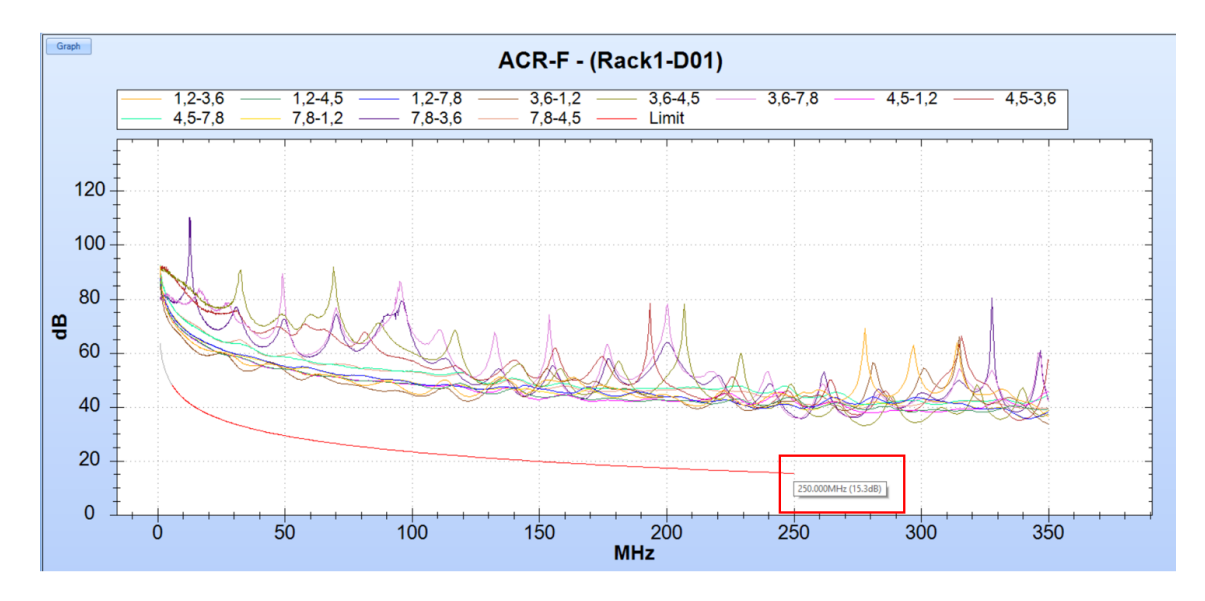

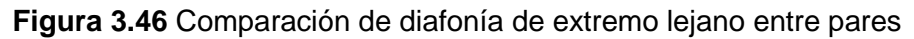

<span id="page-44-1"></span>Para el punto Rack1-D01 el cálculo depende de la categoría del cable y el rango de frecuencia que es  $1 \le f \le 250$  (MHz). Con la [Ecuación 3.6](#page-45-0) se calcula para cada par con su respectivo límite [22]..

$$
ACR - F = -20 \log \left\{ 10^{-\frac{(27.8 - 20 \log(\frac{f}{100})}{20} + 4 \times 10^{-\frac{(43.1 - 20 \log((\frac{f}{100}))}{20})}} \right\}
$$

### **Ecuación 3.6** Diafonía en el extremo

<span id="page-45-0"></span>La programación de ACR-F se realiza en el *software* Matlab, se trabaja con todas las frecuencias que la certificadora proporcionó; los resultados en (dB) se observan en la gráfica de la derecha y el resumen de resultados se visualiza en la parte inferior de la misma, verificando la correcta instalación del cableado horizontal y la validez del equipo certificador, ver [Figura 3.47.](#page-45-1)

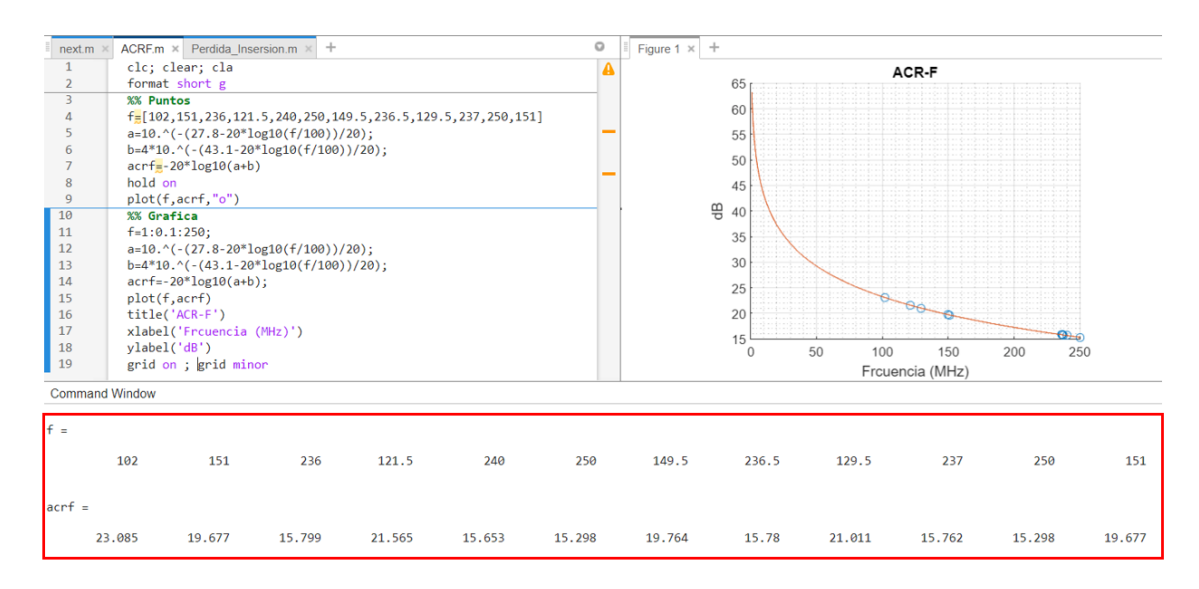

## **Figura 3.47** Programación de ACR-F

### <span id="page-45-1"></span>**PS ACR-F**

Los resultados que se presentan son la suma de potencias, dando así 4 pares de cables, los cuales son 1-2, 3-6, 4-5, 7-8, el valor del PS ACR-F del par 7-8 es 34.3 (dB), ver [Figura 3.48,](#page-45-2) determinada a una frecuencia de 250 (MHz).

| Main Results     |       |     | <b>Remote Results</b>     |       |
|------------------|-------|-----|---------------------------|-------|
|                  |       |     |                           |       |
|                  |       |     |                           |       |
| Value (dB):      | 34.3  | 4,5 | Value (dB):               | 34.1  |
| Frequency (MHz): | 250.0 |     | Frequency (MHz):          | 250.0 |
| Limit(dB):       | 12.3  |     | Limit (dB):               | 12.3  |
| Margin (dB):     | 22.0  |     | Margin (dB):              | 21.8  |
|                  |       |     |                           |       |
|                  |       |     |                           |       |
|                  |       |     |                           |       |
|                  |       |     | Pair<br>1,2<br>3,6<br>7,8 |       |

<span id="page-45-2"></span>**Figura 3.48** Diafonía PS ACR-F

En la gráfica de la [Figura 3.49,](#page-46-0) se observa que el par 3-6 tiene el valor más alto en la mayoría el trayecto, el registro de esta pérdida es superior. Todas las curvas tienen un valor superior al límite, lo que permite que este parámetro sea aceptable.

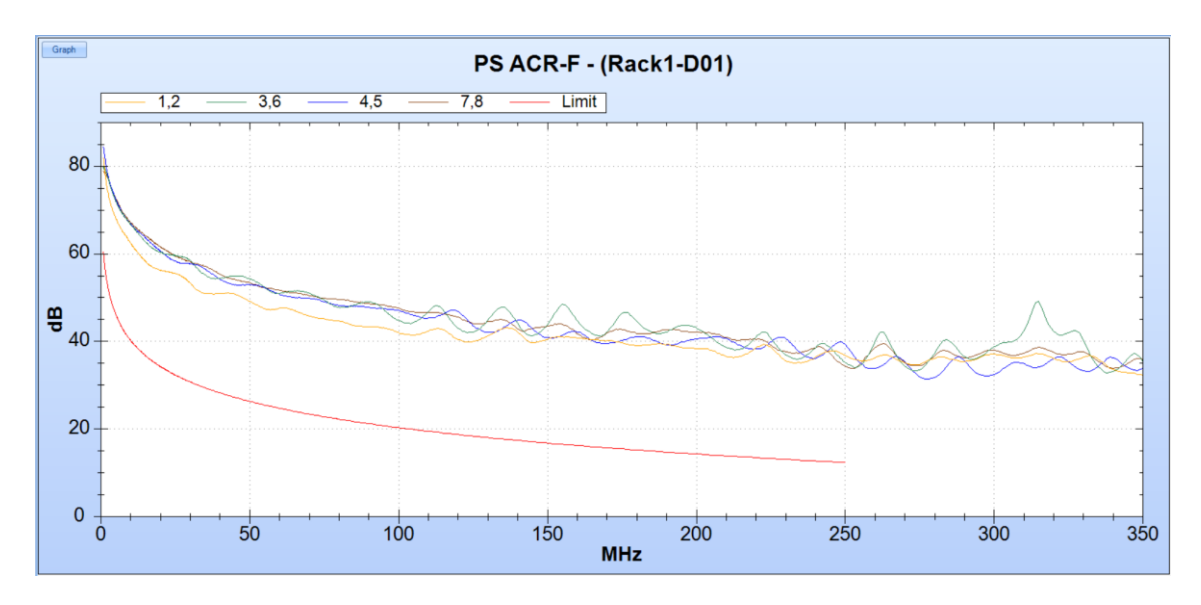

<span id="page-46-0"></span>**Figura 3.49** Diafonía de cada par dentro del cable a nivel de suma de potencias

# **Pérdida por retorno (RL)**

Al observar en la [Figura 3.50](#page-46-1) ningún par llega al límite gris, lo que verifica que la certificación es óptima.

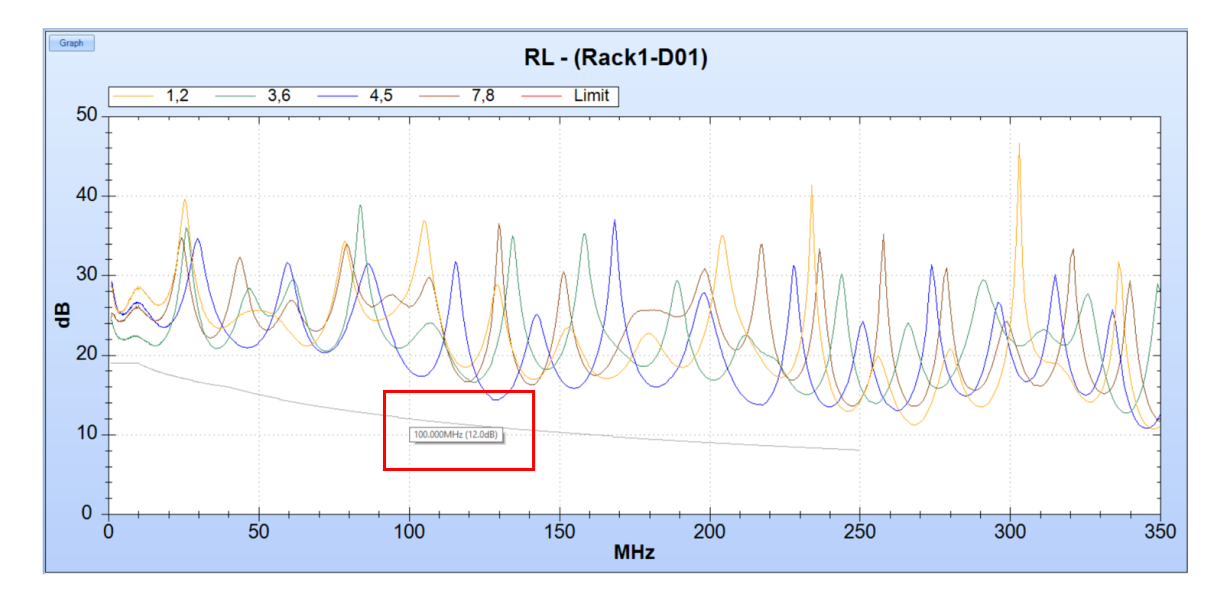

## **Figura 3.50** Pérdida por retorno de cada par

<span id="page-46-1"></span>Para el cálculo de la pérdida de retorno se utiliza los siguientes aspectos que se presentan en la [Tabla 3.4](#page-47-0) [22].

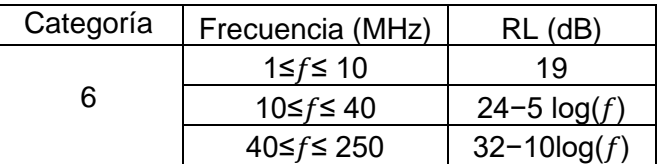

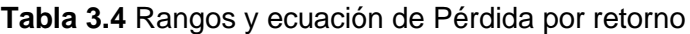

<span id="page-47-0"></span>Al tomar un valor de frecuencia de 5, 20, 100 (MHz) que está entre los rangos, ve[r Tabla](#page-47-0) 

[3.4,](#page-47-0) se presenta el código y la gráfica con sus respectivos valores, ver [Figura 3.51](#page-47-1) .

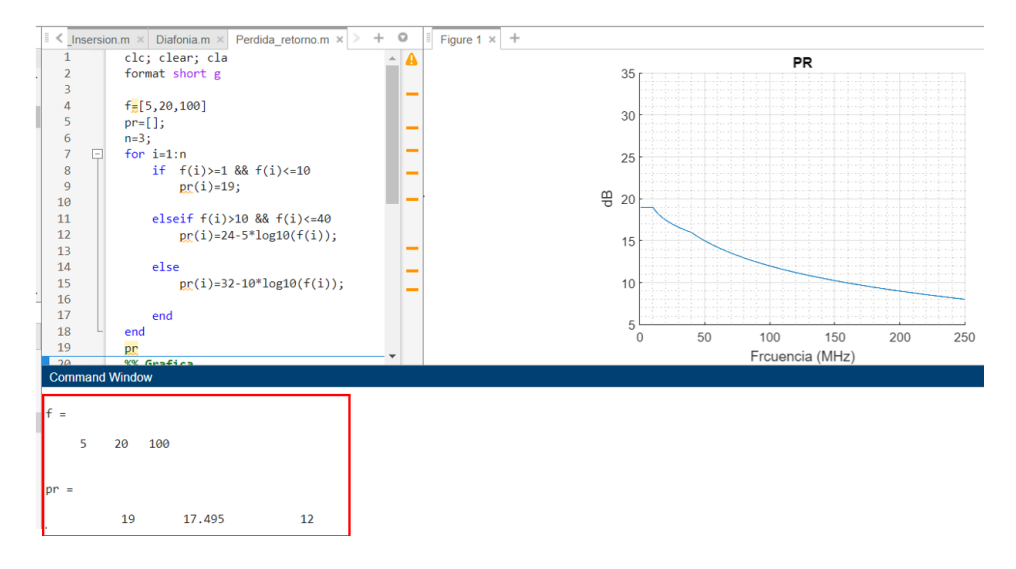

### **Figura 3.51** Programación pérdida de retorno

<span id="page-47-1"></span>Por lo tanto, al tomar cualquier valor de la frecuencia dentro del rango establecido para la categoría 6, se comprueba matemáticamente que el valor de RL coincide con la gráfica de la certificación.

# **4 CONCLUSIONES**

- Visitar el lugar de implementación del SCE permite obtener un análisis general de la estructura, como el tipo de pared, verificación de posibles rutas para el envío del cable, requerimientos del cliente, etc. Además, se genera una lista de los elementos con los que cuenta la institución o área donde se vaya a realizar un SCE, como organizador, *patch panel*, regleta eléctrica, *switch*, *racks*, entre otros. En el caso de existir elementos de cableado estructurado en óptimas condiciones se los reutiliza aminorando costos en el SCE.
- En la visita técnica es fundamental solicitar a los clientes, el plano de lugar de implementación del SCE, con ello se facilita la colocación de puntos de red, el diseño del recorrido del cableado horizontal y el cálculo del número de bobinas necesarias; en el caso de no contar con un plano se deberá realizar el levantamiento y elaboración del mismo.
- En la actualidad existe un sin número de paquetes computacionales que permiten la elaboración de diseños de un SCE mediante planos 2D-3D, uno de los más conocidos es AutoCAD, dentro de esta interfaz es fundamental colocar los puntos de red con su respectiva nomenclatura y distancia establecida. Para obtener una visualización real del SCE se generó un plano 3D, este a su vez, permite detallar el cableado, realizar cambios de posición de los elementos como computadoras, escritorios, y elementos dentro del *rack* donde se implemente el SCE. Además, permite cuantificar el número de accesorios utilizados.
- En la implementación de la estructura del SCE no se trabaja con una sola dimensión de canaleta, debido a que esta depende del número de cables que permite llevar según la norma ANSI/TIA 569. Por lo tanto, se deberá llenar únicamente el 40% para futuras implementaciones, además, al colocar el cable dentro de la estructura no se debe sobrepasar la fuerza establecida en el *datasheet* del cable.
- Utilizar los instrumentos apropiados para el ponchado de los cables permite una adecuada elaboración e instalación de los *patch cords* y la terminación de *jacks* en los puntos de red. Con el propósito de no generar pérdidas considerables, disminuir el ruido y las reflexiones para aprobar la certificación.
- La certificación es el último paso de la implementación del SCE, con este proceso se verifica la calidad del SCE, la certificación se realiza en cada punto de red con los *patch cords* de cada estación de trabajo. Si los *patch cord* fueron elaborados en el sitio la certificación de canal realizada valida los mismos y el cableado horizontal. Por cada certificación se presentan los aspectos más importantes y relevantes, como NEXT, ACR-F, ACR-N, RL, PS ACR-F.
- Un punto importante de la certificación es el cumplimiento del código de colores, este apartado se trabaja con la norma T 568- A o T 568- B, si el código de colores no es el mismo en los extremos del cable, la certificación mostrará una gráfica donde se presenten los cables cruzados, por lo tanto, no se aprobará la certificación.
- Para mejorar el valor de pérdida por retorno (RL) es fundamental que el ponchado de los RJ45 hembra tengan un corte y destrenzado cuidadoso así aminorará los errores y la pérdida en (dB), por ello se utiliza herramientas apropiadas. Se comprueban los valores de las gráficas mostradas por el equipo certificador de forma matemática en MATLAB, dando así valores exactos idénticos a los de la certificadora Fluke DSX-500.

# **5 RECOMENDACIONES**

- Se recomienda disponer de los instrumentos para el levantamiento y elaboración del plano donde se realizará la implementación del SCE como; flexómetro, elementos de escritura, barra de nivel, con el propósito de obtener medidas reales. Además, dentro de las instalaciones se deberá encontrar solo personal autorizado con el propósito de no cometer errores en el levantamiento. En el caso de existir errores se debería realizar visitas posteriores para modificar y rectificar los mismo.
- Colocar el nombre correcto del proyecto y los nombres de los puntos de red acorde al plano, para mejor la interpretación al momento de un arreglo o ajuste en el *software* o en lugar de implementación. Las etiquetas utilizadas en cada punto de red deben ser protegidas para un mayor tiempo de vida útil.
- Es recomendable analizar los detalles de la infraestructura para la instalación del SCE, como ubicación de columnas, altura de tomacorrientes, tipo y material de pared como ladrillo, adobe o bloque ya que de esta depende la estructura que se utilizará el modo e instalación del cable.
- En la identificación de todos los componentes de red se debe considerar trabajar con un equipo etiquetador, el cual permita imprimir las identificaciones a la medida y sujetarlas firmemente a los elementos respectivos.
- En la certificación colocar el tipo de cable y la categoría específica, caso contrario los valores que presenta la certificación no serán los reales y la comprobación matemática será errónea. Comprobar los valores de la certificación con los valores matemáticos permiten verificación la calibración de la certificadora con la que se trabajó.

# **6 REFERENCIAS BIBLIOGRÁFICAS**

- [1] J. Joskowics, Cableado estructurado. 2013. Accedido: 14 de diciembre de 2022. [En línea]. Disponible en: http://148.202.167.116:8080/xmlui/handle/123456789/789
- [2] D. A. S. Toro, «ANÁLISIS Y RESTABLECIMIENTO DE CABLEADO DEL RACK DE LA SECRETARÍA DE EDUCACIÓN, PARA CORREGIR FALLAS Y TENER UN ORDEN ESTRUCTURADO.», 2022.
- [3] «GABINETE MONOBLOQUE 12UR ( Ref: I-1072-N )», Inselec Store. https://inselec.com.ec/store/inicio/1468-gabinete-monobloque-12ur-ref-i-1072-n- .html (accedido 14 de diciembre de 2022).
- [4] L. R. Tixi Alulema y C. A. Velastegui Dueñas, «Implementación de las normas de un sistema de cableado estructurado en el área de oficinas 2 de la ESFOT.», bachelorThesis, Quito, 2022, 2022. Accedido: 14 de diciembre de 2022. [En línea]. Disponible en: http://bibdigital.epn.edu.ec/handle/15000/22047
- [5] «Panduit | NK6PPG24Y». https://www.panduit.com/en/products/coppersystems/patch-panels-accessories/populated-patch-panels/nk6ppg24y.html (accedido 14 de diciembre de 2022).
- [6] R. Morán Morales, «SISTEMA DE CABLEADO ESTRUCTURADO», WEBINAR INICTEL-UNI: SISTEMA DE CABLEADO ESTRUCTURADO, jun. 2020, Accedido: 14 de diciembre de 2022. [En línea]. Disponible en: http://localhost:8080/xmlui/handle/123456789/31
- [7] «Panduit | PUR6004BU-UY». https://www.panduit.com/en/products/coppersystems/bulk-copper-cable/enterprise-data-center-copper-cable/pur6004bu-uy.html (accedido 15 de diciembre de 2022).
- [8] M. D. Moreno Heredia, «Diseño e implementación de un sistema de cableado estructurado con CABLE UTP categoría 6 y configuración de una red local virtual (VLAN) para la fábrica de la compañía PROTECOMPU en la ciudad de Quito», Thesis, Universidad Internacional SEK, 2011. Accedido: 14 de diciembre de 2022. [En línea]. Disponible en: http://localhost:8080/xmlui/handle/123456789/536
- [9] «Curso de Redes Videotutorial 2.3.2. Sistemas de cableado estructurado. Tipos de cables  $\mathsf{y}$  de apantallamiento». https://www.aulaclic.es/redes/secuencias/p02\_03\_02\_tipos\_yt.htm (accedido 15 de diciembre de 2022).
- [10]J. Franco Abregu, «DISEÑANDO UN CABLEADO ESTRUCTURADO», WEBINAR INICTEL-UNI: DISEÑANDO UN CABLEADO ESTRUCTURADO, ago. 2020, Accedido: 15 de diciembre de 2022. [En línea]. Disponible en: http://localhost:8080/xmlui/handle/123456789/57
- [11]J. P. Moreano Santos, «Análisis de la implementación del cableado CAT 8 para la infraestructura de ITGolden S.A, según la norma ANSI/TIA en el 2020.», Thesis, 2020. Accedido: 18 de diciembre de 2022. [En línea]. Disponible en: http://biblioteca.uteg.edu.ec/xmlui/handle/123456789/1353
- [12]J. Franco Abregu, «DISEÑANDO UN CABLEADO ESTRUCTURADO», WEBINAR INICTEL-UNI: DISEÑANDO UN CABLEADO ESTRUCTURADO, ago. 2020,

Accedido: 15 de diciembre de 2022. [En línea]. Disponible en: http://localhost:8080/xmlui/handle/123456789/57

- [13]L. Vaquera Valencia, «Proyecto de cableado estructurado para un edificio de oficinas», 2015, Accedido: 18 de diciembre de 2022. [En línea]. Disponible en: https://idus.us.es/handle/11441/35168
- [14]M. Tello Guillén y M. Willchez M., «Normas y Estándares de cableado estructurado», bachelorThesis, Universidad del Azuay, 2006. Accedido: 18 de diciembre de 2022. [En línea]. Disponible en: http://dspace.uazuay.edu.ec/handle/datos/2166
- [15]P. Sánchez Bravo, «EL ABC DE LA CERTIFICACIÓN DEL CABLEADO ESTRUCTURADO PARA LAS REDES DE DATOS», WEBINAR EL ABC DE LA CERTIFICACIÓN DEL CABLEADO ESTRUCTURADO PARA LAS REDES DE DATOS, nov. 2020, Accedido: 14 de diciembre de 2022. [En línea]. Disponible en: http://localhost:8080/xmlui/handle/123456789/115
- [16]F. Alvarez Paliza, DISEÑO DE REDES EMPRESARIALES MODERNAS-2020. 2020.
- [17]R. Morán Morales, «DISEÑO DE CABLEADO ESTRUCTURADO», WEBINAR DISEÑO DE CABLEADO ESTRUCTURADO, nov. 2020, Accedido: 18 de diciembre de 2022. [En línea]. Disponible en: http://localhost:8080/xmlui/handle/123456789/114
- [18]Á. Cayo Urrutia, «INTRODUCCION A LA CERTIFICACION DEL CABLEADO ESTRUCTURADO», WEBINAR INICTEL-UNI: INTRODUCCION A LA CERTIFICACION DEL CABLEADO ESTRUCTURADO, jun. 2020, Accedido: 18 de diciembre de 2022. [En línea]. Disponible en: http://localhost:8080/xmlui/handle/123456789/42
- [19]«Cableado\_Estructurado.pdf». Accedido: 14 de diciembre de 2022. [En línea]. Disponible en: the entity of the entity of the entity of the entity of the entity of the entity of the entity of the entity of the entity of the entity of the entity of the entity of the entity of the entity of the entity http://biblioteca.udgvirtual.udg.mx/jspui/bitstream/123456789/789/3/Cableado\_Estr ucturado.pdf
- [20]B. L. Pozo Tocto y D. J. Tatayo Hernández, «Propuesta de reestructuración para la infraestructura tecnológica obsoleta de la red convergente del Centro de Salud del Centro Histórico.», bachelorThesis, 2021. Accedido: 24 de febrero de 2023. [En línea]. Disponible en: http://dspace.ups.edu.ec/handle/123456789/21316
- [21]H. A. P. Torres y L. R. S. Figueroa, «DISEÑO E IMPLEMENTACIÓN DEL SISTEMA DE CABLEADO ESTRUCTURADO PARA LAS AULAS DE LA ZONA NORTE DE LA ESCUELA DE FORMACIÓN DE TECNÓLOGOS DE LA ESCUELA POLITÉCNICA NACIONAL.».

[22]L. R. T. Alulema y C. A. V. Dueñas, «IMPLEMENTACIÓN DE LAS NORMAS DE UN SISTEMA DE CABLEADO ESTRUCTURADO EN EL ÁREA DE OFICINAS 2 DE LA ESFOT».

# **7 ANEXOS**

- ANEXO I. Certificado de originalidad
- ANEXO II. Enlaces
- ANEXO III. Cotización de productos adquiridos para SCE
- ANEXO IV: Datasheet de elementos para-SCE
- ANEXO V: Memoria técnica
- ANEXO VI: Certificación de puntos de red

# **ANEXO I: Certificado de Originalidad**

## **CERTIFICADO DE ORIGINALIDAD**

Quito, 28 de febrero de 2023

De mi consideración:

Yo, Gabriela Katherine Cevallos Salazar, en calidad de Director del Trabajo de Integración Curricular titulado "IMPLEMENTACIÓN DE UN SISTEMA DE CABLEADO ESTRUCTURADO PARA EL ÁREA NORTE DE LA UNIDAD EDUCATIVA TRÁNSITO AMAGUAÑA" asociado al proyecto "IMPLEMENTACIÓN DE UN SISTEMA DE CABLEADO ESTRUCTURADO PARA LA UNIDAD EDUCATIVA TRÁNSITO AMAGUAÑA" elaborado por la estudiante Miryam Alexandra Miranda Toaza de la carrera en TECNÓLOGÍA SUPERIOR EN REDES Y TELECOMUNICACIONES, certifico que he empleado la herramienta Turnitin para la revisión de originalidad del documento escrito completo producto del Trabajo de Integración Curricular indicado.

El documento escrito tiene un índice de similitud del 17%.

Es todo cuanto puedo certificar en honor a la verdad, pudiendo el interesado hacer uso del presente documento para los trámites de titulación.

NOTA: Se adjunta el link del informe generado por la herramienta Turnitin.

LINK:

[InformeTurnitin TIC Miryam Miranda.pdf](https://epnecuador-my.sharepoint.com/:b:/g/personal/gabriela_cevalloss_epn_edu_ec/EXsuPoAP0TNBn-K2zXI55yYB2ayWaIS7wOeUNd3MPYXy-A?e=Lne8w8)

Atentamente,

Gabriela Katherine Cevallos Salazar

Docente

Escuela de Formación de Tecnólogos

# **ANEXO II: Enlaces**

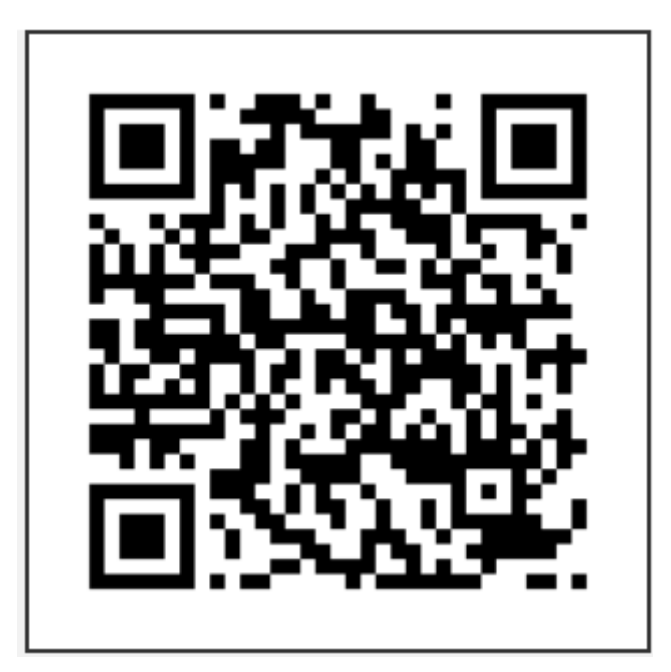

**Anexo II.I** Código QR Video elaborado por el estudiante

Certificación de los *Patch Cord* y Puntos de red correspondiente al área norte de la Unidad Educativa Tránsito Amaguaña.

**[Certificaciones](https://epnecuador-my.sharepoint.com/:f:/g/personal/gabriela_cevalloss_epn_edu_ec/Eua8QYzqTxBCsRp23mho9tsBDruwD1f5aV9BdIVY4xB-jQ?e=g2TF8f)** 

# ANEXO III: Cotización de productos adquiridos para el SCE

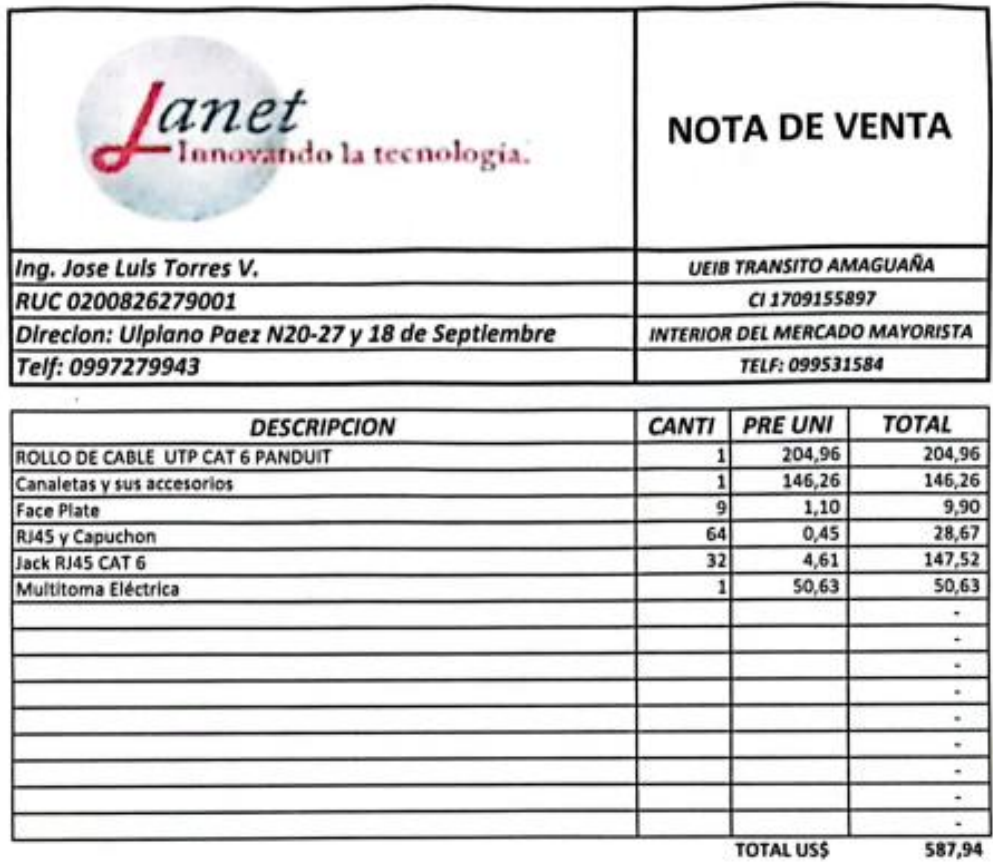

SON: QUINIENTOS OCHENTA Y SIETE CON 94/100 DOLARES AMERICANOS

ENTERAL TOTTES V. FIRMA

#### Cable UTP categoría 6

# NetKey® Category 6 U/UTP Copper Cable

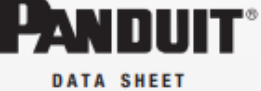

**NetKey\* Network Components** 

Category 6 UTP copper cable meets ANSI/TIA-568-C.2 Category 6 and ISO 11801 2nd Edition Class E channel<br>standards. The conductors are 24 AWG copper insulated with HDPE polymer. The copper conductors are twisted<br>in pairs, separated by a cross divider and covered by a low<br>smoke zero halogen or flame retardant PVC (CM or CMR) jacket.

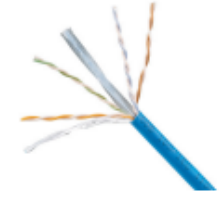

### technical information

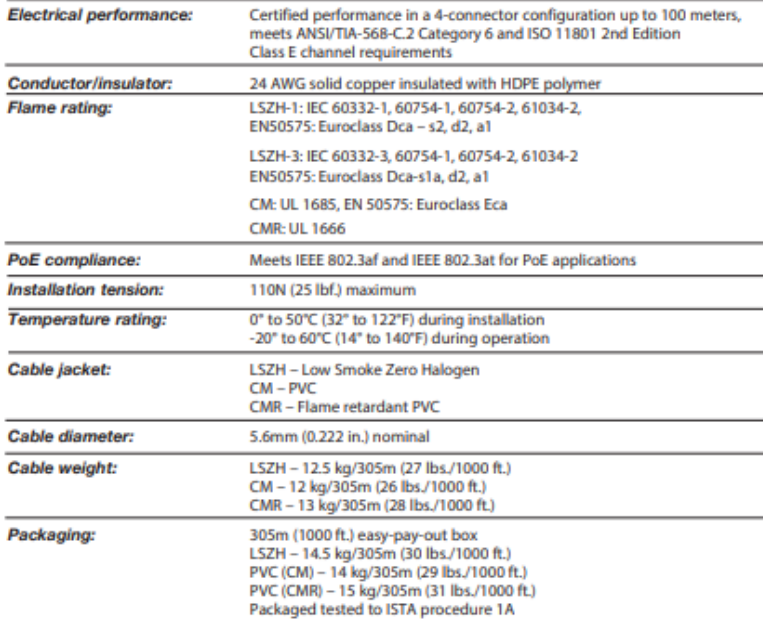

#### key features and benefits

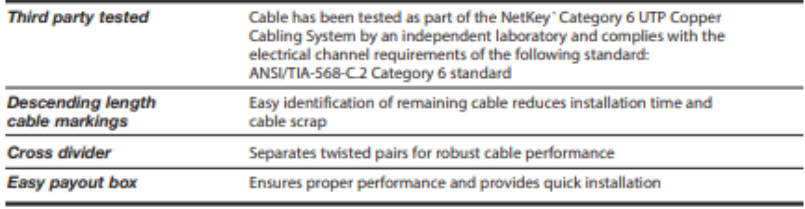

#### applications

Applications include:

· Ethernet 10BASE-T, 100BASE-T (Fast Ethernet), and 1000BASE-T (Gigabit Ethernet)

- 155 Mb/s ATM, 622 Mb/s ATM, 1.2 Gb/s ATM

+ Token ring 4/16

#### www.panduit.com

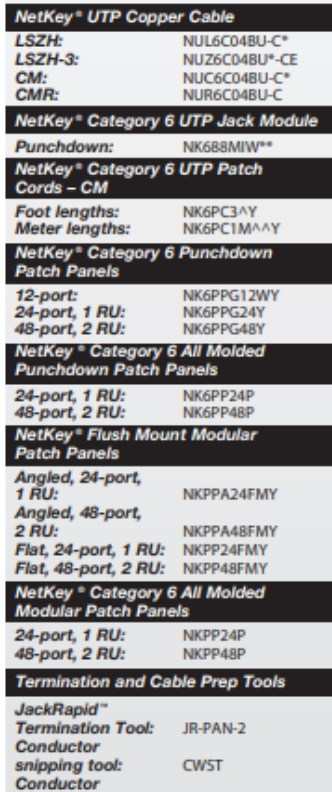

"For standard cable colors other than BU (Blue),<br>sephece BU in part number with WH (White) or<br>16 (Inhermational Gray). Contact customer service for<br>16 (Inhermational Gray). Contact customer service for<br> $n$  in 2 layers, 10 aryer, ustar of 14 Cartons per pallet.<br>\*\*For standard colors of the role of White *MW*<br>sephace suffix with El (Bectrical herry), 16<br>formational Gray), WH (White), 18. (Black), 80<br>(Blaus), 80 (Hed, Yt. (Yellow), 08 (Green),

CJAST

stripping tool:

convenience paraage.<br>
Constanting the standard foot lengths other than 3 feet, replace the<br>
Since 2 in the part number with 5, 7, 10, 14 cr 20. For<br>
standard colors other than Off White, add suffix BU<br>
(Blue), RO (Red.), V

a rename.<br>Some that meter lengths other than 1 meter, replace the 1 in the part number with<br>2, 3, 4 or 5. For standard colors others than Off White, add suffix 80<br>standard colors others than Off White, add suffix 80<br>at the

Fluke JackRapid" Termination Tool available through<br>stribution. To locate the local office, visit www.<br>flukenetworks.com/contact.<br>JackRapid" is a trademark of Fluke Networks.

#### iv

# NetKey® Category 6 U/UTP Copper Cable

# additional specifications

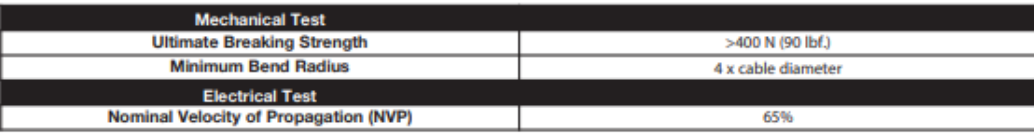

#### cable construction

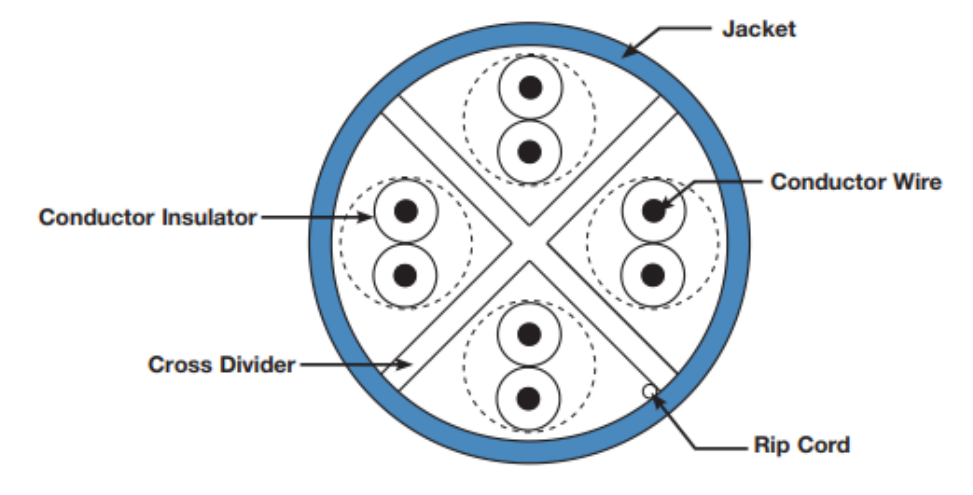

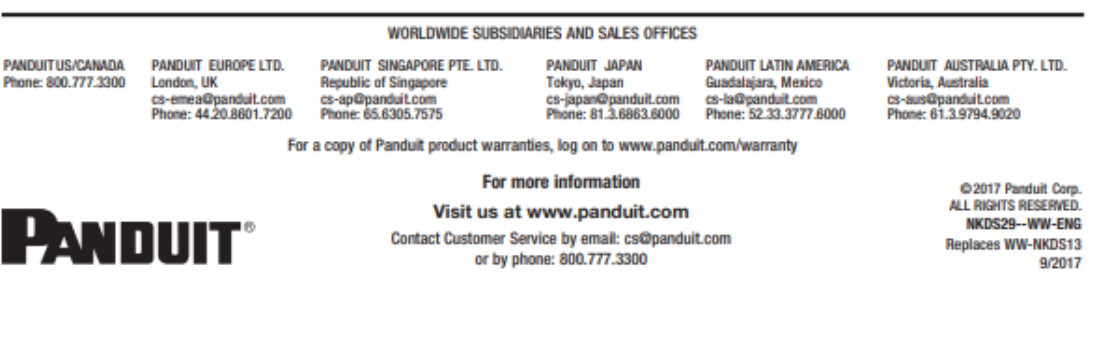

# **PANDUIT**

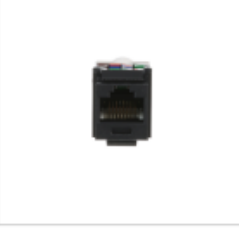

# UTP RJ45 Cat 6 Keystone Jack Module, **Black**

NK6TMBL

The NetKey® Cat 6 UTP TP Keystone Jack Module is designed to terminate 4-pair, 22-26 AWG twisted pair cable. Each module is 100% factory tested to exceed industry standard performance requirements. Contacts are plated with 50 microinches of gold for superior performance. Jacks are individually serialized for traceability and are compatible with keystone interfaces such as NetKey® Faceplates, Modular Patch Panels, and Surface Mount Boxes. The jack module is black.

#### **Specifications**

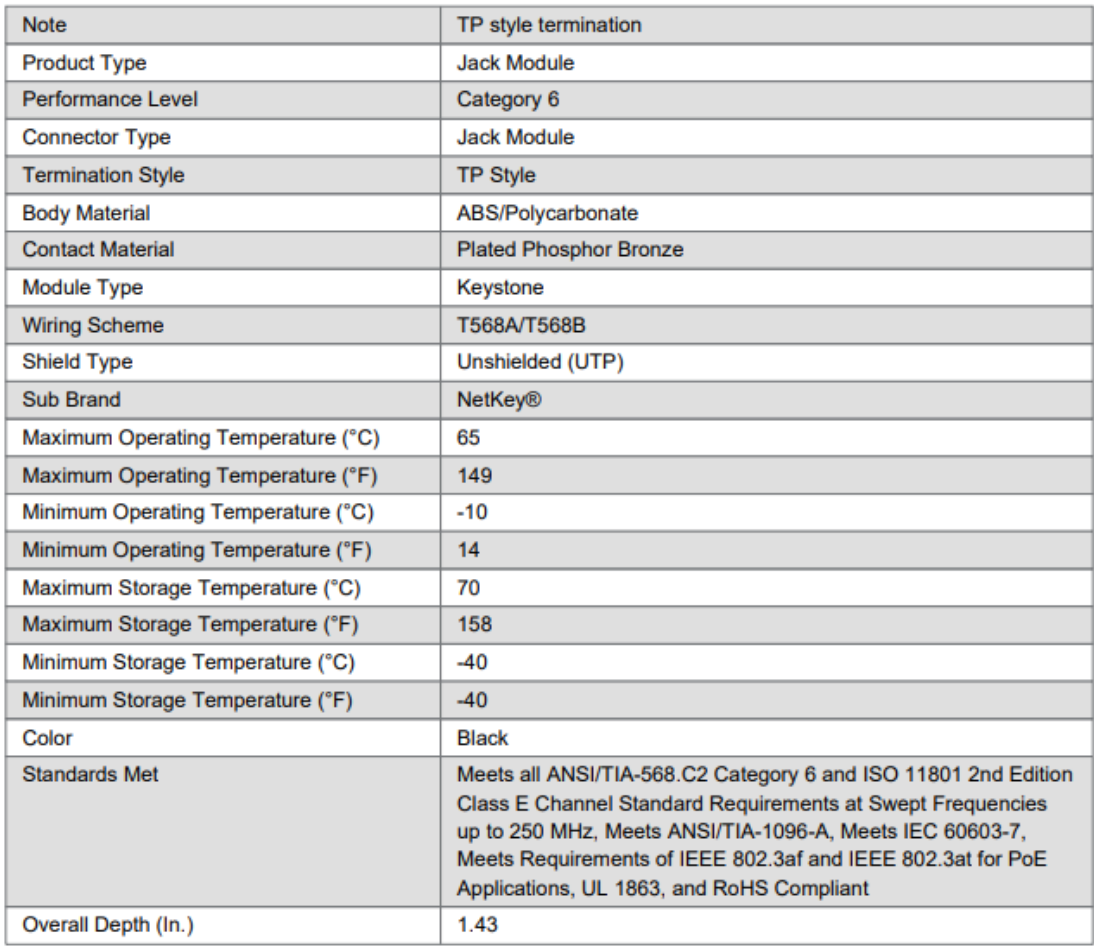

 $\ddot{\mathbf{1}}$ 

# **PANDUIT**

#### Infrastructure for a connected world

### **Specifications (continued)**

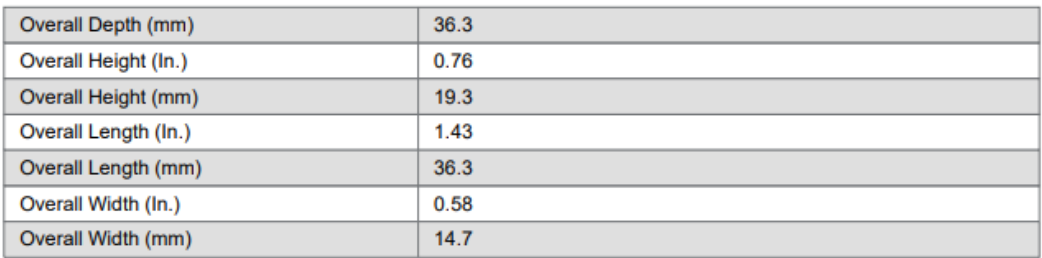

# **Packaging Detail**

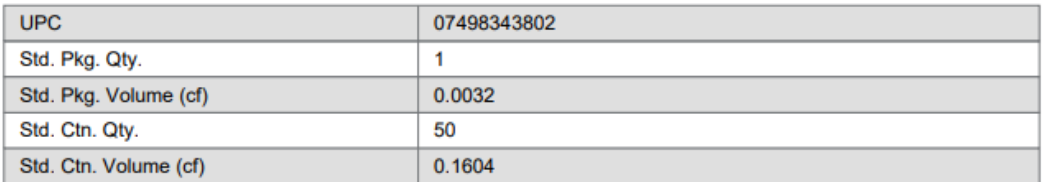

 $\overline{2}$ 

### Face Plate CFP-6218 y CFP-6118

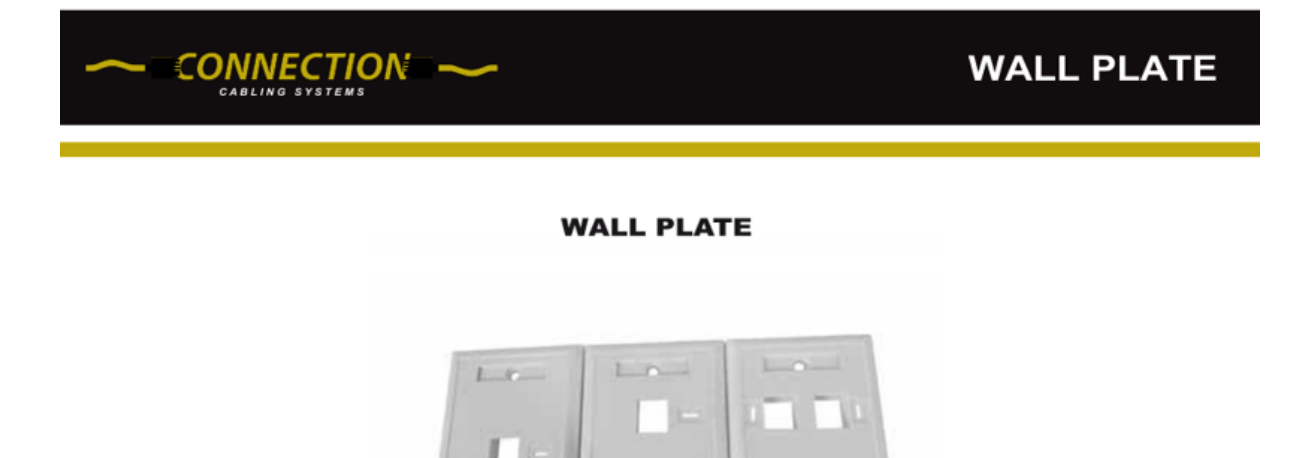

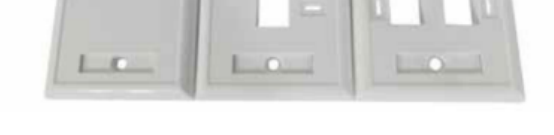

#### **DESCRIPTION**

Connection faceplates are highly versatile as they accept any Connection modular jack or insert. A wide range of styles is offered to accommodate the many possible voice and data combinations. Connection faceplates are designed to be aesthetically pleasing in current and future workstation environments.

#### **FEATURES**

- Material: ABS 94V-0 Rated (acrylonitrile butadiene styrene)
- · Color: White
- Material Included: 2 Stainless Steel Screws
- $\cdot$  Number of Ports: 1, 2, 3, 4, and 6
- · Style: Flat

#### **ORDER INFORMATION**

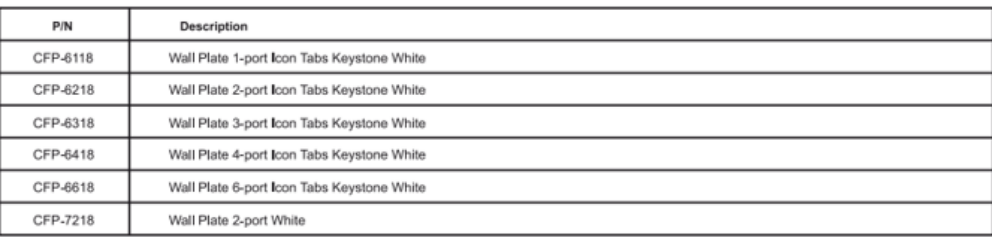

#### 3725 West Flagler street #290 Coral Gables, FL. 33134 www.connection-cs.com

#### *Patch Panel de 24 puertos NPP-6024*

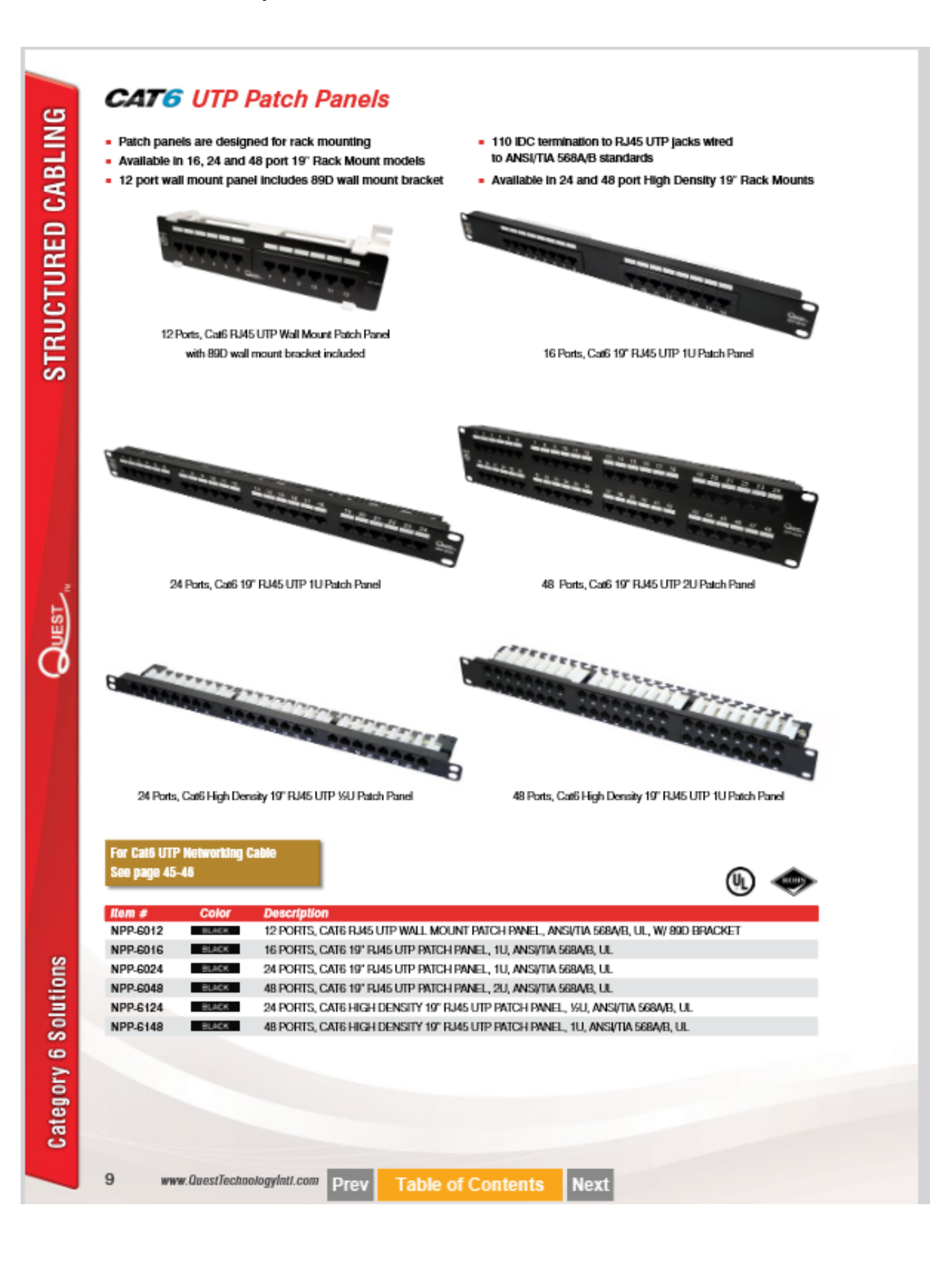

# **ANEXO V: Memoria técnica**

# **MEMORIA TÉCNICA CABLEADO ESTRUCTURO UNIDAD EDUCATIVA TRÁNSITO AMAGUAÑA**

#### Objetivo

Implementar un sistema de cableado estructurado en la Unidad Educativa Transito Amaguaña, con el fin de dar servicio al laboratorio de cómputo y dirección de la institución. Para ello se debe hacer un estudio previo del cableado inicial, un estudio de los elementos que se deben adquirir y generar un nuevo Sistema de Cableado Estructurado (SCE). El nuevo SCE debe cumplir todas las normas y estándares con el fin de dar garantía.

#### **CARACTERÍSTICAS DEL SITIO Y REQUISITOS GENERALES**

#### **Visita obligatoria**

Con la visita técnica, se generó los requerimientos para el SCE, como cable UTP categoría 6 un rollo, una regleta eléctrica, *face plates*, estructura para el cableado, organizadores, RJ45 macho, RJ45 hembra. Para la creación de los *patch cords* se utiliza una ponchadora.

#### **Cableado estructurado**

Para la implementación del sistema de cableado estructurado, se coloca la infraestructura, por donde ira el cableado. Después de medir y cortar las medidas necesarias del cable se lo coloca en el Rack con un remanente en cada cable. Se creó los *patch cords* para cada área de trabajo. Cada área de trabajo y *patch cord* elaborado fue certificado con el fin garantizar su construcción.

### **Especificaciones técnicas**

• Cable: Cumple con el estándar ANSI/TIA-568.2-D, con la norma ISO 11801, con una protección de "Cero emisiones de gases halógenos, retardantes a la llamada y bajo humo" (LSFRZH). Para la instalación del cable se trabaja con una tensión de 110 (N), el rango de temperatura que acepta es de -20 hasta 75 (°C) y su velocidad nominal de propagación es teóricamente de 65%.

### **Nomenclatura usada**

Cumpliendo con las normas, es necesario que cada área de trabajo y cada *patch cord* esté identificado, para ello se utilizó una etiquetadora, en donde se tiene la siguiente nomenclatura:

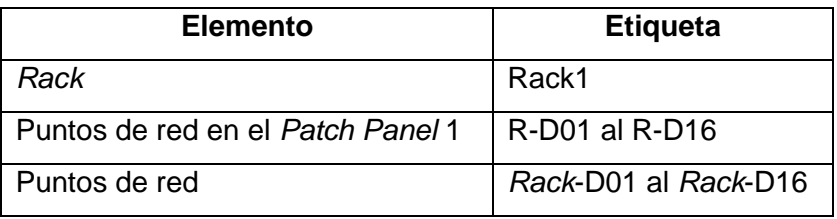

## **Topología Utilizada**

La topología que se utilizó en la unidad Educativa Tránsito Amaguaña se presenta en la Figura 1.

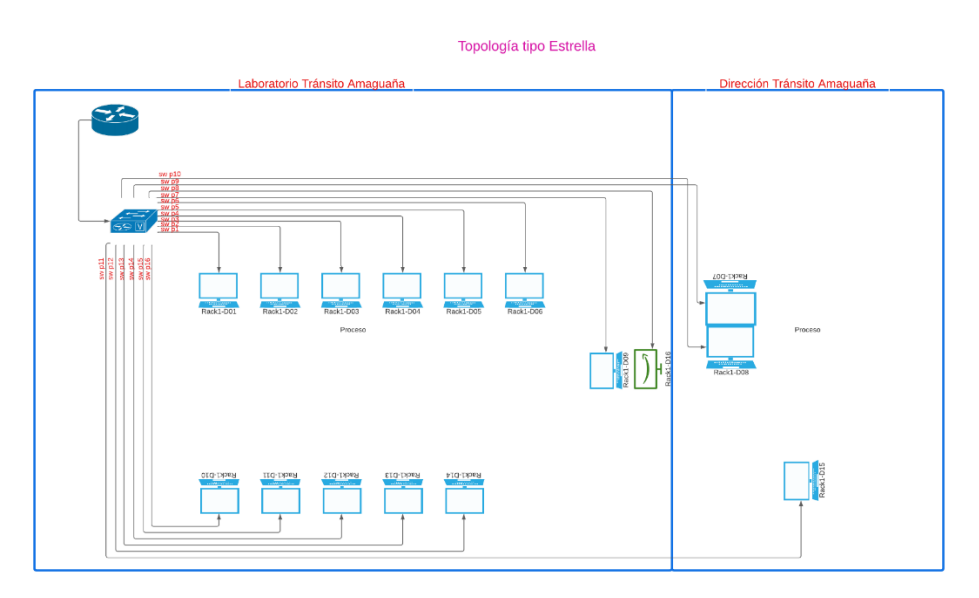

**Figura 1** Topología tipo estrella

# **Certificación**

Una de las partes más importantes de la implementación de un SCE es generar la certificación. La certificación se elaboró con la certificadora Fluke. Este trabajo se realiza en cada área de trabajo y cada *patch cord* elaborado, dando en todos los puntos el mensaje afirmativo "Paso". Culminado así la implementación de un sistema de cableado estructurado.

Funger Mirando Doublesway Dir. De la Unidad Educativa Tránsito A Estudiante Miryam Miranda

# **ANEXO VI: Certificación de los puntos de red**

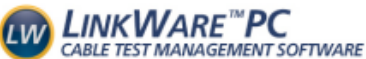

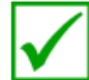

#### **Test Summary: PASS** Cable ID: Rack1-D01 **Test Limit: TIA Cat 6 Channel** Main: Versiv Remote: Versiv S/N: 2888222 Limits Version: V7.2 S/N: 2955355 Date / Time: 01/04/2023 07:15:16 AM<br>Operator: MYRIAN Y JOAN Software Version: V6.2 Build 1 Software Version: V6.2 Build 1 Adapter: DSX-5000 (DSX-CHA004) Adapter: DSX-5000R (DSX-CHA004) Headroom 5.7 dB (NEXT 3,6-4,5) S/N: 4160273 S/N: 4160517 Cable Type: Cat 6 U/UTP<br>NVP: 69.0% Length (ft), Limit 328 [Pair  $3,6$ ] 18 18 ft Prop. Delay (ns), Limit 555 Pair 1,2] 28 Delay Skew (ns), Limit 50 [Pair 1,2] 1 Resistance (ohms)  $[Pair 3, 6]$ 8.43 Wire Map (T568B) Insertion Loss (dB) 60 **PASS** 50 Insertion Loss Margin (dB) [Pair 3.6]  $32.1$ 40 Frequency (MHz) [Pair 3.6] 238.0 30  $Limit(dB)$ 34.9 Pair 361 20 10 **Worst Case Margin Worst Case Value**  $\circ_0^{\mathcal{L}}$ **PASS MAIN MAIN**  $\overline{\text{SR}}$  $SR$ 76 225 150 300 **Worst Pair** 36.45 36.45 36.45  $12.45$ **MHz NEXT (dB)**  $8.7$  $5.7$  $8.7$ 8.8 NEXT (dB) NEXT @ Remote (dB) Freq. (MHz) 226.0 15.5 226.0 250.0 100 100 Limit (dB) 33.9 53.5 33.9  $33.1$ 80 80 **Worst Pair**  $45$  $36$  $45$ 45 60 60 PS NEXT (dB)  $9.1$ 6.6 9.2 7.9 40 40 Freq. (MHz) 224.5  $3.9$ 249.0 250.0 Limit (dB)  $31.0$ 60.8 30.2 30.2  $\overline{20}$ 20  $\circ$ <sup>0</sup> **PASS MAIN**  $\overline{\text{SR}}$ **MAIN**  $\overline{\text{SR}}$  $\mathbf{0}^{\dagger}_{0}$ 76 150 225 300 76 150 225 300 **Worst Pair**  $3.6 - 1.2$  $1.2 - 3.6$  $3.6 - 7.8$  $7.8 - 3.6$ **MHz** MH<sub>2</sub> ACR-F (dB)<br>Freq. (MHz) 20.5  $20.7$ 20.2 20.7  $ACR-F$  (dB) ACR-F @ Remote (dB)  $121.5$ 122.5 250.0 250.0 100 100  $Limit(dB)$ 15.3  $21.6$ 21.5 15.3 80 80 **Worst Pair**  $3.6$ 7.8 60 60 PS ACR-F (dB) 18.5 22.0 21.8 17.6 Freq. (MHz)<br>Limit (dB) 40 40 250.0 250.0  $10$  $10$ 60.3 60.3  $12.3$  $12.3$  $\overline{20}$  $\overline{20}$  $\mathbf{0}^{\perp}_{0}$  $\circ_{o}$ **N/A MAIN**  $_{SR}$ **MAIN**  $\overline{\text{SR}}$ 76 150 225 300 76 150 225 300 **Worst Pair**  $12.36$  $36-45$  $36-45$  $12-45$ MHz MHz ACR-N (dB)  $14.8$ 10.4 40.6 42.9 ACR-N (dR) ACR-N @ Remote (dB) Freq. (MHz)  $3.0$  $3.9$ 225.5 250.0 Limit (dB) 61.5 59.3  $0.1$  $-2.8$ so N 80 Worst Pair  $\overline{36}$  $36$ 4.5  $4.5$ 40 40 PS ACR-N (dB)  $14.4$  $10.1$ 42.9 42.1 Freq. (MHz)  $3.3$  $3.9$ 247.5 250.0  $\mathbf 0$  $\ddot{\mathbf{0}}$ Limit (dB) 58.4 56.8  $-5.5$  $-5.8$  $40^{1}_{0}$  $\overline{a}$  $N/A$ **MAIN**  $\overline{\text{SR}}$ **MAIN**  $\overline{\text{SR}}$ 76 150 225 300 76 150 225 300 **Worst Pair**  $3.6$  $\overline{1.2}$  $3.6$ 12 **MHz MHz** RL (dB)<br>Freq. (MHz)  $28$ 1.8 4.8 3.6  $RL$  (dB) RL @ Remote (dB)  $5.5$  $1.0$ 246.5 246.5 100 60 Limit  $\overrightarrow{dB}$ 19.0 19.0  $8.1$  $8.1$ 50 80 40 **Compliant Network Standards:** 60 10BASE-T 100BASE-TX 100BASE-T4 30 10BASE-1<br>1000BASE-T<br>ATM-25<br>100VG-AnyLan 100BASE-1X<br>2.5GBASE-T<br>ATM-51<br>TR-4 100BASE-14<br>5GBASE-T<br>ATM-155<br>TR-16 Active 40 l20 20 10  $\mathbf{0}$ TR-16 Passive  $^{\circ}$ 300 225 75 150 225 75 150 300 MHz MHz LinkWare™ PC Version 11.2 Project: Certificaciones<br>Site: Not Set **Building: Not Set FLUKE Room: Not Set**

Floor: Not Set<br>Rack: Not Set

Certificacion de todos los puntos Ale.flw

Page 10

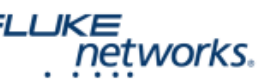

**Patch: Not Set** 

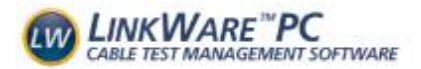

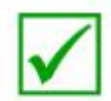

**Test Limit: TIA Cat 6 Channel** Limits Version: V7.2 Date / Time: 01/04/2023 07:15:48 AM Operator: MYRIAN Y JOAN Headroom 5.2 dB (NEXT 3,6-4,5)<br>Cable Type: Cat 6 U/UTP<br>NVP: 69.0%

Main: Versiv S/N: 2888222 Software Version: V6.2 Build 1 Adapter: DSX-5000 (DSX-CHA004) S/N: 4160273

**Test Summary: PASS** 

Remote: Versiv S/N: 2955355 Software Version: V6.2 Build 1 Adapter: DSX-5000R (DSX-CHA004) S/N: 4160517

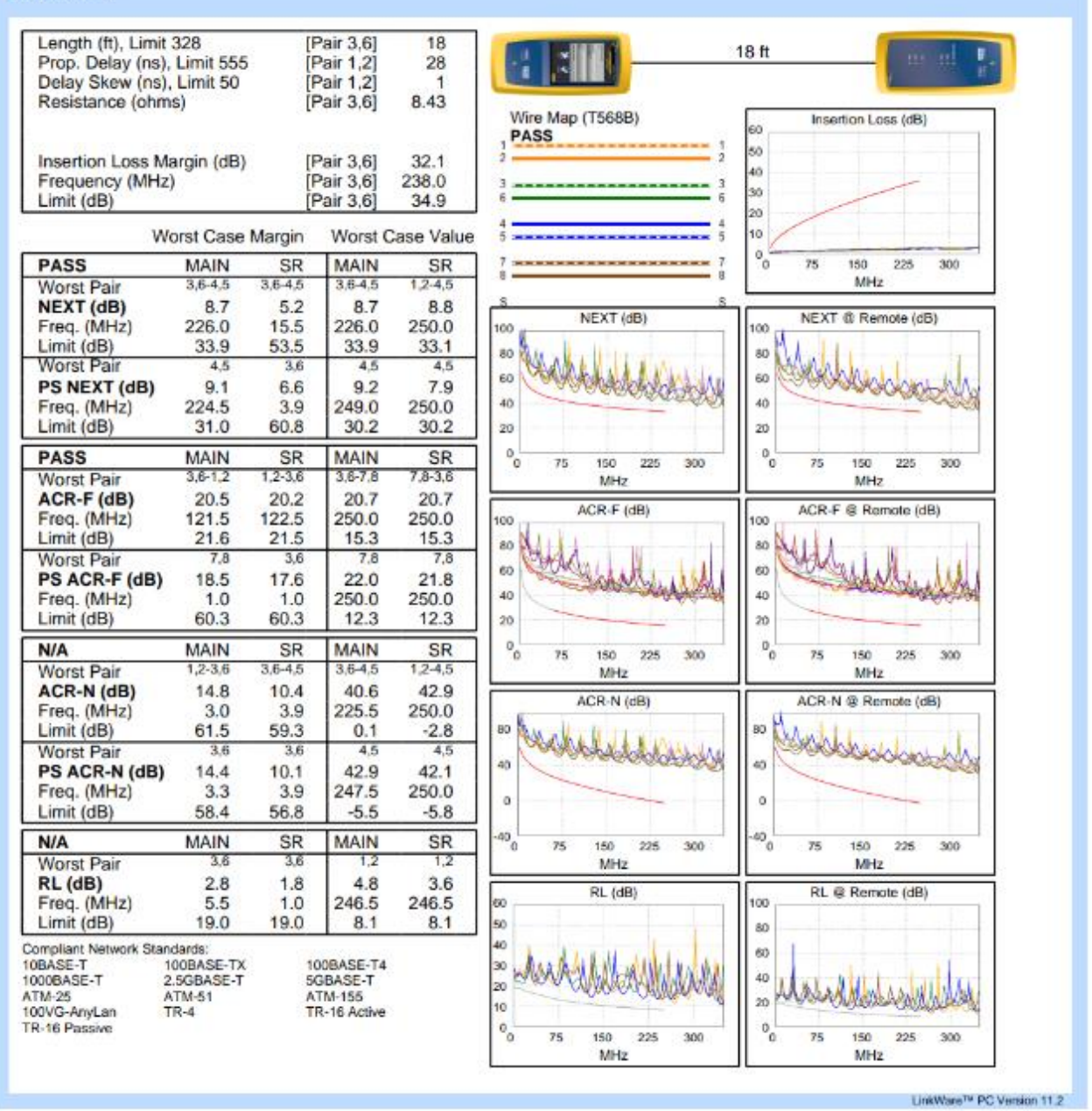

**Project: Certificaciones** Site: Not Set<br>Floor: Not Set Rack: Not Set Certificación de todos los puntos Ale.flw Building: Not Set<br>Room: Not Set<br>Patch: Not Set

Page 20

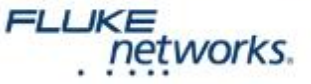

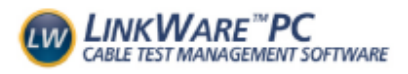

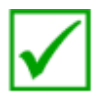

Cable ID: Rack1-D03 **Test Limit: TIA Cat 6 Channel** Limits Version: V7.2 Date / Time: 01/04/2023 07:16:12 AM Operator: MYRIAN Y JOAN<br>Headroom 5.7 dB (NEXT 3,6-4,5) Cable Type: Cat 6 U/UTP NVP: 69.0%

Main: Versiv S/N: 2888222 Software Version: V6.2 Build 1 Adapter: DSX-5000 (DSX-CHA004) S/N: 4160273

**Test Summary: PASS** 

Remote: Versiv S/N: 2955355 Software Version: V6.2 Build 1 Adapter: DSX-5000R (DSX-CHA004) S/N: 4160517

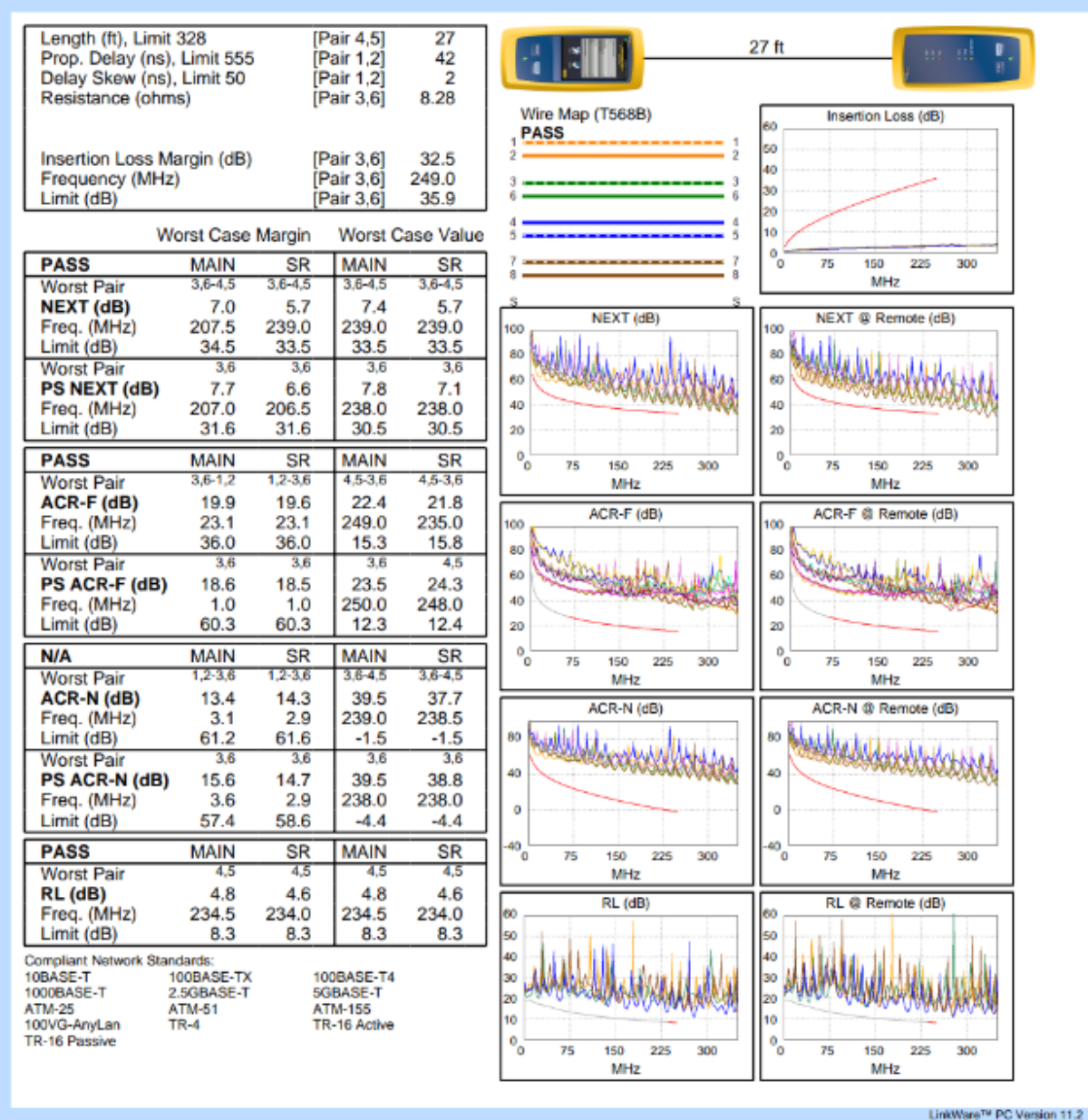

**Project: Certificaciones** Site: Not Set Floor: Not Set<br>Floor: Not Set Certificacion de todos los puntos Ale.flw Building: Not Set<br>Room: Not Set<br>Patch: Not Set

FLUKE networks.

Page 21

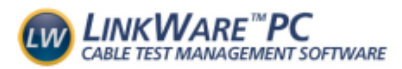

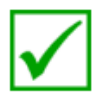

**Test Limit: TIA Cat 6 Channel Limits Version: V7.2** Date / Time: 01/04/2023 07:16:28 AM<br>Operator: MYRIAN Y JOAN<br>Headroom 9.3 dB (NEXT 1,2-4,5) Cable Type: Cat 6 U/UTP<br>NVP: 69.0%

Main: Versiv S/N: 2888222 Software Version: V6.2 Build 1 Adapter: DSX-5000 (DSX-CHA004) S/N: 4160273

**Test Summary: PASS** 

Remote: Versiv S/N: 2955355 Software Version: V6.2 Build 1 Adapter: DSX-5000R (DSX-CHA004) S/N: 4160517

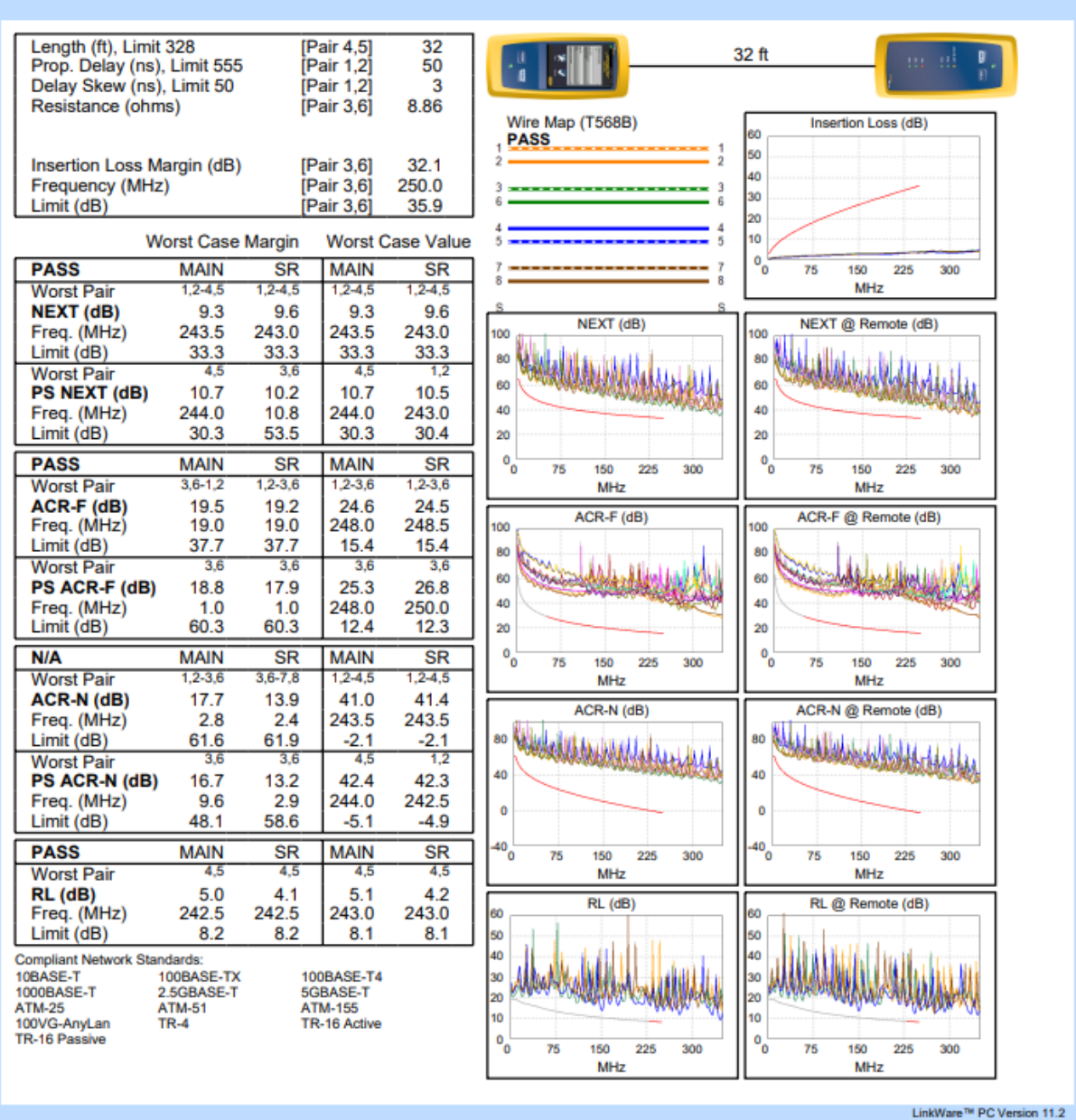

**Project: Certificaciones** Site: Not Set **Floor: Not Set** Rack: Not Set Certificación de todos los puntos Ale.flw **Building: Not Set Room: Not Set Patch: Not Set** 

**FLUKE** networks.

Page 7

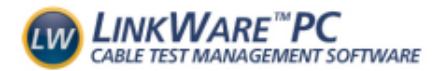

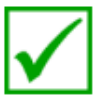

**Test Limit: TIA Cat 6 Channel** Limits Version: V7.2 Date / Time: 01/04/2023 07:18:04 AM<br>Operator: MYRIAN Y JOAN Headroom 5.2 dB (NEXT 3,6-4,5) Cable Type: Cat 6 U/UTP<br>NVP: 69.0%

Main: Versiv S/N: 2888222 Software Version: V6.2 Build 1 Adapter: DSX-5000 (DSX-CHA004) S/N: 4160273

**Test Summary: PASS** Remote: Versiv

S/N: 2955355 Software Version: V6.2 Build 1 Adapter: DSX-5000R (DSX-CHA004) S/N: 4160517

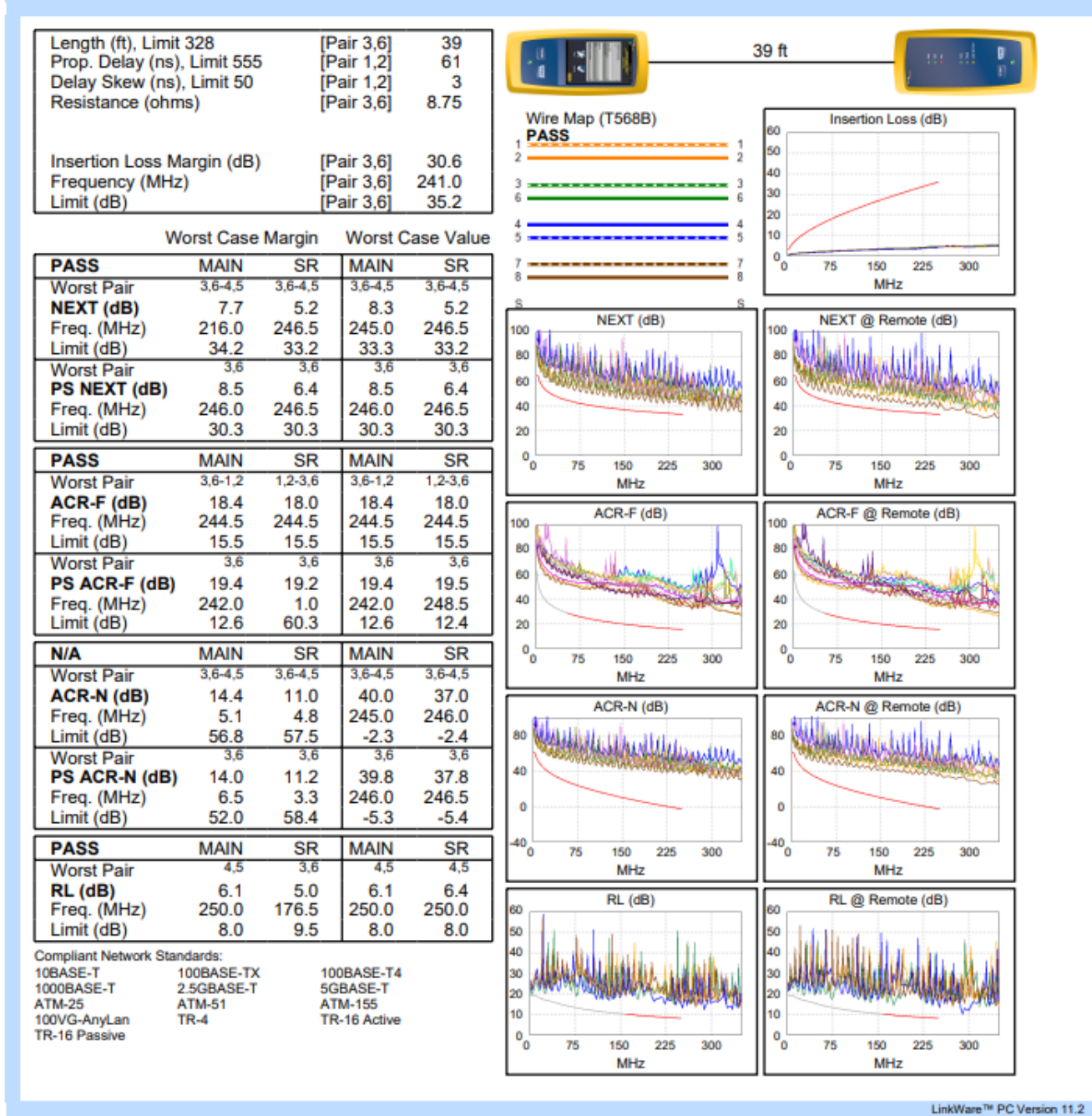

**Project: Certificaciones Site: Not Set Floor: Not Set Rack: Not Set** Certificacion de todos los puntos Ale.flw **Building: Not Set Room: Not Set** Patch: Not Set

FLUKE networks.

Page 6

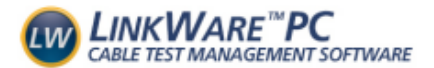

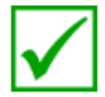

**Test Limit: TIA Cat 6 Channel** Limits Version: V7.2 Date / Time: 01/04/2023 07:18:21 AM Operator: MYRIAN Y JOAN Headroom 8.9 dB (NEXT 3.6-4.5) Cable Type: Cat 6 U/UTP NVP: 69.0%

Main: Versiv S/N: 2888222 Software Version: V6.2 Build 1 Adapter: DSX-5000 (DSX-CHA004) S/N: 4160273

**Test Summary: PASS Remote: Versiv** S/N: 2955355 Software Version: V6.2 Build 1 Adapter: DSX-5000R (DSX-CHA004) S/N: 4160517

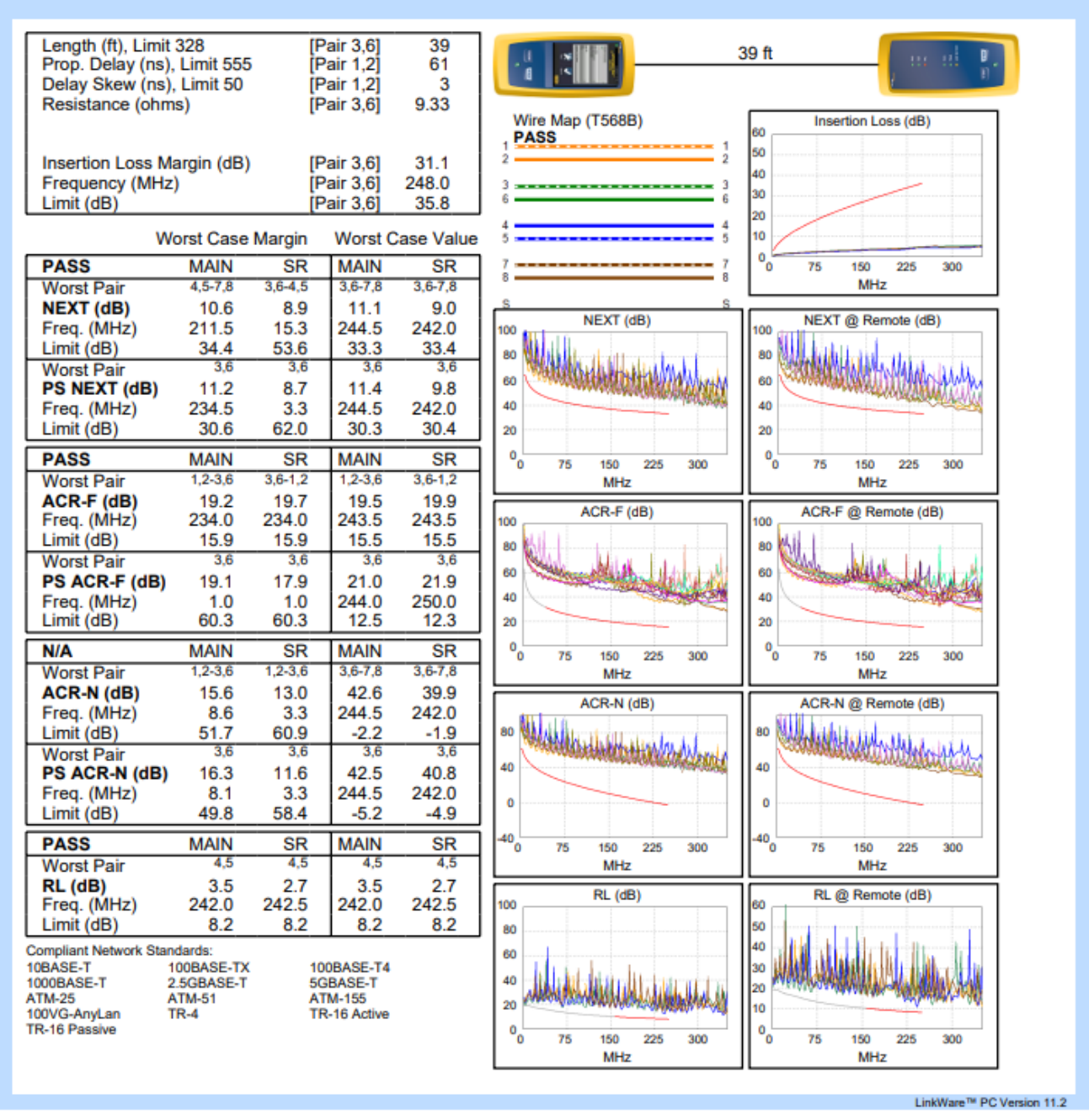

**Project: Certificaciones Site: Not Set Floor: Not Set** Rack: Not Set<br>Certificacion de todos los puntos Ale.flw

**Building: Not Set Room: Not Set** Patch: Not Set

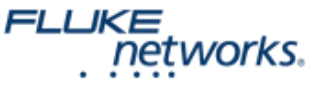

Page 5

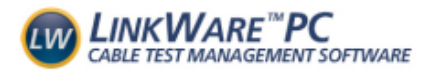

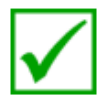

**Test Limit: TIA Cat 6 Channel** Limits Version: V7.2 Date / Time: 01/04/2023 07:20:26 AM Operator: MYRIAN Y JOAN Headroom 7.5 dB (NEXT 1,2-4,5) Cable Type: Cat 6 U/UTP NVP: 69.0%

Main: Versiv S/N: 2888222 Software Version: V6.2 Build 1 Adapter: DSX-5000 (DSX-CHA004) S/N: 4160273

**Test Summary: PASS** Remote: Versiv S/N: 2955355 Software Version: V6.2 Build 1 Adapter: DSX-5000R (DSX-CHA004)

S/N: 4160517

Length (ft), Limit 328 [Pair  $4.5$ ] 49 49 ft Prop. Delay (ns), Limit 555 Pair 1,2 76 Delay Skew (ns), Limit 50 [Pair 1,2] 4 Resistance (ohms)  $[Pair 3, 6]$ 9.58 Wire Map (T568B) Insertion Loss (dB) ŘΟ **PASS** 50 Insertion Loss Margin (dB) 30.2 [Pair 3.6] 40 Frequency (MHz) [Pair 3.6] 246.5 30 Limit (dB) [Pair 3,6] 35.6  $_{20}$ 10 **Worst Case Margin Worst Case Value**  $\mathbf{o}_0$ **MAIN PASS MAIN**  $\overline{\text{SR}}$  $\overline{\text{SR}}$  $\overline{75}$ 150 225  $300$ **Worst Pair**  $1.2 - 4.5$  $3.6 - 7.8$  $1.2 - 4.5$  $.2 - 4.5$ MH<sub>2</sub> **NEXT (dB)**  $7.5$ 8.5  $7.5$ 11.6 NEXT (dB) NEXT @ Remote (dB) Freq. (MHz) 247.5 247.5 247.0 7.5 100 100 Limit (dB) 33.2 58.6 33.2 33.2 80 80 **Worst Pair**  $3.6$  $3.6$ 43 4.5 **Millila** 60 60 PS NEXT (dB)  $7.6$  $9.8$  $11.3$  $7.1$ Freq. (MHz)  $7.0$ 248.0 209.0 40 40  $7.5$ Limit (dB) 56.6  $30.2$ 56.1  $31.5$  $_{20}$  $\overline{20}$  $^{\circ}$  $^{\circ}$ **MAIN PASS**  $\overline{\text{SR}}$ **MAIN**  $\overline{\text{SR}}$ 76 150 225 300 76 150 225 300 **Worst Pair**  $3.6 - 1.2$  $1.2 - 3.6$  $3.6 - 1.2$  $1.2 - 3.6$ **MHz** MH<sub>2</sub> ACR-F (dB)  $17.7$ 17.2 17.8 17.2 ACR-F (dB) ACR-F @ Remote (dB) Freq. (MHz) 238.0 245.5 245.5 245.5 100 100 Limit (dB)  $15.7$ 15.5 15.5 15.5 80 80 **Worst Pair**  $3.6$  $3.6$  $3.6$  $3.6$ 60 60 PS ACR-F (dB) 18.5 17.5 19.8 19.9 40 40 Freq. (MHz)<br>Limit (dB)  $1.0$  $1.0$ 246.5 245.5 60.3 60.3  $12.4$ 12.5  $\overline{20}$ 20 **MAIN MAIN**  $\circ$ <sup>0</sup>  $\circ$ <sup>0</sup>  $\overline{\text{SR}}$ **N/A SR** 76 300 76 150 225 150 225 300 **Worst Pair**  $3.6 - 7.8$ 36.78  $1.2 - 4.5$  $.2 - 4.5$ MHz MHz ACR-N (dB) 38.5 42.6 11.8 12.8 ACR-N (dB) ACR-N @ Remote (dB) Freq. (MHz) 247.5 247.0  $6.1$  $2.1$ Limit (dB) 62.0  $-2.5$ 80 80 55.1  $-2.5$ **Worst Pair**  $3.6$  $3.6$ 4.5 4.5 40 40 PS ACR-N (dB)  $11.7$ 11.4 40.8 43.7 Freq. (MHz) 6.4 248.0 247.5  $7.0$  $\ddot{\mathbf{0}}$  $\ddot{\mathbf{0}}$  $Limit$  $(dB)$ 52.2 51.3  $-5.6$  $-5.5$  $\mathbf{^{40}}_0$  $10<sub>o</sub>$ **PASS MAIN SR MAIN SR** 76 150 225 300 76 150 225 300 4.5 4,5 **Worst Pair** 4,5  $3.6$ **MHz MH<sub>7</sub>** 47  $4.3$ 6.5 RL (dB) 4.3  $RL$  (dB) RL @ Remote (dB) Freq. (MHz) 139.0 231.5 139.0 139.0 kn. 100 Limit (dB) 10.6 10.6 8.4 10.6 50 80 40 **Compliant Network Standards:** 60 10BASE-T 100BASE-TX 100BASE-T4 30 40 1000BASE-T 2.5GBASE-T 5GBASE-T 20 **ATM-25 ATM-51 ATM-155**  $\overline{20}$ 10 TR-16 Active 100VG-AnyLan TR-4  $\overline{\mathfrak{o}}_{\mathfrak{o}}$ TR-16 Passive  $\mathbf{0}^{\dagger}_{0}$ 225 76 150 300 76 150 225 300 MHz MHz

**Project: Certificaciones** Site: Not Set **Floor: Not Set Rack: Not Set** Certificacion de todos los puntos Ale.flw **Building: Not Set<br>Room: Not Set Patch: Not Set** 

Page 4

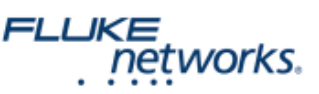

LinkWare™ PC Version 11.2
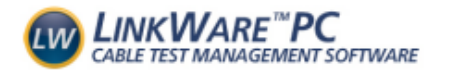

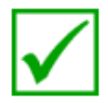

## Cable ID: Rack1-D08 **Test Limit: TIA Cat 6 Channel**

Limits Version: V7.2 Date / Time: 01/04/2023 07:20:54 AM Operator: MYRIAN Y JOAN Headroom 8.6 dB (NEXT 4,5-7,8) Cable Type: Cat 6 U/UTP NVP: 69.0%

Main: Versiv S/N: 2888222 Software Version: V6.2 Build 1 Adapter: DSX-5000 (DSX-CHA004) S/N: 4160273

**Test Summary: PASS** 

Remote: Versiv S/N: 2955355 Software Version: V6.2 Build 1 Adapter: DSX-5000R (DSX-CHA004) S/N: 4160517

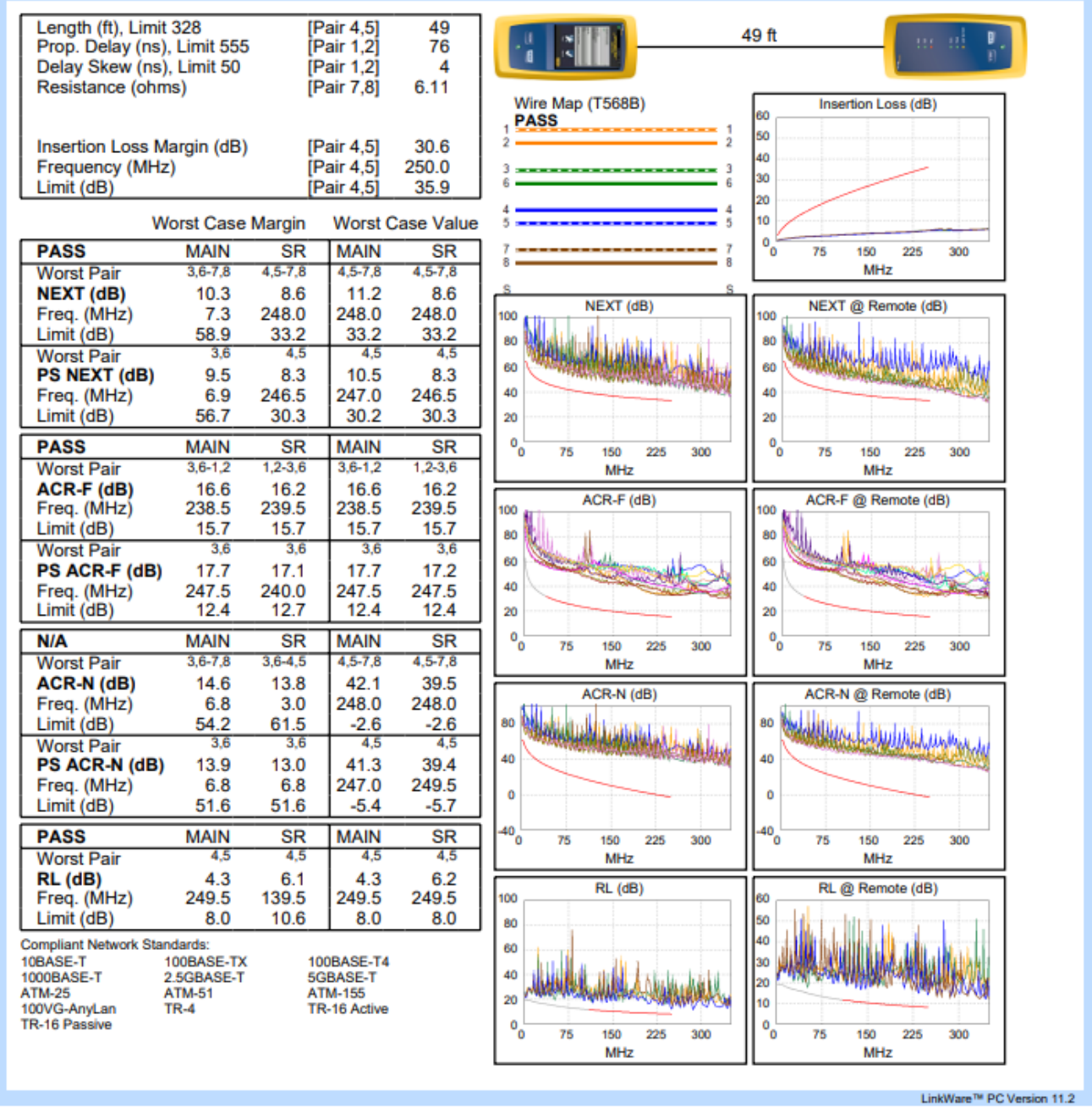

**Project: Certificaciones Site: Not Set Floor: Not Set Rack: Not Set** Certificacion de todos los puntos Ale.flw

**Building: Not Set Room: Not Set** Patch: Not Set

Page 3

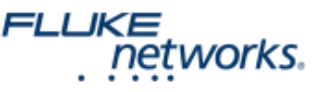